# UNIVERSIDADE FEDERAL DE SANTA MARIA CENTRO DE EDUCAÇÃO PROGRAMA DE PÓS-GRADUAÇÃO EM TECNOLOGIAS EDUCACIONAIS EM REDE - MESTRADO PROFISSIONAL

Leomar Cassol Mônego

# MONITORAMENTO DA INTERAÇÃO E COLABORAÇÃO NO AMBIENTE MOODLE: UM ESTUDO DE CASO

Santa Maria, RS 2019

### Leomar Cassol Mônego

# MONITORAMENTO DA INTERAÇÃO E COLABORAÇÃO NO AMBIENTE MOODLE: UM ESTUDO DE CASO

Dissertação apresentada ao Curso de Mestrado do Programa de Pós-Graduação em Tecnologias Educacionais em Rede - Linha de pesquisa em Desenvolvimento de Tecnologias Educacionais em Rede da Universidade Federal de Santa Maria (UFSM, RS) como requisito parcial para a obtenção do título de Mestre em Tecnologias Educacionais em Rede.

Orientador: Prof. Dr. Frederico Menine Schaf

Santa Maria, RS 2019

Monego, Leomar Cassol MONITORAMENTO DA INTERAÇÃO E COLABORAÇÃO NO AMBIENTE MOODLE: UM ESTUDO DE CASO / Leomar Cassol Monego. - 2019. 132 p.; 30 cm

Orientador: Frederico Menine Schaf Coorientador: Márcio André Rodriques Martins Dissertação (mestrado) - Universidade Federal de Santa<br>Maria, Centro de Educação, Programa de Pós-Graduação em Tecnologias Educacionais em Rede, RS, 2019

1. Aprendizagem Colaborativa 2. Groupware 3. Ambientes Virtuais de Aprendizagem 4. Learning Analytics. 5. Blended learning I. Menine Schaf, Frederico II. Rodrigues Martins, Márcio André III. Título.

Sistema de geração automática de ficha catalográfica da UFSM. Dados fornecidos pelo autor(a). Sob supervisão da Direção da Divisão de Processos Técnicos da Biblioteca<br>Central. Bibliotecária responsável Paula Schoenfeldt Patta CRB 10/1728.

#### **Leomar Cassol Mônego**

# MONITORAMENTO DA INTERAÇÃO E COLABORAÇÃO NO AMBIENTE **MOODLE: UM ESTUDO DE CASO**

Dissertação apresentada ao Curso de Mestrado do Programa de Pós-Graduação em Tecnologias Educacionais em Rede - Linha de pesquisa em Desenvolvimento de Tecnologias Educacionais em Rede da Universidade Federal de Santa Maria (UFSM, RS) como requisito parcial para a obtenção do título de Mestre em Tecnologias Educacionais em Rede.

Aprovado em 19 de dezembro de 2019

Frederico Menine Schaf, Dr. (UFSM) (Presidente/Orientador)

 $z_{\rm c}$ Márcio André Rodrigues Martins, Dr. (UNIPAMPA) (Coorientador)

Bernard, Dra. (UFSM) Ângela Maria Hajtmann, Dra. (UNIPAMPA) Santa Maria. RS

2019

# DEDICATÓRIA

Dedico este trabalho a todos professores do Brasil, que mesmo em condições adversas, desempenham suas funções com amor, dedicação e convicção de que a educação é transformadora e que passa por ela a renovação que tanto almejamos em busca de um país mais justo, íntegro e humanitário.

### AGRADECIMENTOS

Primeiramente agradeço a Deus por iluminar o meu caminho para continuar realizando muitas aprendizagens;

Aos meus pais (in memoriam), meus orientadores na vida, ao senti-los presentes durante esta jornada, me fortaleceram tornando tudo mais fácil. Gratidão eterna!

A minha família, esposa e filhos, pela vida afetiva, companheirismo e compreensão nos momentos que mais necessitei, sempre acreditando na minha capacidade.

Ao meu orientador, Frederico Schaf, que sempre me atendeu com presteza nas solicitações de ajuda e correções durante o desenvolvimento deste trabalho;

Ao meu coorientador, Marcio André Rodrigues Martins, pelas elucidações e recomendações para a evolução deste trabalho;

Aos professores e colegas do mestrado profissional em tecnologias educacionais em rede que compartilharam seus momentos e conhecimentos durante o período do mestrado;

Enfim, a todos que contribuíram de alguma forma para a minha evolução pessoal e acadêmica.

### RESUMO

# MONITORAMENTO DA INTERAÇÃO E COLABORAÇÃO NO AMBIENTE MOODLE: UM ESTUDO DE CASO

## AUTOR: Leomar Cassol Mônego ORIENTADOR: Frederico Menine Schaf

O uso das Tecnologias Digitais da Informação e Comunicação (TDIC) na área educacional aponta novas alternativas metodológicas, ampliando o ensino para além do ambiente presencial. O presente estudo assenta-se em um cenário de groupware na modalidade de ensino híbrido e foi desenvolvida na linha de pesquisa de Desenvolvimento de Tecnologias Educacionais em Rede do Programa de Pós-Graduação em Tecnologias Educacionais em Rede da Universidade Federal de Santa Maria. O contexto criado utiliza metodologias inovadoras com suporte de ambientes virtuais e faz parte da formação inicial de professores do curso de licenciatura em Ciências Exatas (CLCE) da Universidade Federal do Pampa (UNIPAMPA) no âmbito do Programa Conexões Universidade-Escola. A pesquisa propiciou avaliar a participação e interação de alunos e professores em um cenário de colaboração on-line. Para isso foi necessário planejar e implementar atividades/ferramentas específicas no Ambiente Virtual de Ensino e Aprendizagem (AVEA). Trata-se de uma pesquisa quali-quantitativa do tipo estudo de caso, e para a consecução deste intento, utilizou-se como instrumento de coleta de dados questionários com perguntas abertas e fechadas aplicado aos participantes e os registros de ações realizadas pelos usuários no AVEA. Ficou caracterizado com os resultados obtidos que o AVEA se revelou uma plataforma de grande potencial colaborativo, muito embora o professor tenha papel fundamental na escolha criteriosa dos recursos para promover este potencial. As análises de acompanhamento dos estudantes utilizaram softwares específicos que poderão ser disponibilizados aos professores para suas práticas avaliativas, possibilitando-os entender melhor o comportamento dos alunos e identificar possíveis problemas de aprendizagem, oportunizando-os intervir quando possível. Um guia das ferramentas utilizadas, destinado aos professores, foi elaborado como produto final da dissertação. Por fim, ressalta-se a intenção de criar uma prática colaborativa entre os participantes para que compreendam que as soluções dos problemas possam ser realizadas de maneira coletiva, modificando assim suas formas de pensar e construir seu próprio conhecimento.

Palavras-chave: Aprendizagem Colaborativa. Groupware. Ambientes Virtuais de Aprendizagem. Learning Analytics.

# ABSTRACT

### MONITORING INTERACTION AND COLLABORATION IN THE MOODLE ENVIRONMENT: A CASE STUDY

# AUTHOR: Leomar Cassol Mônego ADVISOR: Frederico Menine Schaf

The use of Digital Information and Communication Technologies (TDIC) in the educational area points out new alternatives for learning, extending education beyond the face-to-face environment. The present study is based on a groupware scenario in the blended learning modality and was developed in the research line of Development of Networked Educational Technologies of the Graduate Program in Networked Educational Technologies of the Federal University of Santa Maria. The context created uses innovative methodologies supported by virtual environments and is part of the initial training of teachers of the Exact Sciences degree course (CLCE) of the Federal University of Pampa (UNIPAMPA) under the University-School Connections Program. The research aims to provide and evaluate the participation, interaction and collaboration of students and teachers in the proposed scenario. For this it was necessary to plan and implement specific activities / tools in the Virtual Teaching and Learning Environment (AVEA). This is a qualitative and quantitative research of the case study type, and to achieve this intent, we intend to use as an instrument of data collection questionnaires open and closed questions of participants and records of actions performed by users in AVEA. It was characterized with the results obtained that AVEA proved to be a platform of great collaborative potential, even though the teacher has a fundamental role in the careful choice of resources to promote this potential. Student follow-up analyzes used specific software that could be made available to teachers for their assessment practices, enabling them to better understand students' behavior and identify possible learning problems, allowing them to intervene when possible. A guide to the tools used, intended for teachers, was prepared as the final product of the dissertation. Finally, it is worth mentioning the intention to create a collaborative practice among the participants is emphasized so that they understand that problem solutions can be carried out collectively, thus modifying their ways of thinking and building their own knowledge.

Keywords: Collaborative Learning. Groupware. Virtual learning Environments. Learning Analytics.

# LISTA DE FIGURAS

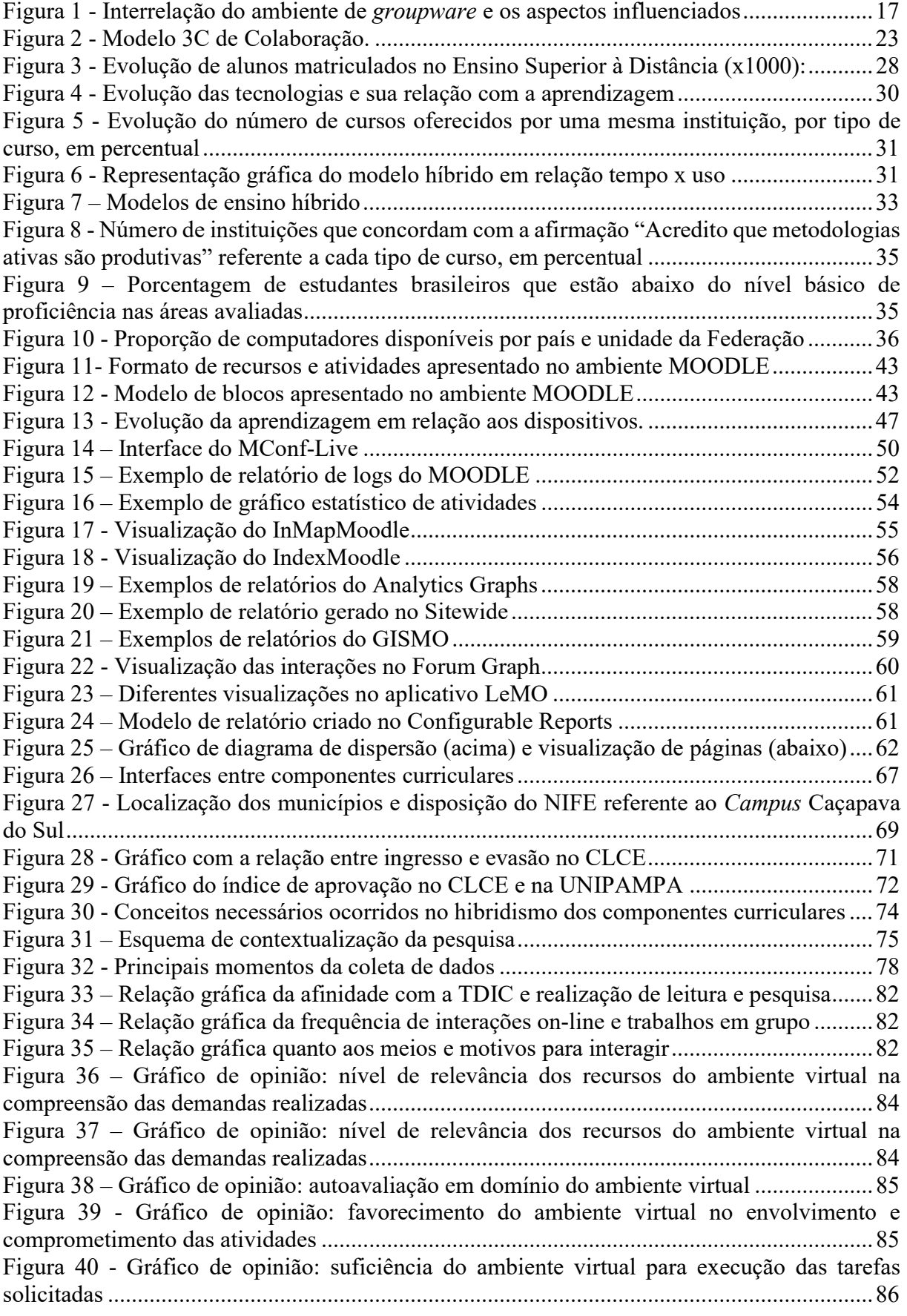

Figura 41 - Gráfico de opinião: nível de interação do professor com a turma ......................... 86 Figura 42 - Gráfico de opinião: nível de interação com os colegas no ambiente virtual ......... 87 Figura 43 – Gráfico de opinião: contribuição do ambiente virtual para explanação de ideias e dúvidas ...................................................................................................................................... 87 Figura 44 – Gráfico de opinião: possibilidade de situações de construção coletiva ................ 88 Figura 45 – Gráfico de opinião: nível que o ambiente virtual esteve alinhado as práticas colaborativas e a autonomia respeitando o ritmo dos alunos ................................................... 89 Figura 46 – Gráfico de opinião: nível que o ambiente virtual esteve alinhado a práticas pedagógicas interacionistas, problematizadoras e centradas na pesquisa ................................ 89 Figura 47 – Gráfico de opinião: nível de colaboração dos alunos na resolução das atividades .................................................................................................................................................. 90 Figura 48 – Gráfico de opinião: ferramentas nativas permitiram a análise e avaliação das interações e colaborações ......................................................................................................... 90 Figura 49 – Gráfico de opinião: ferramenta de interação/colaboração mais utilizada ............. 91 Figura 50 – Gráfico de opinião: contribuição das ferramentas para interação e elaboração de produções coletivas................................................................................................................... 91 Figura 51 – Gráfico de visualização e post de estudantes no CCG Integração das Ciências ... 94 Figura 52 – Gráfico de visitas de estudantes no CCG Integração das Ciências ....................... 95 Figura 53 – Gráfico de visualizações e acessos a recursos por aluno no CCG integração das ciências ..................................................................................................................................... 95 Figura 54 – Atividade destacada com cor conforme quantidade de visualizações de usuários no CCG Integração das ciências .................................................................................................... 96 Figura 55 – Gráfico de distribuição de acesso a conteúdo no CCG Integração das ciências ... 96 Figura 56 – Gráfico de horários de estudantes ativos e registro de atividades no CCG Integração das ciências ............................................................................................................................... 97 Figura 57 – Gráfico relacionado ao envio de tarefas no CCG integração das ciências ............ 97 Figura 58 – Barra de progresso das atividades no CCG integração das ciências ..................... 98 Figura 59 – Relação das melhores e piores notas em uma atividade no CCG Química geral . 99 Figura 60 – Gráfico da distribuição de notas das atividades no CCG química geral ............... 99 Figura 61 – Gráfico de envio de questionários no CCG química geral .................................. 100 Figura 62 – Interações no "Fórum de integração comunitária" no CCG Integração das ciências ................................................................................................................................................ 101 Figura 63 – Quantidade de discussões no "Fórum de integração comunitária" no CCG Integração das ciências ........................................................................................................... 101 Figura 64 – Índice individual de colaboração e participação no CCG integração das ciências ................................................................................................................................................ 102 Figura 65 – Quantidade de registros de ações nos recursos/atividades dos cursos ................ 105 Figura 66 – Gráfico de registros de ações nos recursos/atividades dos cursos ...................... 106 Figura 67 – Ranking de usuários com maior número de registro de ações em quatro recursos/atividade ................................................................................................................... 106 Figura 68 – Quantidade de publicações nos fóruns de um curso ........................................... 107 Figura 69 – Comparação de duas atividades no curso em relação a hora de registros das ações ................................................................................................................................................ 107 Figura 70 – Quantidade de registros de atividades no fórum de discussão ............................ 108 Figura 71 – Quantidade de interações no chat ........................................................................ 108 Figura 72 – Quantidade de atualizações na página wiki ........................................................ 109 Figura 73 – Representação gráfica dos participantes com maior número de atualizações na página wiki ............................................................................................................................. 109

# LISTA DE QUADROS

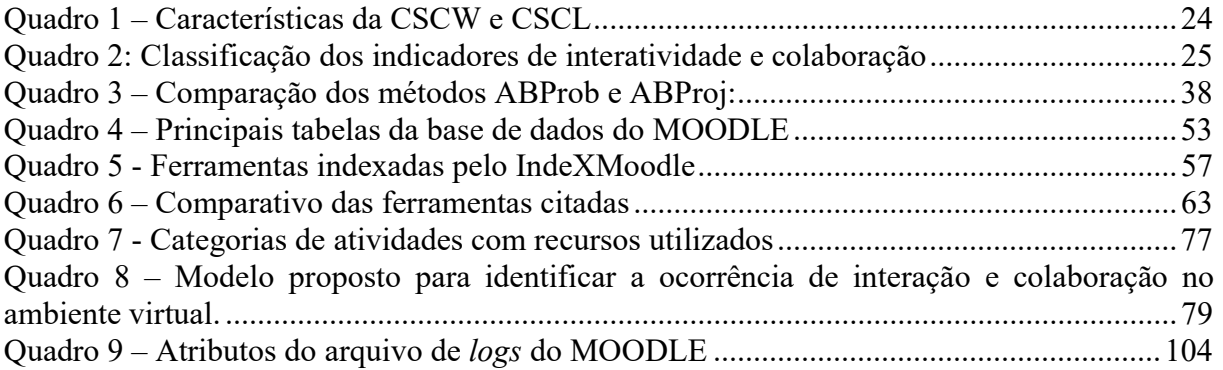

# LISTA DE TABELAS

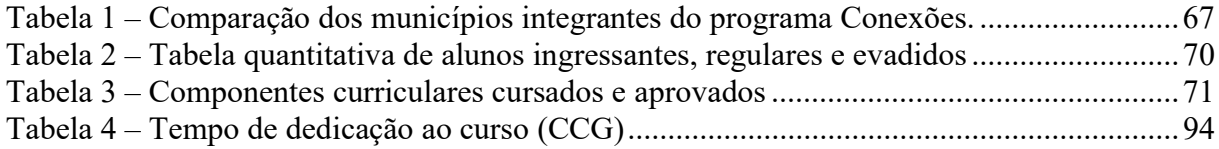

# LISTA DE ABREVIATURAS E SIGLAS

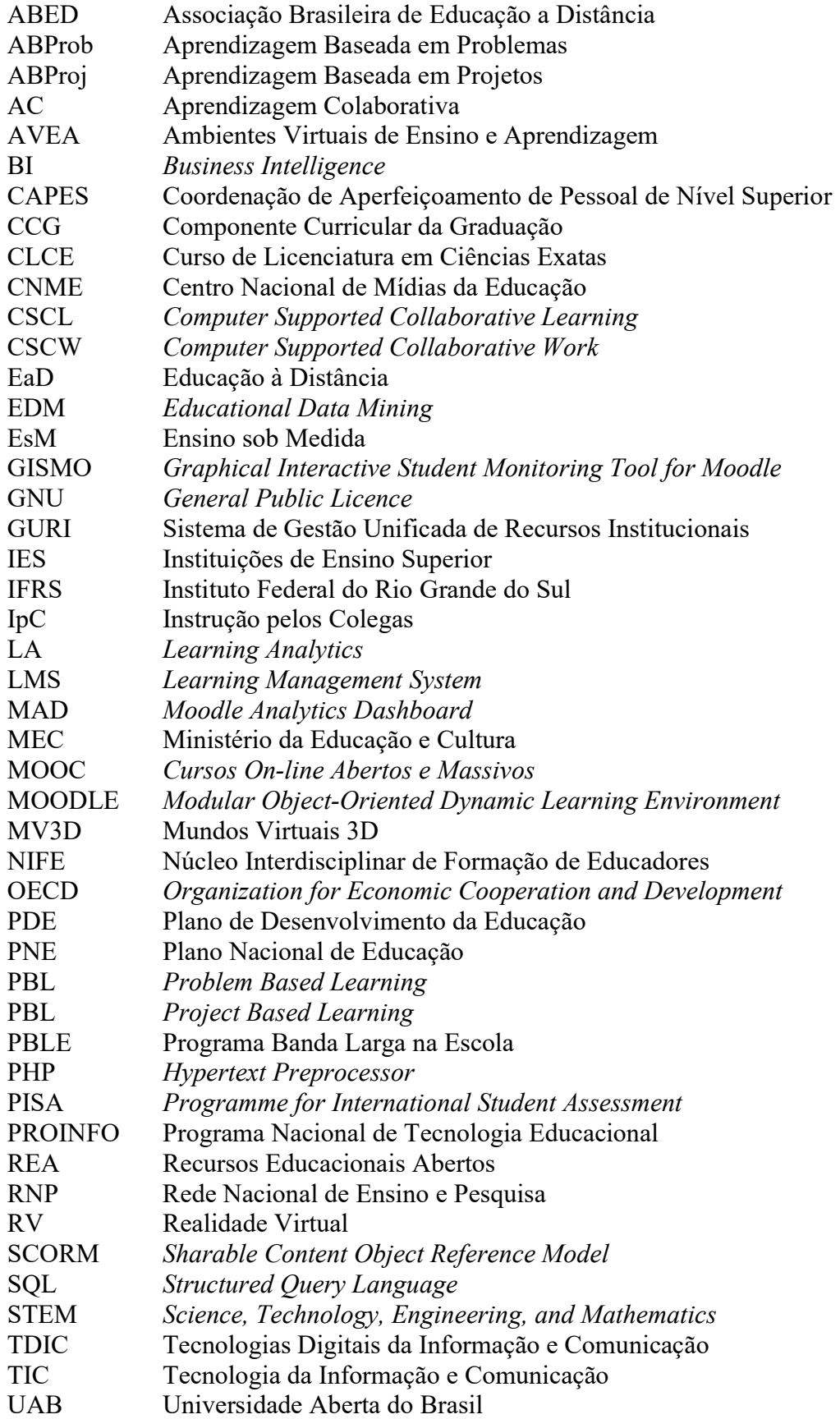

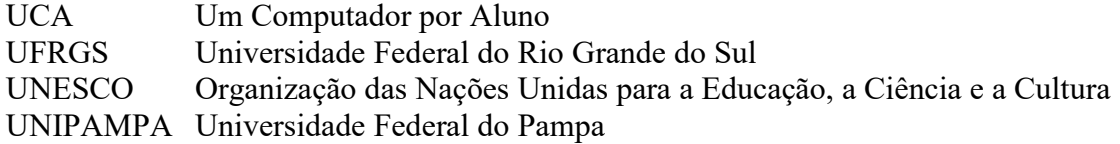

# **SUMÁRIO**

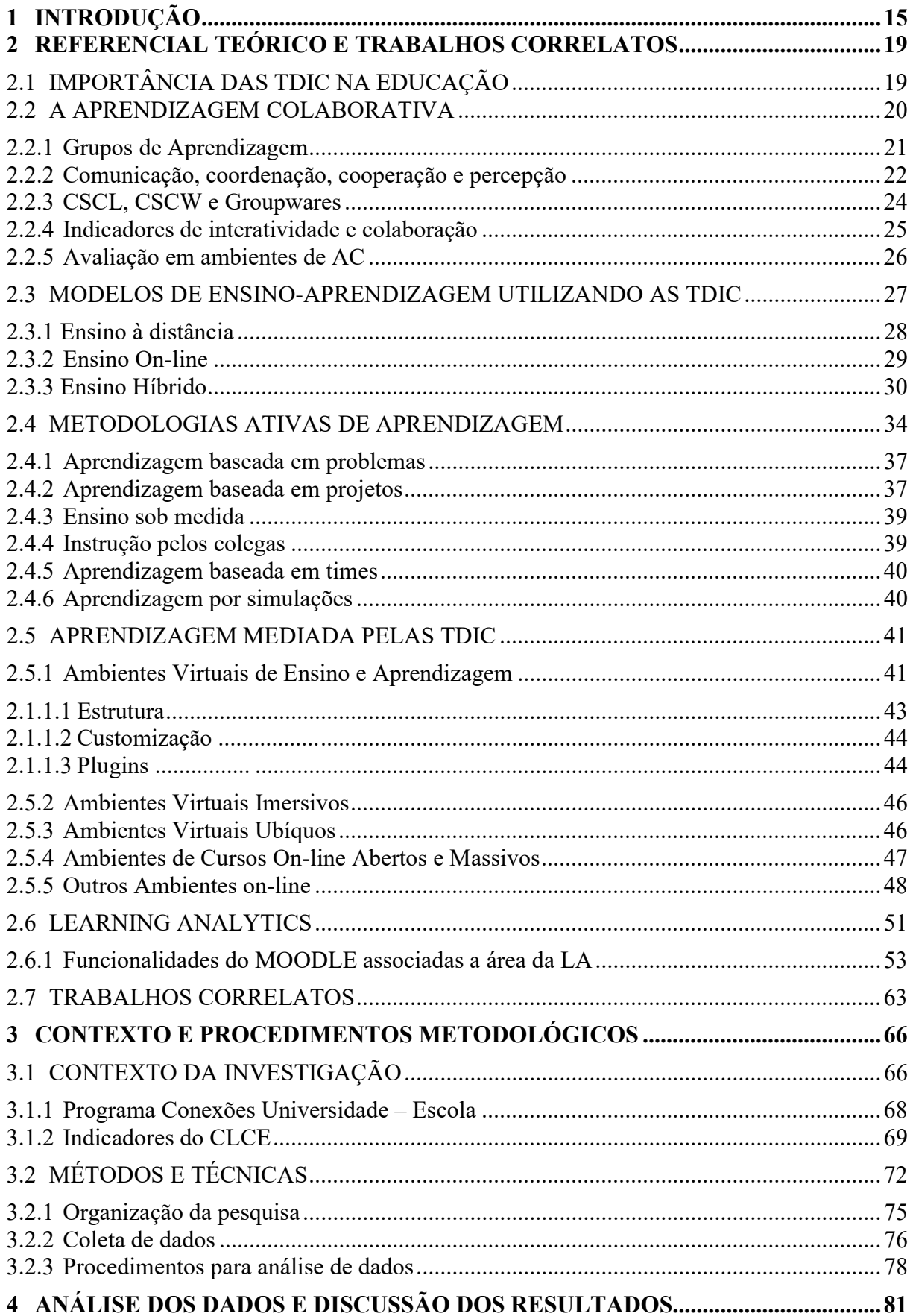

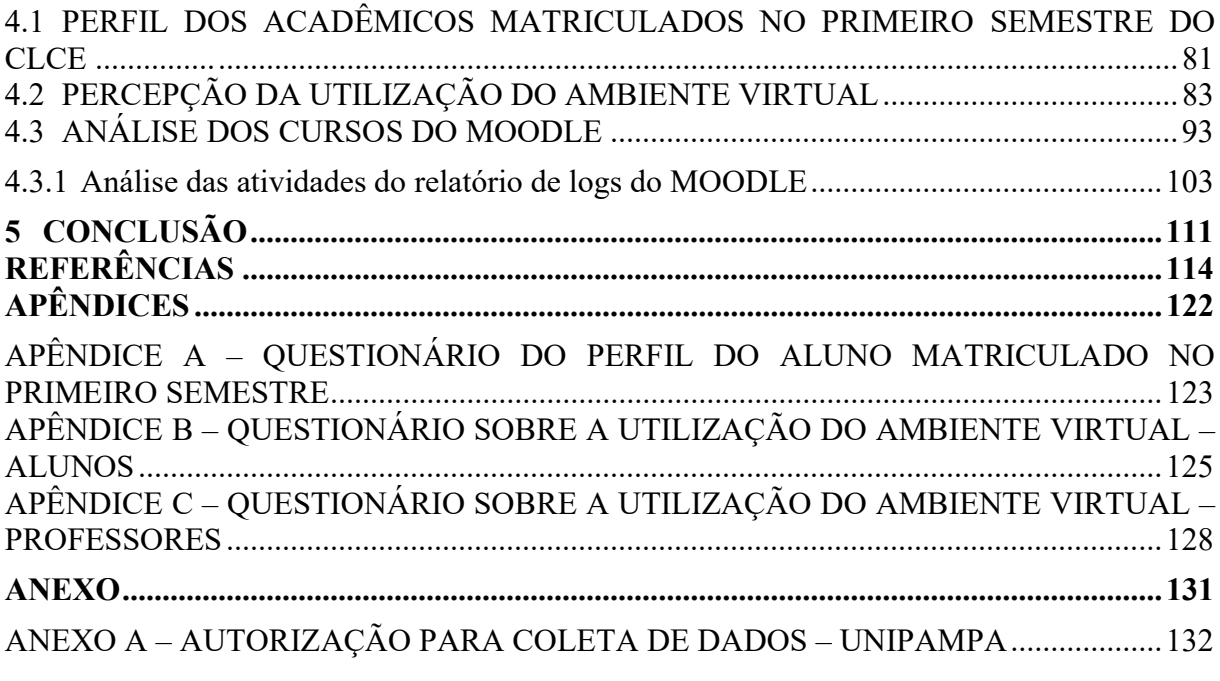

# 1 INTRODUÇÃO

Nas últimas décadas, a evolução tecnológica vem mudando a forma como produzimos e consumimos conhecimento, convivemos socialmente e, principalmente, como aprendemos. O acesso facilitado às informações provocado pela evolução das Tecnologias Digitais da Informação e Comunicação (TDIC) juntamente com as transformações no perfil e perspectivas dos alunos, vem exigindo das instituições de ensino mudanças nas metodologias de ensino e nos seus paradigmas educacionais.

Há vários anos, pesquisadores discutem a necessidade dessas mudanças no modelo clássico de ensino. Segundo Moran (2012), muitas formas de ensinar hoje não se justificam mais e a evolução ocorrida na sociedade ainda tende a demorar um pouco a chegar em sala de aula. Isso implica em investir fundamentalmente no professor, criando estratégias de formação inicial e continuada.

A incorporação das TDIC, juntamente com as metodologias ativas de aprendizagem, vem contribuindo enormemente para um ensino mais ativo e atrativo, possibilitando aos estudantes experimentar a condição de protagonistas na aprendizagem. Em outras palavras, evolver os alunos em um modo de produção colaborativa e de modelos grupais, propiciando assim, a oportunidade para um crescimento educacional (MORAN, 2015).

 Nesse contexto inovador surgem novas modalidades de educação juntamente com novas concepções pedagógicas. Os ambientes virtuais vêm se destacando como um importante meio para o ensino, seja presencial, à distância ou híbrido, tensionando assim, um paradigma tradicional e propondo novas interfaces de aprendizagens mais interativas. Essa integração de modelos é uma tendência no ensino superior. A expressão ensino híbrido "está enraizada na ideia que não existe uma forma única de aprender, na qual a aprendizagem é um processo contínuo que ocorre de diferentes formas e em diferentes espaços" (BACICH et al, 2015, p.51).

A revolução no ensino, auxiliada pelas TDIC, vem gerando questionamentos aos métodos e técnicas utilizados na educação formal, visto que em muitos casos essa ainda apresenta estruturas curriculares rígidas, distantes da realidade e com pouco espaço para a criação e autonomia do aluno. Segundo Moran (2015), as Instituições de Ensino Superior (IES) precisam adaptar o ensino formal ao digital e neste processo surge a necessidade de desenvolver novas competências nos professores para conciliar esta atual demanda. A organização das aulas deve manter os alunos envolvidos em processos colaborativos de

aprendizagem, participativos, afetivos e que inspirem confiança. Devido a isso, novos processos educacionais surgem, tais como: aprendizagem informal<sup>1</sup>, metodologias ativas, recursos educacionais abertos (REA)<sup>2</sup> e ambientes personalizados de aprendizagem (MORAN, 2015).

Juntamente com o aperfeiçoamento dos ambientes virtuais e integração destes com novas práticas pedagógicas, uma nova geração de alunos (imersos em tecnologia) surge, trazendo um foco diferente, com uma mentalidade e estilo de aprendizagem distintos, nos quais se sentem igualmente confortáveis aprendendo em ambientes virtuais ou reais. Esses "alunos tecnológicos", assim descritos por Greis & Reategui (2010), possuem grandes habilidades para manipular recursos tecnológicos, têm sede de consumo de inovação, seja presencial ou virtual. Para eles, novos ambientes de aprendizagem são bem vistos, preferencialmente integrando teoria à prática, para que o modelo de aula tradicional, centrado unicamente no professor, não se torne cansativo. Assim, as TDIC, aliadas a alguns softwares servem como um ambiente propício à esta interação, levando a sala de aula para fora dos muros da escola, fazendo com que metodologias educacionais inovadoras surjam, necessitando serem modeladas e analisadas conforme as suas necessidades e potencialidades.

Após essas reflexões, se justifica o presente estudo, com o surgimento da questão norteadora: como criar e avaliar práticas colaborativas em ambientes virtuais considerando um modelo de ensino híbrido?

A relevância desta pesquisa se atribui a grande expansão de projetos na modalidade à distância, os quais carecem de maior profundidade no acompanhamento das formas de participação, interação e colaboração no ambiente virtual. Ainda, ampara-se na crescente inserção maciça de ferramentas computacionais na educação, independentemente da modalidade ou nível de ensino.

Em linhas gerais, essa pesquisa situa-se no campo da Aprendizagem Colaborativa Assistida por Computador (CSCL) e AVEA, entendendo essas tecnologias como recursos mediatizadores, aplicados em processos educacionais.

O objetivo geral do estudo foi implementar e avaliar uma estrutura de groupware educacional. Este groupware utilizou metodologias inovadoras na modalidade do ensino

<sup>1</sup> Aprendizagem baseada na experiência intencional, não formalmente estruturada, relacionada as práticas cotidianas.

<sup>2</sup> Recursos de ensino, aprendizagem e pesquisa que estejam em domínio público, ou que tenham sido disponibilizados com uma licença de propriedade intelectual que permita seu uso e adaptação por terceiros. <http://www.rea.net.br/site/conceito>

híbrido dentro do programa institucional "Conexões Universidade-Escola" da UNIPAMPA, descrito na seção 3.1.

Um ambiente de groupware pode ser considerado como a aglutinação de usuários a um sistema computacional que através de diferentes tecnologias (hardware e software) implementam os processos de apoio à cooperação e colaboração, possibilitando o trabalho, a produção em conjunto e a troca de informações (CORREIA, 2011). A Figura 1 ilustra o ambiente de groupware como elemento central na pesquisa e a interrelação do ensino híbrido, aprendizagem colaborativa, abordagens inovadoras e os aspectos influenciados.

Figura 1 - Interrelação do ambiente de groupware e os aspectos influenciados

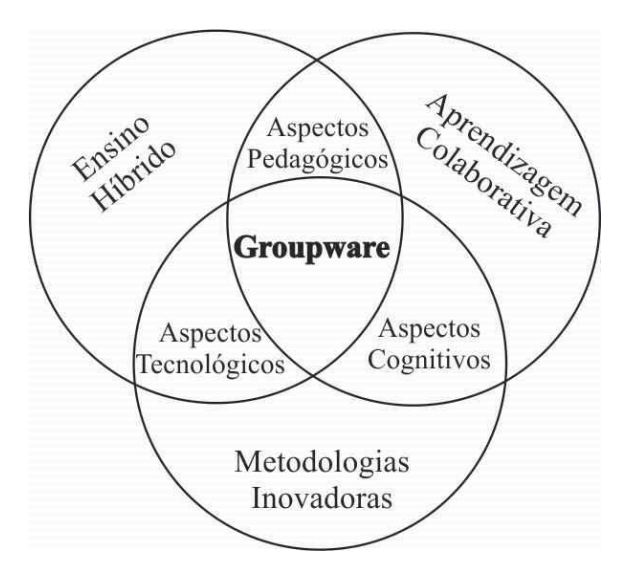

Fonte: Autor.

Os objetivos específicos são:

Oportunizar sistemas/ferramentas colaborativas úteis a investigação;

- Identificar as ações de interação e colaboração dos usuários;

 Analisar em termos quantitativos e qualitativos as relações de interação e colaboração ocorridas no ambiente virtual.

Avaliar os usuários em relação ao groupware;

Este trabalho está organizado em cinco capítulos. O primeiro capítulo faz uma introdução com delineamento e contextualização do tema enfatizando a justificativa e objetivos a serem atingidos.

O segundo capítulo aborda o referencial teórico trazendo conceitos relevantes ao trabalho como a importância do uso das TDIC na educação, as relações com a Aprendizagem Colaborativa (AC), os modelos de ensino que utilizam essencialmente as TDIC, as principais

metodologias ativas de aprendizagem, os ambientes virtuais de colaboração e interação e a análise da aprendizagem.

O terceiro capítulo versa sobre a contextualização e caracterização do local da investigação, da metodologia empregada, da organização e planejamento da pesquisa e da descrição dos instrumentos e técnicas utilizadas na coleta e análise das informações.

O quarto capítulo faz uma análise do perfil dos ingressantes no curso, a percepção da experiência da utilização do ambiente virtual e a análise das atividades nos componentes curriculares de graduação (CCG) no MOODLE (Modular Object-Oriented Dynamic Learning Environment).

Por fim, a conclusão aponta algumas tendências na educação formal, mencionando as TDIC como fator preponderante, o papel fundamental do professor nas escolhas de tais tecnologias e no desenvolvimento das práticas colaborativas enfatizando o acompanhamento cíclico e contínuo dessas práticas bem como das atividades no ambiente virtual.

### 2 REFERENCIAL TEÓRICO E TRABALHOS CORRELATOS

Nas próximas seções deste capítulo são apresentados aspectos e conceitos que permeiam a colaboração que podem ser explorados e sustentados com a utilização das TDIC. Ao final, são levantados alguns trabalhos correlatos relevantes a esta pesquisa.

# 2.1 IMPORTÂNCIA DAS TDIC NA EDUCAÇÃO

Quando os primeiros computadores surgiram nas escolas de forma educacional, começou-se a fazer referência a eles e seus periféricos como informática na educação. Mais tarde com a chegada da Internet, computadores em rede e outras mídias de comunicação, uma nova expressão foi evidenciada: a Tecnologia da Informação e Comunicação (TIC). Hoje, com a diversidade de tecnologias de comunicação (equipamentos e funções) incorporou-se o termo "Digital" para as tecnologias que permitem criar, capturar, interpretar, armazenar, receber e transmitir informações neste formato (CGI.BR,2011).

No entanto, as Tecnologias têm influenciado diretamente o modo como vivemos na sociedade, no trabalho e na vida pessoal. No campo da educação não é diferente, ela pode ser uma importante ferramenta para a melhoria do processo de ensino e de aprendizagem desde que fique claro "não são tecnologias da educação ou criadas para a educação e, sim, tecnologias a serem usadas na educação" (AXT, 2000).

Esse paradigma pode gerar resultados positivos ou negativos, dependendo de como as tecnologias sejam utilizadas. Entretanto, toda a técnica nova possui maior chance de eficácia após o fim de um processo de estudo e apropriação. No caso das TDIC, esse processo envolve principalmente duas facetas: a utilização da tecnologia e as abordagens pedagógicas.

Assim, é imprescindível a necessidade de construir estratégias para a aproximação dos educadores aos novos recursos digitais no sentido de transformar o processo educativo em um ambiente atrativo e desafiador. Segundo Moran (2012, p. 61), "todos estão reaprendendo a conhecer, a comunicar, a ensinar e a aprender numa constante integração do humano e tecnológico; do individual e do grupal ao social".

Ensinar com as Tecnologias Educacionais<sup>3</sup> é mudar o posicionamento das instituições de ensino e professores. Segundo Axt (2000), as tecnologias na escola já são uma realidade, agora é hora de operacionalizar o uso de ferramentas para a escola, no sentido

 $3\text{ E}$  o estudo e a prática ética de facilitar o aprendizado e melhorar o desempenho criando, usando e gerenciando processos e recursos tecnológicos apropriados.

de problematizar o fazer pedagógico, o lugar do aluno no processo de aprendizagem, constituir coletivos para potencializar a escola, os processos administrativos, pedagógicos e as políticas públicas. Esse refletir surge naquilo que se define como a formação continuada, ou a capacitação nas áreas afins adquirindo conhecimentos, para posteriormente, possibilitar a realização de um bom trabalho didático e pedagógico.

Desde as primeiras iniciativas do governo com o PROINFO<sup>4</sup> implantado em 1997, posteriormente o projeto Um Computador por Aluno (UCA)<sup>5</sup> em 2005, e-PROINFO<sup>6</sup> em 2007, Programa banda larga na escola (PBLE)<sup>7</sup> em 2008, Programa de inovação Educação Conectada<sup>8</sup> em 2017, e recentemente o Centro Nacional de Mídias da Educação (CNME)<sup>9</sup> em 2018, tenta-se levar a tecnologia à escola. As experiências (bem-sucedidas ou não) mostram que, se o professor não se apropriar das tecnologias e perceber os ganhos reais para a prática pedagógica, elas se tornam sem uso ficando obsoletas rapidamente.

Hoje, o desafio das políticas públicas educacionais não se restringe mais somente em conceder equipamentos e Internet as escolas, mas focaliza na importância das práticas pedagógicas com o uso das TDIC. Isso implica em investir no professor, criando estratégias de valorização e formação, seu assessoramento, planejamento e desenvolvimento de projetos e experiências com uso das TDIC.

Além disso, uma recomendação contida no atual Plano Nacional de Educação (PNE) e no anterior, é a de que as TDIC sejam usadas em todo o ensino básico e superior, embora se observe que há dificuldades, reconhecidas pelos próprios professores e gestores, na adaptação do uso das tecnologias às rotinas pedagógicas e também da própria infraestrutura.

### 2.2 A APRENDIZAGEM COLABORATIVA

Freire (2013, p. 36) afirmava que "ninguém nos ensina a fazer essas coisas, mas também não aprendemos a fazê-las sozinhos. Aprendemos a fazê-las interagindo com os outros" e que "ensinar não é transferir conhecimento, mas criar possibilidades ao aluno para

<sup>4</sup> Programa Nacional de Tecnologia Educacional (PROINFO), criado para promover o uso pedagógico das TIC nas redes públicas de educação básica.

<sup>5</sup> Programa de incentivo as TIC nas escolas por meio da distribuição de computadores portáteis aos alunos da rede pública de ensino.

 $6\text{ E}$  um ambiente virtual colaborativo de aprendizagem que permite a concepção, administração e desenvolvimento de ações de suporte ao processo de ensino-aprendizagem.

<sup>7</sup> Programa que prevê conectar todas as escolas públicas urbanas à internet para incrementar o ensino público. 8 Objetivo de dar suporte técnico às secretarias de Educação para a conexão de internet, formação de

professores para práticas pedagógicas mediadas pelas TIC e o uso de conteúdos educacionais digitais em sala. 9 permite que professores e alunos participem de aulas, em tempo real, ministradas por um professor a partir de um estúdio.

sua própria construção" (FREIRE, 2009, p.47). Essas frases promovem a reflexão e são muito discutidas no processo de ensino-aprendizagem.

Para Torres e Irala (2014), aprendizagem colaborativa (AC) é uma estratégia em que duas ou mais pessoas constroem o seu conhecimento juntas, através da discussão, da reflexão e tomada de decisões, com seus objetivos compartilhados. A AC descreve uma situação em que se espera que certas formas de interação entre as pessoas ocorram, o que desencadeariam mecanismos de aprendizagem, mas não há garantia de que as interações esperadas realmente ocorrerão. Como tal, a AC está alinhada com as novas concepções de aprendizagem e é o oposto ao modelo tradicional de "transmissão direta".

Segundo Troncarelli e Faria (2014), as principais atividades empregadas na AC propõem discussão, revisão de conceitos, aceitação de diversidades, reflexão, estímulo à formulação de soluções de problemas, elaboração de projetos em conjunto, motivação ao pensamento crítico e investigativo, entre outros e são muito importantes e necessárias na vida profissional.

Com o avanço das TDIC, juntamente com as novas concepções pedagógicas e a expansão da Educação à Distância (EaD), fizeram emergir inúmeras possibilidades à prática colaborativa, como forma de estimular no estudante o pensamento crítico, trabalho em equipe, a proatividade e a autonomia. Hoje, tanto educandos quanto educadores podem utilizar plataformas virtuais que possibilitam a troca rápida de conhecimento. Esses ambientes virtuais vêm se destacando como um importante meio para a aprendizagem em grupo.

Assim, um ambiente virtual de AC envolve um grupo de usuários e um conjunto de ferramentas digitais, estruturadas em um groupware onde os envolvidos vislumbram novas possibilidades tanto de inserção de novos recursos tecnológicos quanto de formas de utilização e colaboração, promovendo novas interações sociais, enriquecendo ainda mais a troca de conhecimentos (VILLALOBOS, 2007).

### 2.2.1 Grupos de Aprendizagem

 A AC depende da efetiva interação dos envolvidos. Ela pressupõe que os membros trabalhem em colaboração, compartilhando seus conhecimentos e ajudando uns aos outros na resolução de dúvidas e problemas. Assim, AC e formação de grupos estão intrinsecamente ligadas.

Inicialmente é apropriado diferenciarmos cooperação e colaboração. Na cooperação, os parceiros repartem o trabalho, resolvem as subtarefas individualmente e então juntam os resultados parciais em um resultado final. Na colaboração, os parceiros fazem o trabalho conjuntamente (STAHL, 2017). Assim a cooperação tem o sentido de "dividir para conquistar" e a colaboração o sentido de "fazer junto". Em linhas gerais, a diferença sutil entre o significado dos termos reside no fato de o processo de cooperação ser mais controlado pelo professor, enquanto na colaboração, o aluno possui um papel mais ativo.

A formação de grupos pode ser feita com diferentes abordagens e critérios, levando em consideração os fatores como experiências individuais, níveis de conhecimentos e fatores culturais. Por exemplo, um grupo pode ser formado pessoalmente pelo professor ou automaticamente por um sistema; pode ser um grupo homogêneo ou heterogêneo, levando em consideração as características individuais dos membros; ou pode ainda ser um grupo misto, considerando tanto características homogêneas quanto heterogêneas (CITADIN et al., 2014).

Criar condições para que uma efetiva interação ocorra no grupo é um dos propósitos da AC. Nos últimos anos, muitas ferramentas computacionais têm sido utilizadas com esse objetivo, para que os membros do grupo sejam capazes de interagir com os demais indivíduos e realizarem as atividades. Há uma variedade de ferramentas que auxiliam grupos na AC, como, chat, fóruns, videoconferências, wikis, entre outras comentadas na subseção 2.6.

### 2.2.2 Comunicação, coordenação, cooperação e percepção

Para colaborarem, os membros de um grupo precisam se comunicar, coordenar e cooperar. O Modelo 3C apresentado por Fuks et al. (2002), organiza os domínios da aplicação numa estrutura triangular baseada na lógica de que para realizar uma atividade colaborativa, os membros de um grupo comunicam-se entre si, coordenam as suas tarefas e cooperam ativamente.

Segundo Fuks et al. (2002), a comunicação é caracterizada pela troca de mensagens, argumentação e negociação entre os membros, podendo ser de forma síncrona (comunicação em tempo real) ou assíncrona (comunicação em um só sentido), mas em ambas é necessário ao menos um agente emissor e um agente receptor. A coordenação é caracterizada pelo gerenciamento de pessoas, atividades e recursos. A cooperação é caracterizada pela atuação conjunta no espaço compartilhado para a produção de conteúdo ou informações. A percepção captura e condensa as informações coletadas durante a interação.

Figura 2 - Modelo 3C de Colaboração.

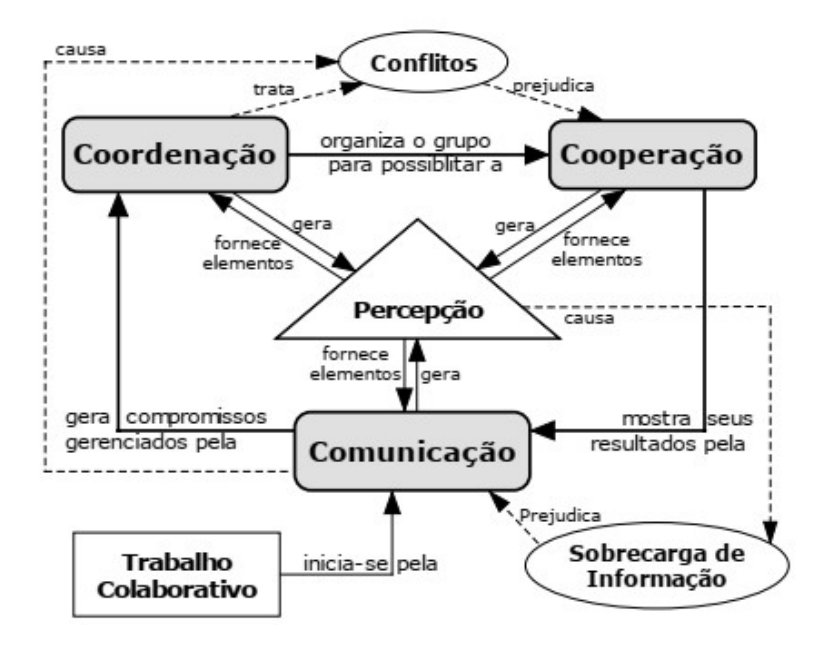

Fonte: Fuks et al. (2002).

Conforme a Figura 2, o trabalho colaborativo (tarefas) origina-se dos compromissos negociados durante a comunicação, são gerenciados pela coordenação e são realizadas durante a cooperação. Através de mecanismos de percepção o indivíduo obtém o retorno de suas ações e pode alimentar as ações de seus colegas. Ao cooperar, é necessário renegociar e tomar decisões sobre situações inesperadas, o que requer novas rodadas de comunicação e coordenação.

Posteriormente, Cook (2008) propôs um modelo baseado em 4C´s, ou seja, com quatro principais funções (comunicação, colaboração, cooperação e conexão) para classificar um software social<sup>10</sup>. Segundo este autor, sistemas de comunicação permitem a conversação, seja por texto, imagem, áudio, vídeo, ou uma combinação dessas. Sistemas de colaboração encorajam as pessoas a colaborarem com outras na resolução de problemas,

 $10 \text{ E}$  um software que permiti e estimula as relações sociais em ambientes on-line. São exemplos: redes sociais, comunicadores instantâneos, blogs, wikis, conferências Web, etc.

enquanto sistemas baseados em cooperação permitem o compartilhamento de conteúdo. Por fim, a conexão permite a formação de redes de conteúdos e de pessoas.

## 2.2.3 CSCL, CSCW e Groupwares

A CSCL, do inglês, Computer Supported Collaborative Learning, pode ser definida como uma estratégia educacional, na qual o conhecimento é construído por indivíduos através da discussão, da reflexão e tomada de decisões, tendo como mediador do processo os recursos computacionais. Já o trabalho colaborativo assistido por computador (CSCW - Computer Supported Collaborative Work) é um sistema de redes de computadores que apoia grupos de trabalho na realização de tarefas comuns, fornecendo uma interface que possibilita a realização de trabalho em conjunto (NÚCLEO MINERVA, 2000). O Quadro 1 apresenta a distinção entre ambos os conceitos.

### Quadro 1 – Características da CSCW e CSCL

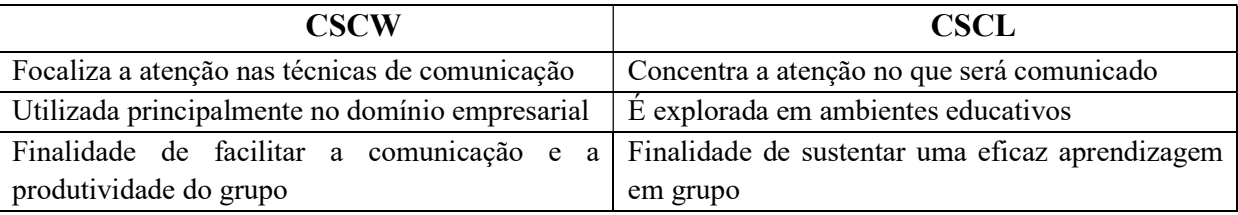

Fonte: Núcleo Minerva (2000).

Assim, no CSCW o foco é o produto das interações, enquanto na CSCL o foco é o processo de interação. Em ambos os casos, os sistemas computacionais são usados como ferramentas para apoiar e facilitar as interações dos grupos.

A expressão groupware frequentemente é adotada na literatura como sinônimo de CSCW e CSCL, porém muitos autores a diferenciam. Enquanto o CSCW pesquisa o trabalho cooperativo e a CSCL pesquisa o ensino e a aprendizagem, o groupware tem sido utilizado para indicar a tecnologia gerada/usada pela pesquisa nessas duas áreas. Assim, groupware pode ser visto como um conjunto específico de pessoas necessariamente utilizando tecnologias (software e hardware) que suportam/ampliam o trabalho em grupo (CORREIA, 2011).

### 2.2.4 Indicadores de interatividade e colaboração

A Interatividade é a ação de influência mútua entre pessoas e/ou grupo a partir da relação de cooperação e colaboração de um determinado assunto. Ocorre a interação quando a ação de uma pessoa provoca a reação de outra (PRIMO, 2007).

Núcleo Minerva (2000) ainda refere-se a alguns elementos básicos na interatividade e colaboração, como: a) Interdependência do grupo (importante que todos interajam e contribuam para o êxito da atividade); b) Interação (melhorar as competências do trabalho em grupo), c) Pensamento divergente (senso crítico e criativo entre todos membros de forma igualitária; d) Avaliação (métodos para a avaliação independente como perguntas, exercícios, observações da interação e heteroavaliação).

Rodrigues e Hornink (2017) distinguem participação e colaboração quando mediadas por tecnologia. No primeiro caso, é toda ação que não envolva diretamente um diálogo ou construção coletiva, por exemplo, acesso a uma atividade do MOODLE. Colaboração é toda ação que envolva diretamente um diálogo ou construção coletiva, com participação ativa, por exemplo, o acesso e interação em uma atividade do MOODLE.

Alguns elementos são primordiais como indicadores de interatividade conforme o Quadro 2. Com base nas definições de Fuks et al. (2002), podemos classificá-los.

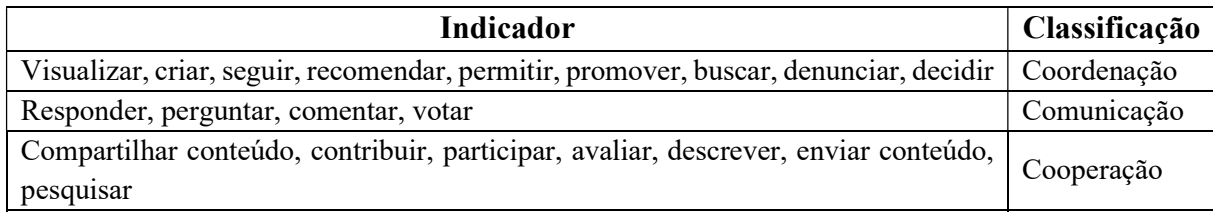

Quadro 2: Classificação dos indicadores de interatividade e colaboração

Fonte: Autor

É preciso assinalar que eventualmente um indicador pode se enquadrar em outra classificação, dependendo do tipo de atividade. Esses indicadores devem ser testados na prática, a partir da escolha e seleção de produtos/ambientes educativos e interativos.

# 2.2.5 Avaliação em ambientes de AC

Segundo Villalobos (2007), a avaliação em AC pode ser realizada de três formas principais: a) Presencial por meio de uma "prova" b) Virtual com aplicação de mecanismos de testes on-line; c) Avaliação ao longo do curso de modo contínuo e processual. Ainda se observa a necessidade de passar por dois mecanismos de avaliação: 1) Avaliação quantitativa (pode ser quantificável por meio de números e informações) e/ou 2) Avaliação qualitativa (não mensurável, resultados são obtidos a respeito das motivações, comportamentos e necessidades).

Em geral, uma avaliação contém instrumentos que coletam os dados (provas, questionário, logs de sistema<sup>11</sup>, etc.) para a análise. Para Villalobos (2007), a AC deve ser avaliada a partir de um conjunto de diretrizes pedagógicas que garantam que a colaboração ocorra de forma apropriada e com interações positivas entre todos os pares. Essa avaliação considera não somente o produto da aprendizagem, mas também os atributos associados à AC, como por exemplo: a interdependência positiva, responsabilidade individual, habilidades grupais, etc.

Na EaD, a avaliação contínua, realizada por meio da análise dos registros das participações dos alunos (atividades desenvolvidas, registro de interações e colaboração) tem especial importância nesse contexto, por possibilitar a percepção do comportamento do aluno e favorecer a identificação de problemas. No entanto, a avaliação formativa, também pode ser entendida como uma avaliação contínua que busca melhorar as aprendizagens em curso, contribuindo para o acompanhamento e orientação dos alunos durante todo seu processo de formação (VILLALOBOS, 2007).

Muitos pesquisadores utilizam-se da abstração de *framework* conceitual <sup>12</sup> para modelar com efetividade o processo da avaliação na aprendizagem que ocorre continuamente e sistematicamente no processo de ensino-aprendizagem. Segundo Araújo (2013) um framework conceitual é utilizado para interpretar conceitos complexos e consiste em quatro componentes básicos: a) instrumentar; b) coletar; c) analisar e; d) regular, que desempenham funções específicas por meio de relações em fluxos cíclicos e contínuos.

 $11 \text{ E}$  o processo de registro de eventos relevantes em um sistema computacional informando sobre algo que tenha ocorrido dentro do sistema.

 $12$  é um conjunto de ideias e conceitos que se inter-relacionam para descrever como um sistema deve se comportar, se parecer e ser compreendido pelos usuários da maneira pretendida (ARAÚJO, 2013).

### 2.3 MODELOS DE ENSINO-APRENDIZAGEM UTILIZANDO AS TDIC

As TDIC estão provocando mudanças profundas tanto no ensino presencial quanto à distância com a utilização de múltiplas formas de interação e comunicação. Segundo Moran (2018), com o uso das TDIC, no presencial já é possível aprender em vários lugares ao mesmo tempo, on-line e off-line, juntos e separados. Já no EaD, passou-se a ser menos individual, com mais comunicação instantânea, integrando a aprendizagem pessoal com a grupal.

Segundo Valente (2014), a educação presencial está incorporando tecnologias, funções, atividades que eram típicas da EaD, despontando assim a modalidade semipresencial, fazendo emergir novos modelos de ensino, como o híbrido e o on-line. Moran (2018) afirma que cada IES deve definir qual é o ponto de equilíbrio entre o presencial e o virtual em cada área do conhecimento, não podendo definir a priori uma porcentagem aplicável de forma generalizada a todas as situações, pois algumas disciplinas necessitam uma maior presença física.

Entretanto, essas mudanças com uso das TDIC fazem surgir uma nova problemática, a exclusão digital dos atores envolvidos. Segundo Castells (1999), existem três formas de ser um excluído digital; a primeira refere-se à falta de acesso à TDIC; a segunda, à pouca capacidade técnica em utilizar os programas; e a terceira, considerada a mais grave pelo autor, "é estar conectado à rede e não saber qual o acesso usar, qual a informação buscar, como combinar uma informação com outra e como a utilizar para a vida." Nesse sentido, a Inclusão digital vem sendo tema de estudos e pauta de política obrigatória em quase todos os governos.

Este tema tem instigado diversas discussões e intensos debates na comunidade acadêmica, por exemplo, treinar as pessoas para o uso dos recursos tecnológicos seria inclusão digital? Democratizar o acesso a tais tecnologias seria, então, inclusão digital? Potencializar as TDIC ainda nas séries iniciais resolveria o problema? Não há consensos ainda, tendo em vista a relevância do fenômeno social relacionado, entretanto, Lévy (1999, p. 237) já afirmava que "cada novo sistema de comunicação concebido fabrica seus excluídos".

## 2.3.1 Ensino à distância

Segundo Moran (2015), no ensino à distância a transmissão do conhecimento pode ser realizada por meios não presenciais separados espacial e/ou temporariamente e interligados por alguma tecnologia.

Diversos termos são utilizados para identificar o tipo de separação geográfica e temporal que caracteriza as atividades de EaD, Os termos educação à distância e e-learning, em geral, são usados com o mesmo significado, sendo o e-learning (aprendizagem eletrônica) visto como uma nova versão da EaD na qual as atividades são mediadas exclusivamente pelas TDIC (VALENTE, 2014).

Este modelo foi impulsionado com a utilização dos AVEA ou sistemas de gerenciamento de aprendizagem (LMS - Learning Management System), termo usado em alguns países, que são ambientes que permitem gerenciar, supervisionar e avaliar o andamento da aprendizagem dos alunos (GROSSI et al., 2013).

No Brasil, esse modelo cresceu muito a partir de 2006, com um crescimento exponencial de cursos superiores de EaD (Figura 3), quando o Governo Federal instituiu a Universidade Aberta do Brasil (UAB), um programa de parcerias entre o Governo Federal, por meio da Coordenação de Aperfeiçoamento de Pessoal de Nível Superior (CAPES), dos estados e municípios, por meio de polos de apoio presencial e das IES públicas. Este programa tem a estratégia de expandir e interiorizar o ensino superior público no Brasil na modalidade à distância direcionado a formação de professores. Atualmente, segundo o portal da CAPES, o sistema UAB conta com 109 Instituições Públicas de ensino superior<sup>13</sup>, ofertando 800 cursos em 771 polos.

Segundo o INEP (2019) o ensino à distância já representa cerca de 25% das matrículas do Ensino Superior, e até 2023, o número de alunos em cursos à distância irão ultrapassar o ensino presencial (ABMES, 2017).

Figura 3 - Evolução de alunos matriculados no Ensino Superior à Distância (x1000):

<sup>13</sup> Dados do sistema UAB atualizados em jan/2018, fonte: http://www.capes.gov.br/educacao-a-distancia.

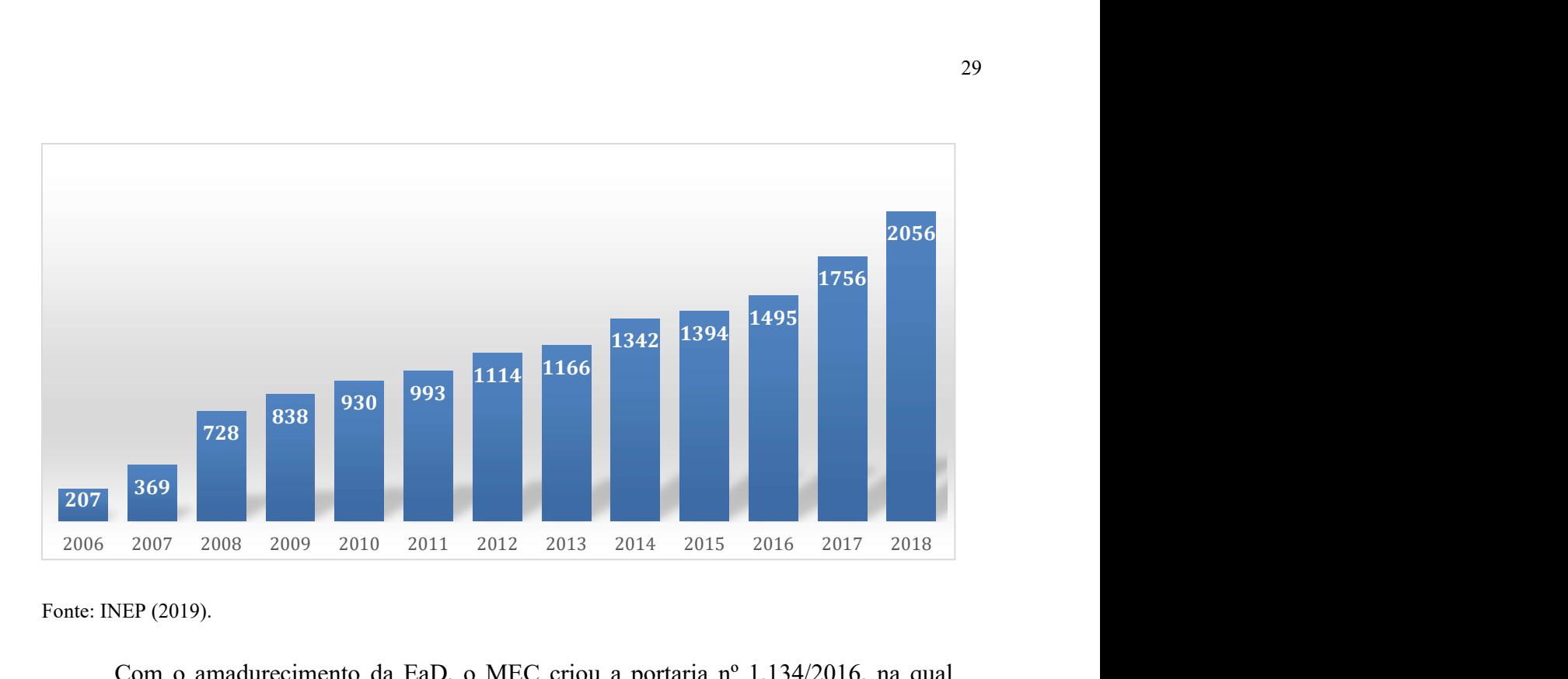

Fonte: INEP (2019).

Com o amadurecimento da EaD, o MEC criou a portaria nº 1.134/2016, na qual aplicou o termo "modalidade à distância" para se referir aos momentos não presenciais em cursos superiores, definindo que 80% da carga horária do curso possa ser cumprida de modo presencial e 20% fora do ambiente institucional. Nesta modalidade semipresencial, a oferta das disciplinas deve incluir métodos e práticas de ensino-aprendizagem que incorporem o uso integrado das TDIC para a realização dos objetivos pedagógicos.

### 2.3.2 Ensino On-line

Com a popularização das TDIC, a EaD pôde tornar-se uma educação on-line. Assim o ensino teve a possibilidade de ser realizado também via Internet com comunicação síncrona ou assíncrona em que o estudante se torna um aprendente autônomo e/ou colaborativo, mais responsável pela sua aprendizagem e pelo seu próprio desenvolvimento. Hoje, através da Internet, temos acesso a muitos recursos educacionais, que variam de publicações acadêmicas a cursos on-line e plataformas de ensino à distância.

Nesse sentido, é importante notar que os hábitos, costumes e práticas cotidianas do estudante vêm sendo redesenhados pelo uso das TDIC. Mesmo fora do espaço escolar, ele utiliza a linguagem dos dispositivos móveis, redes sociais, blogs, jogos on-line, mensagens instantâneas, em que já se caracteriza uma linguagem do cotidiano do aluno.

Conforme Galasso e Souza (2014), o ensino on-line incentiva o processo de aprendizagem colaborativa, e evolui de forma mais qualitativa do que quantitativa, suas ferramentas/softwares buscam maior interação dos usuários através das redes de

comunicação. A Figura 4 resume a evolução da tecnologia educacional em relação ao foco do ensino e modo de conhecimento adquirido nos últimos tempos.

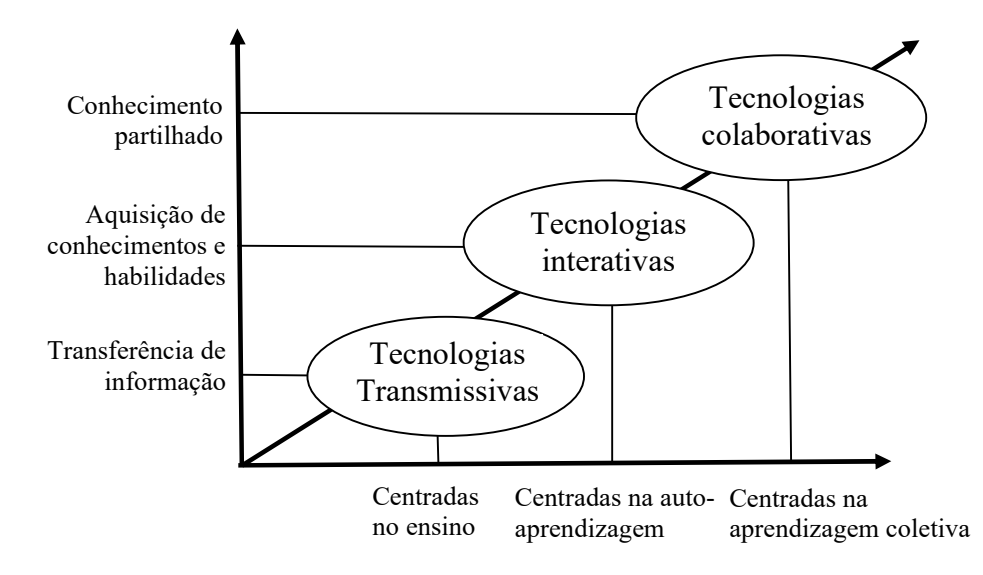

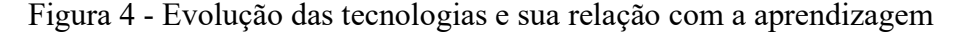

Fonte: Galasso; Souza (2014).

A convergência da colaboração com o potencial inovador do ensino on-line parece conduzir à criação de novos espaços, com possibilidades mais alargadas de comunicação, de interação, de relacionamento social e de trabalho colaborativo, associado a novas formas de aprendizagem e formação. Independentemente de se tratar de uma evolução, de uma revolução ou de apenas mais um modelo de educação, o que aparenta é que dispomos, atualmente, da oportunidade de aprender mais, diferente e de forma diversificada (GALASSO; SOUZA, 2014).

# 2.3.3 Ensino Híbrido

O ensino híbrido, chamado também de misturado ou blended learning (b-learning), é uma das mais promissoras metodologias de aprendizagem, tendo a tecnologia como uma das maiores aliadas. De acordo com Christensen et al. (2013, p. 7),

> O ensino híbrido é um programa de educação formal no qual um aluno aprende, pelo menos em parte, por meio do ensino on-line, com algum elemento de controle do estudante sobre o tempo, lugar, modo e/ou ritmo do estudo, e pelo menos em parte em uma localidade física supervisionada, fora de sua residência.

Segundo Moran (2015), as instituições de ensino inovadoras estão mudando o modelo disciplinar por modelos mais centrados em aprender ativamente com problemas, desafios relevantes, jogos, atividades e leituras, combinando tempos individuais e tempos coletivos; projetos pessoais e projetos de grupo. Isso exige uma mudança de configuração do currículo, da participação dos professores, da organização das atividades didáticas, da organização dos espaços e tempos e em muitos casos, do hibridismo.

Essa mudança se constata segundo o Censo EAD.BR (2018), conforme a Figura 5, houve um aumento no percentual de instituições que oferecem diferentes modalidades e uma redução nas que oferecem somente uma modalidade, o que revela que a diversidade de oferta parece ser a tendência atual.

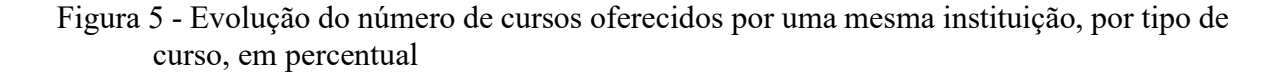

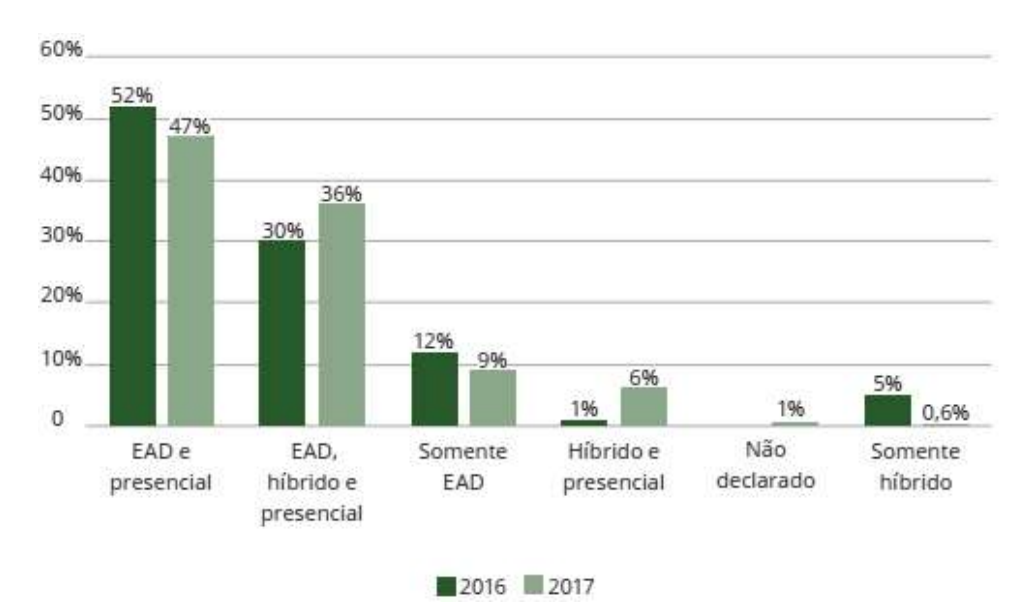

Fonte: Censo EAD.BR (2018).

Existem dois fatores importantes que podem ser considerados em aplicações de ensino híbrido: o tempo utilizado para as atividades on-line e a quantidade de tecnologia utilizada, o que pode ser observado na Figura 6:

Figura 6 - Representação gráfica do modelo híbrido em relação tempo x uso

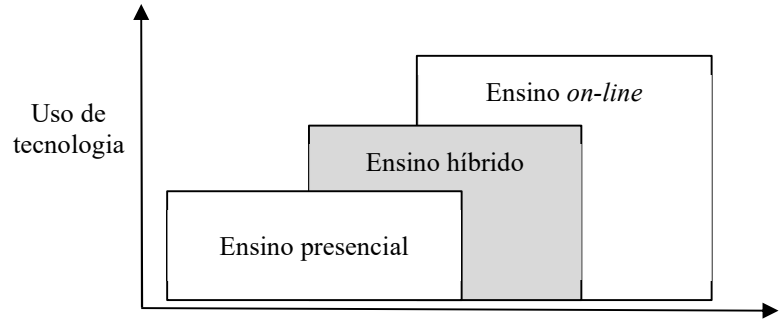

Tempo gasto em atividades on-line

Fonte: Autor.

Portanto, quando dois ambientes (presencial e on-line) são utilizados no processo de ensino-aprendizagem ocorre a hibridez, em que a utilização simultânea visa a explorar as potencialidades de cada modalidade educacional.

Christensen et al. (2013), categorizaram uma proposta com quatro tipos de modelos de ensino híbrido: i. Modelo de Rotação; ii. Modelo Flex; iii. Modelo à la carte; e iv. Modelo Virtual Enriquecido. Embora seja possível combinação entre mais de um modelo.

O Modelo de Rotação proporciona aos alunos a chance de alterar ou circular por diferentes modalidades de ensino para realização das atividades, seguindo um roteiro fixo ou por orientação do professor. As tarefas podem envolver discussões em grupo, atividades escritas, pesquisas, leituras e, necessariamente uma atividade on-line. Nesse modelo há as seguintes propostas:

 Rotação por estações: os alunos são organizados em grupos, cada um dos quais realiza uma tarefa de acordo com os objetivos do professor. Após determinado tempo, eles trocam de grupo e o revezamento continua até todos terem passado por todos os grupos e consequentemente aos conteúdos;

 Laboratório rotacional: é aquele no qual a rotação ocorre entre a sala de aula e um laboratório de aprendizado (de atividades on-line ou de práticas específicas);

 Sala de aula invertida: o conteúdo e as instruções são estudados on-line antes do aluno frequentar a sala de aula, após ela se torna um lugar de aprendizagem ativa, onde há perguntas, discussões e atividades práticas.

 Rotação individual: cada aluno tem um roteiro individualizado com horários prefixados e, não necessariamente, participa de todas as estações ou modalidades disponíveis.

No Modelo Flex, o ensino on-line é a estrutura do processo, com roteiros bem definidos de atividades com uso de vários recursos tecnológicos e possíveis encontros presenciais. O ritmo do estudante é personalizado e ele não necessariamente pode estar na mesma classe.

No Modelo a lá carte, o professor define os objetivos a serem estudados e dá suporte on-line quando necessário. O estudante se responsabiliza por organizar os estudos que podem ser totalmente on-line.

No Modelo Virtual Enriquecido, o estudante deve comparecer esporadicamente a escola, sendo que a maioria das tarefas são realizadas on-line.

Nota-se ainda, conforme a Figura 7, que os modelos que caem na zona híbrida do ensino apresentam tanto a antiga tecnologia (a sala de aula tradicional) quanto a nova (o ensino on-line).

Figura 7 – Modelos de ensino híbrido

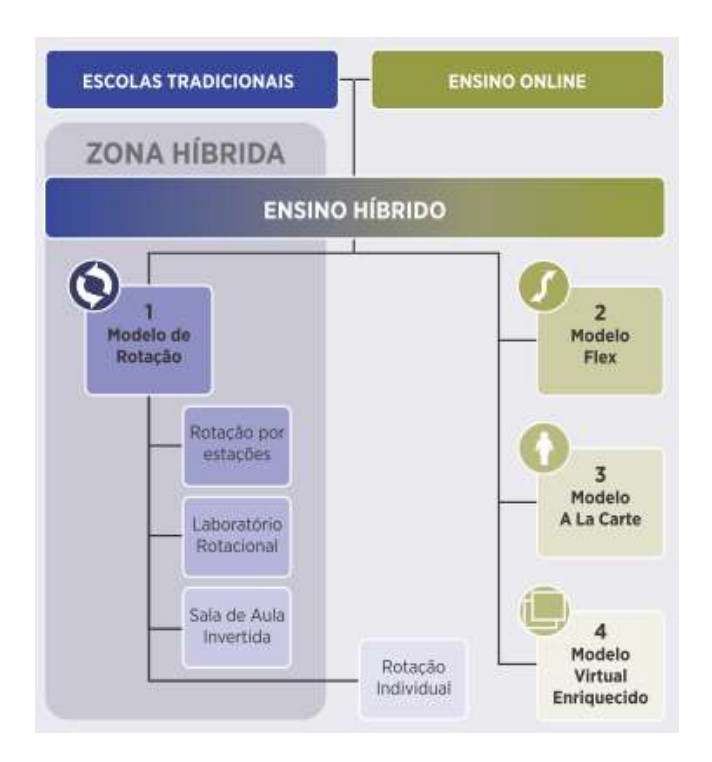

Fonte: Christensen et al. (2013).

Para Okada e Barros (2013), esse novo modelo de educação mais digital, interativa, em rede e focado na aprendizagem do aluno é classificada como Educação  $3.0^{14}$ , onde

 $14 \text{ E}$  uma nova concepção de educação, que trata do que ensinar (mudança de conteúdo), como ensinar (mudança de metodologia), com que ensinar (recursos didáticos, principalmente tecnológicos) e o que desenvolver (novas habilidades).

destacam-se a cultura colaborativa e a inteligência coletiva, em que alunos e professores são partícipes do processo explorando novas maneiras de ensinar para novas formas de aprender.

### 2.4 METODOLOGIAS ATIVAS DE APRENDIZAGEM

As metodologias ativas são um conjunto de práticas pedagógicas centradas no aluno, com recursos didáticos focados no desenvolvimento do senso crítico, autonomia, proatividade e engajamento para a reflexão e ação na solução de desafios por meio de interação e colaboração (SANTOS; PINTO, 2018).

Segundo Glasser (1986 apud Ferreira de Vales, 2018) a nossa taxa de assimilação varia amplamente, dependendo da forma como a informação nos é transmitida. Para ele, lembramos de 10% daquilo que lemos, 20% daquilo que ouvimos, 30% daquilo que vemos, 50% daquilo que vemos e ouvimos, 70% daquilo que discutimos/debatemos, 80% daquilo que praticamos e 95% daquilo que ensinamos a outra pessoa.

Moran (2018), também define que a aprendizagem se constrói num processo equilibrado entre três movimentos principais: i. a construção individual (que cada aluno percorre seu caminho); ii. a grupal (que aprendemos com os semelhantes); e iii. a orientada, (que aprendemos com alguém mais experiente), e isso vai muito além da sala de aula.

Ainda, segundo Diesel et al. (2017), as abordagens pautadas em metodologias ativas possuem pelo menos cinco princípios fundamentais:

1) aluno - é o centro do ensino-aprendizagem;

2) Professor - mediador, facilitador e ativador;

3) Inovação - renovar, inventar, criar metodologias;

4) Colaboração - interação, trabalho em grupo e construção do coletivo;

5) Protagonismo e ação-reflexão – autonomia, motivação, reflexão crítica de forma a intervir com a nossa realidade.

Nos últimos anos houve muitas transformações sociais e a educação precisa acompanhar essas modificações. Esse cenário pode ser melhor compreendido a partir das contribuições de Bauman (2010), quando este afirma que a atual humanidade está na transição de um mundo sólido-moderno para líquido-moderno, caracterizado pela rapidez, fluidez e volatilidade. Bauman (2010, p.40), afirma que "a arte de viver num mundo hipersaturado de informação ainda não foi aprendida" e que ainda não aprendemos a educar os indivíduos para este tipo de vida. Sob essa reflexão, é possível inferir que as contínuas
mudanças da sociedade trazem à tona novas exigências de um perfil de educador e de ambiente educacional.

Segundo Associação Brasileira de Educação a Distância (ABED), há um consenso entre as instituições formadoras que o ensino exige inovação em abordagens pedagógicas. Um exemplo disso, foi o resultado do Censo EAD.BR (2017) que reporta o índice de concordância apresentado nos cursos semipresenciais e à distância quando questionados da importância das metodologias ativas, conforme Figura 8.

Figura 8 - Número de instituições que concordam com a afirmação "Acredito que metodologias ativas são produtivas" referente a cada tipo de curso, em percentual

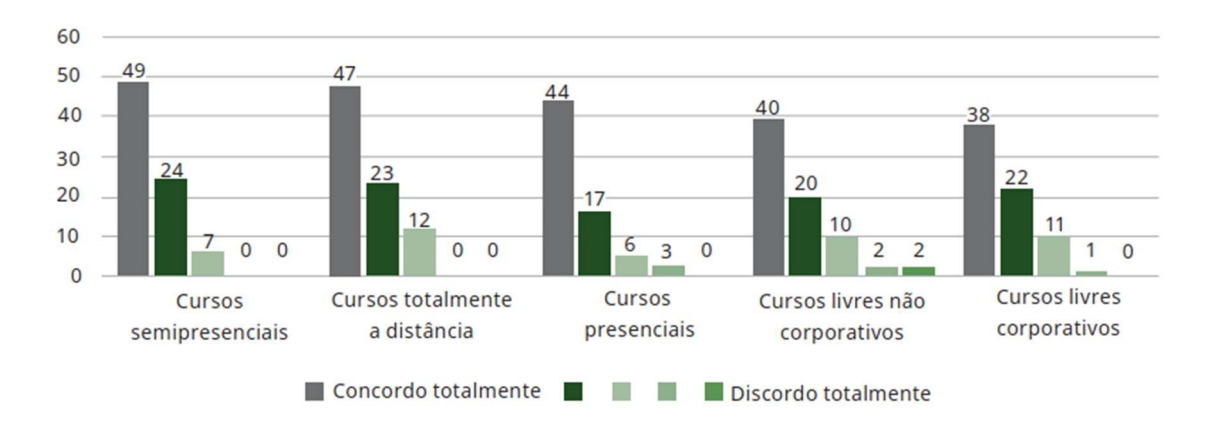

Fonte: Censo EAD.BR (2017).

Para agravar a situação, no Brasil, segundo os dados do ensino reportados em OECD (2016), do Programa Internacional de Avaliação de Estudantes (PISA)<sup>15</sup>, constatou que o Brasil está estacionado há dez anos entre os países com pior desempenho nas pesquisas. O PISA mede o conhecimento dos estudantes do ensino fundamental de 72 países em leitura, ciências e matemática. O desempenho dos alunos brasileiros está abaixo da média dos alunos dos países da OCDE em ciências (401 pontos, comparados à média de 493 pontos), em leitura (407 pontos, sendo a média de 493 pontos) e em matemática (377 pontos, comparados à média de 490 pontos). Nas três áreas, a média de proficiência dos estudantes brasileiros ficou abaixo da obtida pelos demais países, conforme a Figura 9.

Figura 9 – Porcentagem de estudantes brasileiros que estão abaixo do nível básico de proficiência nas áreas avaliadas

<sup>&</sup>lt;sup>15</sup> É uma avaliação a nível mundial aplicada de forma amostral de estudantes a partir do 7<sup>°</sup> ano do ensino fundamental na faixa etária dos 15 anos que visa obter indicadores de eficácia do sistema educacional em três áreas do conhecimento (leitura, matemática e ciências).

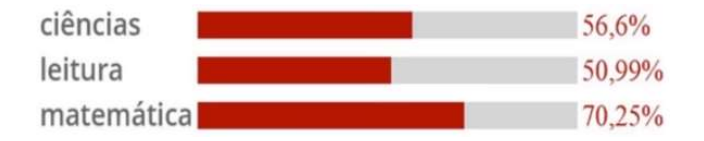

Fonte: OECD (2016).

Outro índice evidenciado foi em relação ao número de computadores disponíveis na escola por aluno, em que o Brasil foi o país com o menor índice conforme a Figura 10.

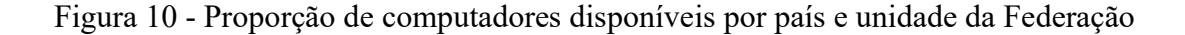

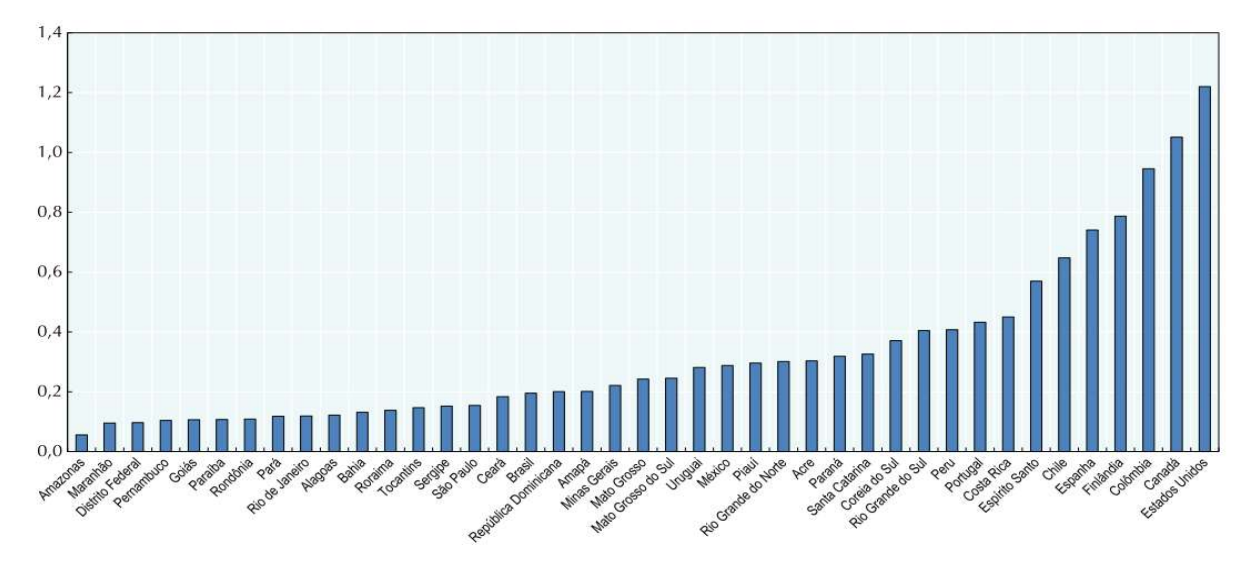

Fonte: OECD (2016).

Com base nos dados apresentados, fica evidente que se avança muito pouco em relação ao que se necessita. Não basta apenas esperar políticas públicas milagrosas, é preciso novas estratégias pedagógicas, um esforço conjunto entre gestores de escola, professores e alunos num ensino mais inovador e atrativo. Para Moran (2018), nos casos de sucesso, a mudança ocorre para modelos mais centrados em aprender ativamente com problemas reais, desafios relevantes, combinando tempos individuais e tempos coletivos; projetos pessoais de vida e de aprendizagem e projetos em grupo mais integrados a nossa realidade. Além disso, as TDIC e as competências digitais são componentes fundamentais de uma educação em busca de qualidade.

Existem várias práticas de ensino-aprendizagem consideradas metodologias ativas. A tecnologia traz hoje possibilidades de integração de todos os espaços e tempos, mas cabe ao professor e alunos o engajamento e o comprometimento para com as atividades que serão realizadas, sejam elas no contexto presencial ou mediado pelas TDIC (MORAN, 2015). A seguir descrevemos seis tipos que melhor se relacionam ao objetivo desta pesquisa.

#### 2.4.1 Aprendizagem baseada em problemas

O método da Aprendizagem Baseada em Problemas (ABProb), do inglês, Problem Based Learning (PBL), inicialmente concebido no âmbito da área da saúde, tem como propósito tornar o aluno capaz de construir o aprendizado conceitual, procedimental e atitudinal por meio de problemas propostos que o expõe a situações motivadoras com forte relação ao mundo do trabalho (BARBOSA; MOURA, 2013). O professor atua como orientador nos grupos de trabalho/estudo, com forte interação com o aluno.

A ABProb baseia-se nos princípios do construtivismo: a) O conhecimento é construído individualmente e depois reconstruído a partir das interações com o grupo; b) Existem várias óticas relacionadas a cada fenômeno; c) Significado e pensamento são distribuídos entre a cultura e a comunidade em que vivemos e as ferramentas que usamos; e d) O conhecimento é sustentado e alinhado a contextos relevantes (HUNG et al., 2008 apud ROCHA; LEMOS, 2014).

Segundo Moran (2018), a ABProb é inspirada nos princípios da escola ativa, do método científico, de um ensino integrado e integrador dos conteúdos e de ciclos de estudo nas diferentes áreas envolvidas, em que os alunos aprendem a aprender e se preparam para resolver problemas relativos às suas futuras profissões.

A ABProb transforma um problema em fator de motivação para aprendizado, enfatizando a construção de conhecimento em ambiente cooperativo e colaborativo. A ideia não é ter sempre o problema resolvido na etapa final, mas sim enfatizar o processo seguido na construção do conhecimento. Barbosa e Moura (2013), propõem uma sequência lógica, com seis etapas: 1) apresentar o problema; 2) discussão do problema e formulação de hipóteses utilizando seus conhecimentos prévios (brainstorming); 3) definir áreas em que é necessária mais informação; 4) dividir tarefas por pequenos grupos para que a pesquisa dê mais informação; 5) rediscutir em grupo os resultados e 6) reiniciar os ciclos 3 a 5, se necessário.

## 2.4.2 Aprendizagem baseada em projetos

Aprendizagem baseada em projetos (ABProj), do inglês, Project Based Learning (PBL), é muito semelhante a ABProb, a começar pela utilização do mesmo acrônimo PBL. Nesta abordagem os alunos se envolvem com tarefas e desafios para resolver um problema ou desenvolver um projeto que também tenha ligação com sua vida real. Nesse processo, eles lidam com questões interdisciplinares, tomam decisões, agem sozinhos e em equipe. Por meio dos projetos, são trabalhadas também suas habilidades de pensamento crítico, criativo e a percepção de que existem várias maneiras para a realização de uma tarefa (MORAN, 2018).

Ambas as metodologias têm em si características comuns como centralidade, questão orientadora, investigação construtivista, autonomia e realismo. Vejamos no Quadro 3, uma comparação entre as duas metodologias:

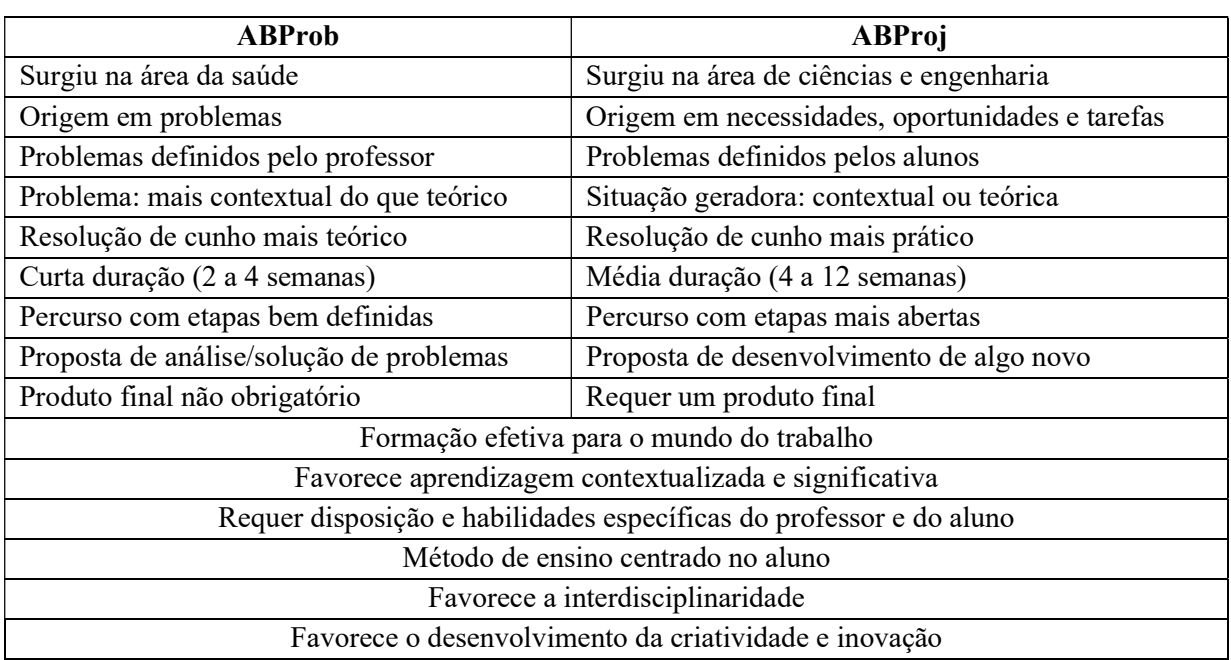

Quadro 3 – Comparação dos métodos ABProb e ABProj:

Fonte: Barbosa e Moura (2013).

Barbosa e Moura (2013), categorizam três formas de ABProj: a) Projeto construtivo: visa a construir algo novo com inovação; b) Projeto investigativo: pesquisa sobre uma questão ou situação com método científico; e c) Projeto didático ou explicativo: busca explicar princípios de funcionamento de algo. Moran (2018) categoriza ainda três formas de desenvolvimento de projeto: projetos dentro de cada disciplina, projetos integradores (interdisciplinares) e projetos transdisciplinares.

No Brasil, recentemente criou força o movimento STEM (Science, Technology, Engineering, and Mathematics), um modelo de ensino baseado em ABProj que incentiva o protagonismo dos estudantes e o aprendizado interdisciplinar nas áreas de Ciência, Tecnologia, Engenharia e Matemática como forma de preparação para o mercado de trabalho (DESAFIOS DA EDUCAÇÃO, 2018).

#### 2.4.3 Ensino sob medida

O ensino sob medida (EsM) ou Just-in-Time-Teaching, é uma estratégia pedagógica em que o professor indica ou fornece um material (geralmente *on-line*) para que os alunos estudem ou respondam antes da aula. Este material envolve assuntos da aula subsequente e atividades que proporcionem um feedback antes da aula, indicando o conhecimento dos alunos e compreensão do material (OLIVEIRA et al., 2015).

O método proporciona ao aluno a oportunidade de verificar sua própria compreensão durante a leitura pré-classe, auxiliando os alunos a reconhecerem quando não entendem um conceito, quando são incapazes de responder a uma pergunta, ou quando não podem dar explicações completas para os seus pares durante a discussão em sala de aula (ROCHA; LEMOS, 2014).

De posse do feedback dos alunos o professor prepara a aula focando nos tópicos com maior dificuldade apresentado, deixando de lado conceitos que os alunos já entenderam, otimizando o tempo de aula.

As metas são aumentar o aprendizado durante o horário de aula, incentivar os alunos a se prepararem para a aula e permitir que o professor ajuste as atividades da sala de aula para melhor atender às necessidades dos alunos.

#### 2.4.4 Instrução pelos colegas

A instrução pelos colegas (IpC), também chamado de aprendizagem entre pares ou Peer Instruction, tem como objetivo envolver os alunos a partir de testes conceituais (geralmente múltipla escolha), promovendo a discussão entre eles de tópicos propostos pelo professor (ROCHA; LEMOS, 2014).

Após uma breve apresentação do conceito a ser trabalhado, o professor lança uma questão conceitual, chamada de Teste Conceitual (Concep Tests) para que os alunos votem na alternativa correta. Nesta etapa, é fundamental que o aluno seja incentivado a formular

um raciocínio para tentar convencer algum colega que tenha escolhido uma resposta diferente da sua. A partir das respostas dos alunos a forma de condução da aula segue os direcionamentos: a) abaixo de 30% de acertos: o professor explica novamente; b) entre 30% e 70% de acertos: ocorre a etapa que dá nome ao método (IpC), formam-se grupos de alunos que discutem os temas expostos onde cada aluno tem a missão de convencer um colega e; c) acima de 70% de acertos: o professor dá uma breve explicação do tema e passa adiante (OLIVEIRA et al., 2015).

Segundo Oliveira et al. (2015), os métodos mais usados para quantificar o desempenho dos alunos nos testes conceituais são: os *flashcards* (cartões que são levantados pelos alunos indicando sua resposta), clickers (mecanismos eletrônicos portáteis de resposta wireless) e formulários eletrônicos do tipo *survey*. O importante é que no primeiro momento os colegas não saibam as respostas uns dos outros para não serem mutuamente influenciados.

#### 2.4.5 Aprendizagem baseada em times

A aprendizagem baseada em times ou Team Based Learning (TBL), é uma forma de aprendizagem colaborativa em que os alunos são organizados em grupos permanentes (geralmente 5 a 7), inicialmente respondendo questões individualmente, após o grupo discute e elege a resposta correta para socializar aos outros grupos, questionando caso não concordem com as respostas mencionadas (SANTOS e PINTO, 2018).

Segundo Sweet, (2015), as atividades devem contemplar quatro características básicas, que denominou como "4S": 1) Significant problem: um problema significativo para os estudantes onde a aplicação seja útil; 2) Specific choice: uma escolha específica dentre alternativas clara, por exemplo, qual destes é o melhor exemplo de X? Qual é a peça mais importante para suportar Y? Ou ainda, com qual das afirmações do autor o grupo mais concorda?; 3) Same problem: trabalhar com o mesmo problema com todas as equipes a fim de que se possa comparar as diversas soluções e compreender seus fundamentos; 4) Simultaneously: as equipes devem relatar suas decisões simultaneamente de modo que as diferenças entre as equipes possam ser exploradas para um efeito mais instrutivo.

#### 2.4.6 Aprendizagem por simulações

Simulações são instrumentos para auxiliar e complementar a aula expositiva, oferecendo oportunidades de participação interativa através de demonstrações. São usadas para tornar o aprendizado mais atrativo e tem como objetivo melhorar a motivação e a atenção; reduzir custos em alguns casos e possibilitar experimentos difíceis de serem executados no mundo real (ROCHA; LEMOS, 2014).

A simulação de algo sempre se baseia em modelos, que em sua maioria é realizada computacionalmente. Os simuladores são ferramentas que reproduzem o comportamento de algum sistema baseado em modelos computacionais (SCHAF, 2011). Os simuladores procuram manter-se próximo da fidelidade e do realismo, onde o aluno interage e verifica as consequências de suas ações.

Ambientes computacionais imersivos, como mundos virtuais 3D (MV3D) e realidade virtual (RV) também se enquadram nesse modelo de aprendizagem. No MV3D, ocorre a simulação da realidade com "mundos" 3D, ou seja, aumentam-se as possibilidades do mundo real através da virtualidade e tem sido utilizado para diversos fins, inclusive a educação. Na RV, o objetivo é criar no usuário uma sensação de realidade através dos aspectos de interação, imersão e navegação permitindo que o aprendiz explore ambientes, processos ou objetos dentro do próprio contexto em estudo (NOBRE; HAGUENAUER, 2009).

### 2.5 APRENDIZAGEM MEDIADA PELAS TDIC

Como mencionado anteriormente, um ambiente virtual de AC é estruturado em um groupware. Segundo Villalobos (2016), o software desenvolvido para apoiar os processos de aprendizagem colaborativa na Web (learningware) proporcionam forte interação dos participantes, sendo que cada um possui suas características próprias. Esses ambientes oferecem novas possibilidades que vêm para suprir as exigências da cibercultura<sup>16</sup> e criam novas responsabilidades para alunos e professores. O aluno passa a ter um melhor controle sobre o seu aprendizado e o professor passa a atuar mais como um integrador e facilitador da busca pelo conhecimento. A seguir descrevemos alguns ambientes que melhor se relacionam ao objetivo desta pesquisa.

#### 2.5.1 Ambientes Virtuais de Ensino e Aprendizagem

<sup>16</sup> É o conjunto de técnicas (materiais e intelectuais), de práticas, de atitudes, de modos de pensamento e de valores que se desenvolvem juntamente com o crescimento do ciberespaço (LÉVY, 1999).

AVEA é um software de gerenciamento de cursos que utiliza a infraestrutura da Internet para proporcionar a professores e alunos interatividade, colaboração, disponibilização de materiais e realização de tarefas (FICIANO, 2010).

Segundo Antunes (2016), um AVEA deve ter: 1) um conjunto de características como: a) interatividade - capacidade de interação onde o aluno é protagonista; b) flexibilidade - capacidade de se adaptar a estrutura da instituição; c) escalabilidade capacidade de aceitar pequenas e grandes quantidades de usuários e cursos. 2) um conjunto de funcionalidades como: ferramentas de coordenação; ferramentas de comunicação; ferramentas de produção dos alunos ou de cooperação; ferramentas de administração do curso.

Muitas instituições de ensino produzem seu próprio AVEA e disponibilizam a comunidade acadêmica, como o TelEduc (UNICAMP/SP), AulaNet (PUC/RJ) e o Amadeus (UFPE/PE), mas a maioria das IES utilizam o MOODLE (software livre) (GROSSI et al., 2013). Por este motivo será detalhado neste tópico apenas o ambiente MOODLE.

O MOODLE é um sistema de gestão de cursos e de trabalho colaborativo on-line e gratuito, projetado para fornecer a educadores, administradores e alunos um único sistema, robusto, seguro e integrado para criar ambientes de aprendizagem personalizados (MOODLE, 2018).

Conforme as estatísticas do MOODLE<sup>17</sup> constata-se que é utilizado em 231 países com 106.431 sites registrados e com aproximadamente de 750 milhões de inscrições de usuários, sendo que o Brasil se encontra na quarta posição entre os países com maior número de sites registrados.

O MOODLE é uma plataforma Open Source, ou seja, pode ser instalado, utilizado, modificado e mesmo distribuído nos termos da GNU (General Public Licence). Pode ser instalado desde um microcomputador até em servidores de grande porte, sendo que primeiramente deve-se instalar um servidor Web compatível com a linguagem de programação PHP (Hypertext Preprocessor) e um banco de dados e aplicar alguns ajustes para posteriormente instalar a aplicação (MOODLE, 2018).

Nos tópicos abaixo será comentado sobre a estrutura, a customização e alguns exemplos de plugins que agregam novas funcionalidades ao MOODLE.

<sup>17</sup> https://moodle.net/stats/ (2019)

#### 2.1.1.1. Estrutura

A estrutura básica do MOODLE é organizada em cursos que se apresentam como páginas ou áreas no seu interior, onde os professores podem apresentar os seus recursos de aprendizagem (ANTUNES, 2016). Possuem diferentes temas/layouts, mas geralmente oferecem as seguintes informações (MOODLE, 2018):

 Recurso: relacionado a criação de conteúdo dentro do próprio ambiente, ou seja, onde o professor disponibilizará os seus materiais. Por exemplo, na Figura 11, são visualizados alguns recursos como inserir uma página de texto simples, página de texto Web, link a um arquivo ou site ou inserir um rótulo.

 Atividade: são ferramentas de avaliação ou comunicação com os alunos, ou seja, algo que um estudante executará, gerando um retorno a um aluno/professor. Por exemplo, na Figura 11, são visualizadas as principais atividades que podem ser um fórum de discussões, uma entrega de atividades, chat, wiki, lição, questionário, etc.

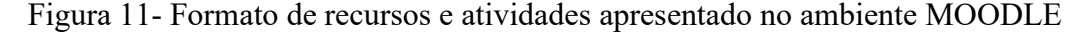

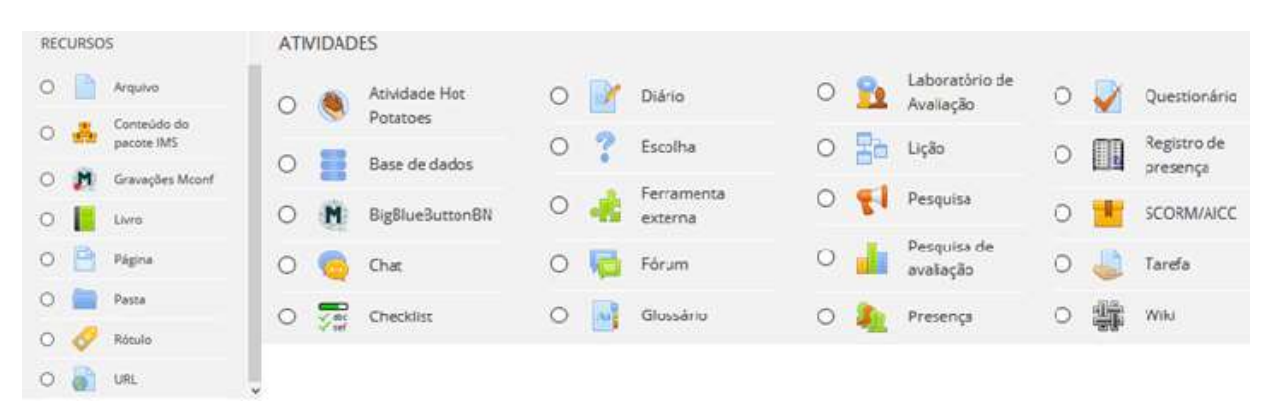

Fonte: UNIPAMPA: MOODLE presencial

- Bloco: são atalhos para alguma utilidade ou *plugin* que podem ser adicionados geralmente a esquerda ou direita da área do curso dependendo das necessidades existentes. Por exemplo, na Figura 12 é apresentado o bloco barra de progresso, dedicação ao curso, Gráfico de análise e Statistics.

Figura 12 - Modelo de blocos apresentado no ambiente MOODLE

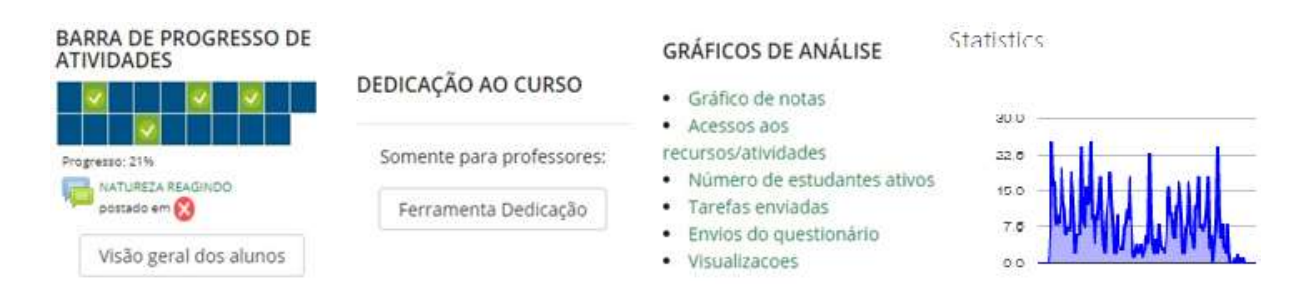

Fonte: UNIPAMPA: MOODLE presencial

# 2.1.1.2.Customização:

O MOODLE é altamente personalizável e otimizável, sua aparência do pode ser customizada conforme as necessidades do projeto. Ele vem com alguns temas pré-instalados, outros podem ser obtidos e instalado (FICIANO, 2010).

Um tema é o que define a maneira como o mecanismo do ambiente exibe todas as suas páginas. São fáceis de criar e permitem sua personalização. Genericamente, temas consistem em um arquivo CSS (Cascading Style Sheet)<sup>18</sup> e algumas imagens. A maneira mais simples de criar um tema personalizado é modificar o CSS e as imagens de um tema existente. Alguns temas usam uma maneira mais avançada de escrever CSS, utilizando SCSS ou SASS (Syntactically Awesome Stylesheets)<sup>19</sup> (MOODLE, 2018).

Outra vantagem é que o MOODLE adota o padrão SCORM (Sharable Content Object Reference Model $l^{20}$  de interoperacionalidade, o que garante a exportação e importação de conteúdo, e a mudança relativamente fácil para outras plataformas LMS que obedeçam ao mesmo padrão, permitindo uma grande flexibilidade e segurança na sua adoção (FICIANO, 2010).

# 2.1.1.3.Plugins:

Um *plugin* é um programa usado para adicionar funções a outros programas maiores, provendo alguma funcionalidade especial ou muito específica. Geralmente pequeno e leve,

<sup>&</sup>lt;sup>18</sup> CSS é sigla para Cascading Style Sheets ou folhas de estilo em cascata é uma ferramenta para construção do layout dos websites.

 $19$  SASS é a linguagem de extensão CSS de nível profissional mais madura e estável.

<sup>&</sup>lt;sup>20</sup> SCORM é um conjunto de padrões técnicos que permitem interoperabilidade, acessibilidade e reusabilidade de conteúdo de e-learning que podem ser usados em um LMS compatível com o padrão SCORM (MOODLE, 2018).

é usado somente sob demanda. No MOODLE se apresenta como um recurso, atividade, bloco ou tema (FICIANO, 2010).

A maneira mais fácil e ágil de adicionar novas funcionalidades ao ambiente é adicionando ou escrevendo um *plugin* (MOODLE, 2019). No endereço oficial de *plugins* do MOODLE<sup>21</sup>, nesta data, constam 1.549 *plugins* em diversas categorias que auxiliam as atividades pedagógicas. Vejamos abaixo alguns exemplos relevantes a este trabalho:

 $-BigBlueButton$ : este plugin faz a integração da Web conferência com o MOODLE. Ele suporta o compartilhamento em tempo real de *slides*, áudio, vídeo, *chat* e tela do *desktop*. Também pode-se gravar a conferência para um arquivo para posterior visualização. O objetivo do projeto é permitir que os instrutores vivam conferências/aulas on-line e colaboração em grupo com usuários remotos (MOODLE, 2019).

- Dedicação do curso: o *plugin "Course dedication"* permite ver o tempo estimado de dedicação dos participantes para um curso no MOODLE. O tempo é estimado com base em 3 conceitos de duração da sessão aplicados às entradas de log: Click (toda vez que um usuário acessa uma página no MOODLE, uma entrada de log é armazenada), Sessão ( conjunto de dois ou mais cliques consecutivos em que o tempo decorrido entre cada par de cliques não supere um tempo máximo estabelecido; Duração da sessão (tempo decorrido entre o primeiro e o último clique da sessão) (MOODLE, 2019).

 Barra de Progresso: é um plugin de bloco para o gerenciamento de realização de atividades. Com ele é possível configurar as atividades que os alunos devem finalizar para completar o curso. A vantagem para o aluno é que ele pode visualizar as atividades que já foram realizadas e as que ainda faltam realizar através de cores. Para o professor, dá uma visão geral que permite ver o progresso de todos os alunos do curso, o que é útil para encontrar estudantes em risco.

- Heatmap: este plugin sobrepõe um mapa de calor a um curso para destacar (através de cor) atividades com mais ou menos visualizações, ajudando assim os professores a melhorar suas atividades.

- Statistics: este plugin gera um gráfico com o número de visitas (único usuário ou total de visitas) no curso.

<sup>21</sup> https://moodle.org/plugins

#### 2.5.2 Ambientes Virtuais Imersivos

Um ambiente imersivo leva o usuário ter uma sensação de que se encontra em um meio que conhece e conscientemente se comporta de maneira natural, havendo uma profunda relação entre o usuário e o ambiente que o envolve (SCHAF, 2011).

Os MV3D são ambientes tridimensionais simulados com pessoas, lugares e objetos, com características do mundo real como gravidade, topografia, locomoção, ações em tempo real e comunicação interpessoal, utilizados não somente na educação, mas em situações de simulações, socialização e negócios (ANTONIO et al., 2016).

Com o aumento da capacidade gráfica e infraestrutura computacional permitiu-se avanços no processo de ensino-aprendizagem com a utilização dos MV3D. Esses ambientes surgem como importantes espaços para a colaboração, exploração e interação em que os usuários são representados por avatares imersos em um mundo fictício permitindo que realizem ações e comportamentos análogos aos do mundo real (ANTONIO et al., 2016).

Segundo Voss et al. (2013), uma das grandes vantagens de utilizar especificamente o MV3D Second life<sup>22</sup> ou Open Simulator<sup>23</sup> está na sua integração com o MOODLE, através do projeto SLOODLE <sup>24</sup> (Simulation Linked Object Oriented Dynamic Learning Environment). A integração desses ambientes pode oferecer aos educadores novas formas de explorar a aprendizagem colaborativa na Web por meio da utilização compartilhada dos MV3D com o AVEA.

#### 2.5.3 Ambientes Virtuais Ubíquos

É comum observar que a TIC móvel e sem fio já está inserida no meio educacional. A aprendizagem ubíqua (u-learning, do inglês ubiquitous learning) faz uso dos dispositivos e tecnologias móveis, sensores e mecanismos de localização, os quais levam em consideração o contexto de cada estudante, objetivando auxiliar no processo educacional (PASSOS e CAMARÁ, 2016).

Os elementos do contexto (localização, dispositivos, atividades, recursos, etc), mencionados no parágrafo anterior, são considerados como parte integrante do processo educativo, auxiliando o aluno na sua própria aprendizagem e na percepção dos elementos

<sup>22</sup> https://secondlife.com

<sup>23</sup> http://opensimulator.org

<sup>24</sup> https://www.sloodle.org

que estão a sua volta. Um sistema de educação ubíqua provê alto nível de mobilidade e integração da tecnologia com os elementos do ambiente de forma contínua e integrada independente de lugar e tempo (PASSOS; CAMARÁ, 2016). Na Figura 13 é ilustrada a mudança de paradigma com a evolução da aprendizagem eletrônica, móvel e ubíqua em relação a tecnologia usada.

Figura 13 - Evolução da aprendizagem em relação aos dispositivos.

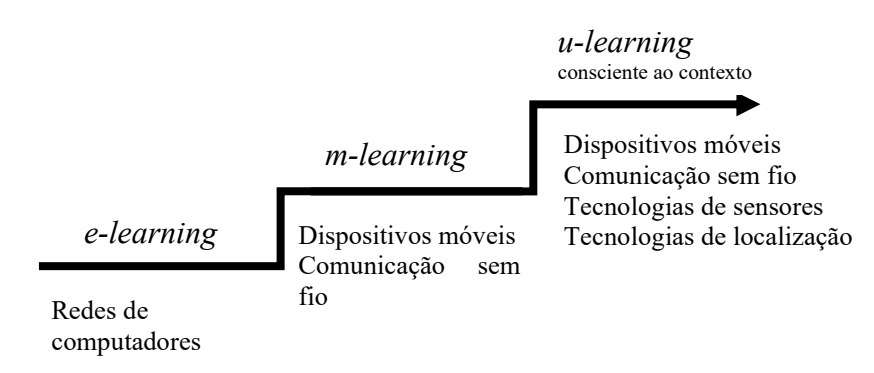

Fonte: Adaptação de Liu e Hwang (2009 apud PASSOS; CAMARÁ, 2016)

A instrumentação de salas de aula com dispositivos como lousas eletrônicas, projetores, câmeras, microfones, palmtops etc, bem como os próprios smartphones dos alunos são recursos muito utilizados na aprendizagem ubíqua. Ambientes munidos de tais tecnologias geram artefatos multimídia capazes de simular experiências de aula com altos níveis de interação e mobilidade (BRANT-RIBEIRO et al., 2015).

## 2.5.4 Ambientes de Cursos On-line Abertos e Massivos

Os Cursos On-line Abertos e Massivos (MOOC) (do inglês, Massive Open Online Courses) advém de Universidades conceituadas mundialmente e são definidos como plataformas que ofertam cursos on-line de acesso aberto a qualquer pessoa, baseado em um modelo de educação à distância, promovendo uma participação interativa em larga escala. Possuem como principais características ser: a) massivo, pode ser oferecido a um público amplo, b) aberto, conteúdo acessível a todos levando a democratização do conhecimento, c) On-line, amplitude mundial via Internet e, d) Cursos com formatos pré-determinados, com processos avaliativos e possíveis interação entre os participantes (BASTOS e BIAGIOTTI, 2014).

Segundo Valente et al. (2018, p. 230) há duas principais vertentes de MOOC, o MOOC extensionista (xMOOC) e o MOOC conectivista (cMOOC). No primeiro caso, são considerados extensões dos cursos on-line convencionais, possuem características instrucionistas na qual a figura do professor/tutor ainda exerce o papel central na disseminação do conhecimento. No cMOOC, possuem características da teoria conectivista, onde os cursos são baseados em rede e a ideia central é deixar os alunos livres a participarem (seja por redes sociais ou recursos da própria plataforma) para que os tornem também geradores de conteúdo, enfatizando assim a aprendizagem colaborativa conectada.

Em relação aos ambientes que implementam/ofertam MOOC, Fassbinder et al. (2014) enfatizam três estratégias comumente utilizadas: a) plataformas de MOOC, que são ferramentas de código aberto instaladas e personalizadas para o contexto da instituição, como por exemplo o Google Course Builder, open edX, OpenMOOC e o TimTec; b) provedores de MOOC, onde a instituição ou pesquisador assina um contrato com a empresa responsável pelo ambiente na Internet, são exemplos o Coursera, MiríadaX, Udacity, Udemy, etc.; c) Utilização de LMS customizados para este fim, como por exemplo o MOODLE e Drupal.

Do ponto de vista pedagógico, MOOC apontam para uma nova compreensão do conhecimento e da aprendizagem, mais próxima de práticas de EaD à medida que estimula a autoavaliação e a autorregulação. MOOC requer uma postura diferenciada e consciente do estudante que venha a tornar-se um participante mais ativo ao adotar atitudes mais refletidas na construção do próprio conhecimento (RIEDO et al. 2014).

#### 2.5.5 Outros Ambientes on-line

Com o surgimento da *Web* 2.0<sup>25</sup> em 2004, ficou muito mais fácil a produção e distribuição de conteúdo pela Internet, auxiliando muito as atividades pedagógicas e acadêmicas principalmente em modalidades à distância (NAKAMURA, 2009, p. 133). Pouco mais tarde, com a tendência da computação em nuvem<sup>26</sup>, pode-se levar todo tipo de dados ao usuário através de servidores on-line fomentando a construção e autonomia do sujeito e sua competência para aprender coletiva e colaborativamente (GONCALVES et al., 2017).

<sup>&</sup>lt;sup>25</sup> Segunda geração da Web que permite maior poder e liberdade aos usuários através de tecnologias de colaboração e interação e da descentralização dos meios produtores de informação.

<sup>&</sup>lt;sup>26</sup> Também chamado *cloud computing*, é um modelo de computação onde os recursos e serviços a serem utilizados, tais como armazenamento, processamento, aplicativos e informações são disponibilizados através da internet (nuvem).

Características como interfaces ricas e fáceis de usar, maior número de usuários simultaneamente, gratuidade na maioria dos aplicativos, facilidade de armazenamento de dados, funcionamento de *softwares on-line* e até mesmo *off-line*, sistemas sem *upgrade* atualizados e corrigidos instantaneamente, entre outras, são vantagens na utilização desses ambientes fazendo com que o uso dessas ferramentas crescesse exponencialmente nos últimos anos (COUTINHO *et al.*, 2007). A seguir, alguns exemplos relevantes:

- Documentos on-line: são ferramentas oferecidas na Web para criação de documentos (texto, planilhas, apresentações, mapas mentais, vídeo, etc..) com salvamento e armazenamento automático. Em muitos casos possuem a opção de compartilhamento para o trabalho colaborativo (NAKAMURA, 2009).

- Wikis: é um ambiente que permite a construção coletiva de hipertextos e hipermídia em um espaço na Web, não exigem conhecimento especializado na construção de sites e é estruturado como se fosse uma árvore, a partir da raiz, é possível que cada assunto crie uma ou várias ramificações formando uma teia de informação (COUTINHO et al., 2007). Todo o conteúdo de um wiki é possível ser editado (criado, modificado, expandido ou eliminado) por qualquer usuário autenticado, um importante instrumento na construção do conhecimento colaborativo (NAKAMURA, 2009).

- Blogs: são sites onde é possível inserir textos, imagens, áudios, vídeos, gráficos e quaisquer arquivos multimídia, estruturados em páginas (conteúdo estático) e post (conteúdo dinâmico) (NAKAMURA, 2009). Segundo Coutinho et al. (2007), os blogs podem ser utilizados de forma individual ou coletiva, são muito versáteis em termos de exploração pedagógica e muito fáceis de conceber e atualizar a informação.

 Videoconferência: oferece a dois ou mais usuários a transmissão de alta qualidade de voz e imagem em tempo real utilizando-se de linhas telefônicas ou satélite e de uma estrutura de hardware dedicado, ou seja, equipamentos especificamente criados para esse fim. Pode ser ponto-a-ponto (apenas dois pontos de vídeo conectados) ou multiponto (quando há mais de dois pontos conectados) (SOUZA; PIMENTA, 2014).

 Web Conferência: não exige um equipamento dedicado e a interação ocorre por meio de um navegador ou um software na Web. Além da transmissão de voz e imagem, permite a interação textual e outros recursos dependendo do software utilizado (SOUZA; PIMENTA, 2014). Atualmente, grande parte das Instituições brasileiras que fazem uso da Rede Nacional de Ensino e Pesquisa (RNP) utilizam a Web Conferência baseada no software

livre Multiconferência Web (MConf). O MConf<sup>27</sup> foi desenvolvido no Projeto em Áudio e Vídeo do laboratório de pesquisa na Universidade Federal do Rio Grande do Sul (UFRGS) e é composto pelos componentes MConf-Live (Figura 14), Mconf-Web, o cliente MConf-Mobile, o servidor de monitoramento, o balanceador de carga e o servidor de gravações. O sistema tem a capacidade de interoperar transparentemente entre computadores e dispositivos móveis conectados à Web, além de conectar-se a Videoconferência RNP. O MConf está estruturado de forma a permitir escalabilidade para múltiplos servidores com balanceamento de carga, permitindo assim conectar centenas de usuários simultaneamente (PRAV, 2019). Também é possível realizar transmissão de eventos em tempo real. O sistema permite a interação por meio de áudio, vídeo, quadro de notas, bate-papo, criação de enquetes, compartilhamento de textos, apresentações, imagens, telas de computador ou aplicativo aberto, tudo isso através do navegador Web. Possui ainda recurso de compartilhamento de vídeo do YouTube e criação de salas de apoio, destinadas a separar participantes em grupos para pequenas discussões específicas em cada sala.

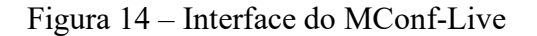

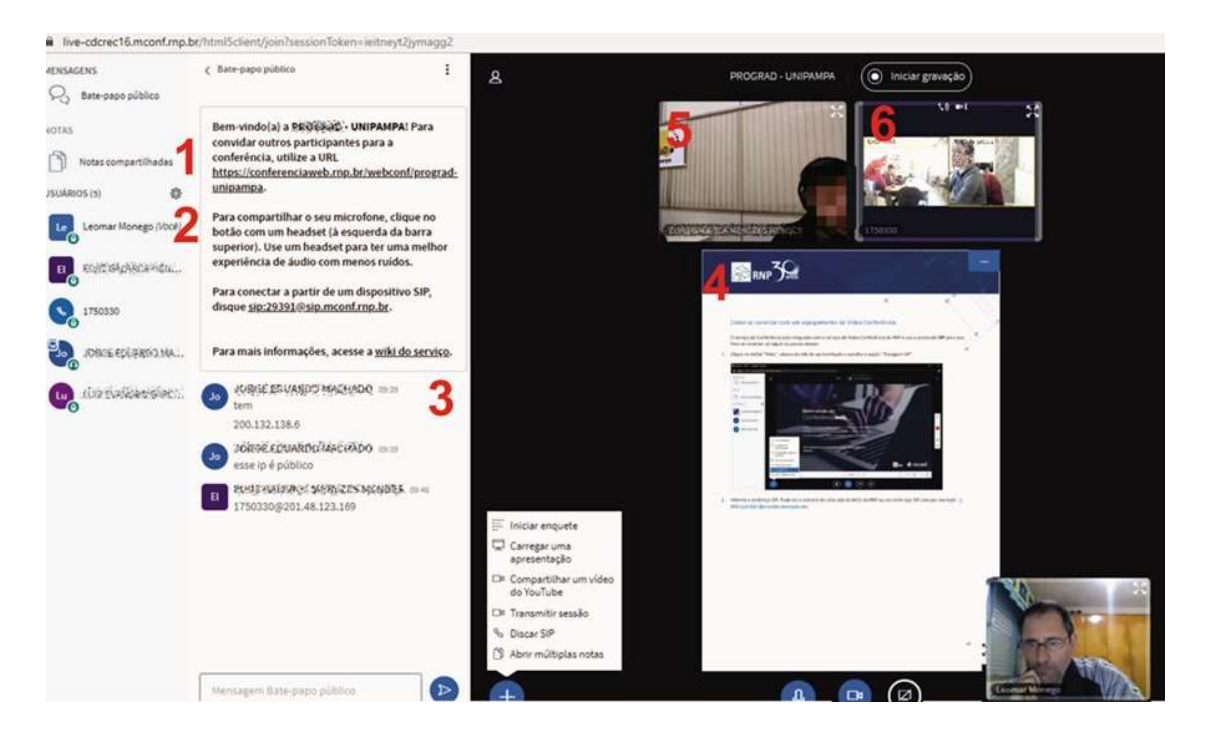

Fonte: Autor (imagem capturada a partir de https://conferenciaweb.rnp.br).

<sup>27</sup> http://mconf.org

Na Figura 14, pode-se observar suas principais características como: 1- notas compartilhadas, 2- listas de participantes, 3- chat, 4- apresentação de slides/documentos, 5- Câmera Web Conferência, 6- Câmera Vídeo Conferência.

## 2.6 LEARNING ANALYTICS

A Analítica de Aprendizagem, do inglês Learning Analytics (LA), segundo Elias (2011), está intimamente ligada a técnicas de análise de dados da área de Inteligência de Negócios (Business Intelligence -BI) e da Mineração de dados Educacionais (Educational Data Mining - EDM).

A LA é um campo emergente devido a disseminação das plataformas educacionais, a elevada quantidade de informações geradas por elas e o interesse em como esses dados podem ser usados para melhorar o ensino e a aprendizagem (ELIAS, 2011). A LA tem como objetivo a medição, coleta e análise de dados educacionais das atividades de alunos e professores para identificar padrões de comportamento, melhor entender o processo de ensino-aprendizagem, fornecer informações e ferramentas uteis que possam auxiliar na melhoria dos ambientes em que esses processos ocorrem (EINHARDT et al., 2016).

Embora muito similares por explorar dados educacionais, as áreas LA e EDM apresentam diferenças significativas. Segundo Zielinski e Schmitt (2015), enquanto a EDM está relacionada ao desenvolvimento de métodos para análise de dados de aprendizagem, a LA está focada ao uso desses dados para a melhoria do processo de aprendizagem. Geralmente a LA não aborda novos métodos computacionais para análise, e sim, a aplicação desses para que professores e profissionais envolvidos tomem decisões.

Grande volume de dados são gerados pela interação dos usuários nos AVEAs (alunos e professores), principalmente em salas de aulas virtuais com múltiplos fóruns, tarefas, acesso a materiais, etc., gerando sobrecarga de informações a serem gerenciadas. O acompanhamento, registrado e armazenado através de logs no sistema, desses estudantes são muito detalhados e extensos, difíceis de interpretar e muitas vezes são deixados de lado no cotidiano pedagógico. A análise desses dados, realizadas por ferramentas específicas ou até mesmo por planilhas eletrônicas, pode ajudar a descobrir informações que possam auxiliar na resolução de problemas educacionais, como por exemplo, a propensão de evasão, retenção e a dificuldade de socializar.

Os logs do AVEA são registrados quando algum usuário do sistema cria/acrescenta, visualiza, atualiza/edita ou apaga um recurso e permite usar vários filtros de dados com estas informações (MOODLE, 2019). Os filtros auxiliam na análise dos dados, pois permitem filtrar os logs por curso, por usuário, por data/hora, por atividade/recurso, por ação (criar, ver, atualizar, excluir) conforme apresentado na Figura 15 e ainda permite apresentar na página ou download de arquivo (csv, ods, xls) sendo este último importante para que se possa importar os dados para algum software de análise externo.

#### Figura 15 – Exemplo de relatório de logs do MOODLE

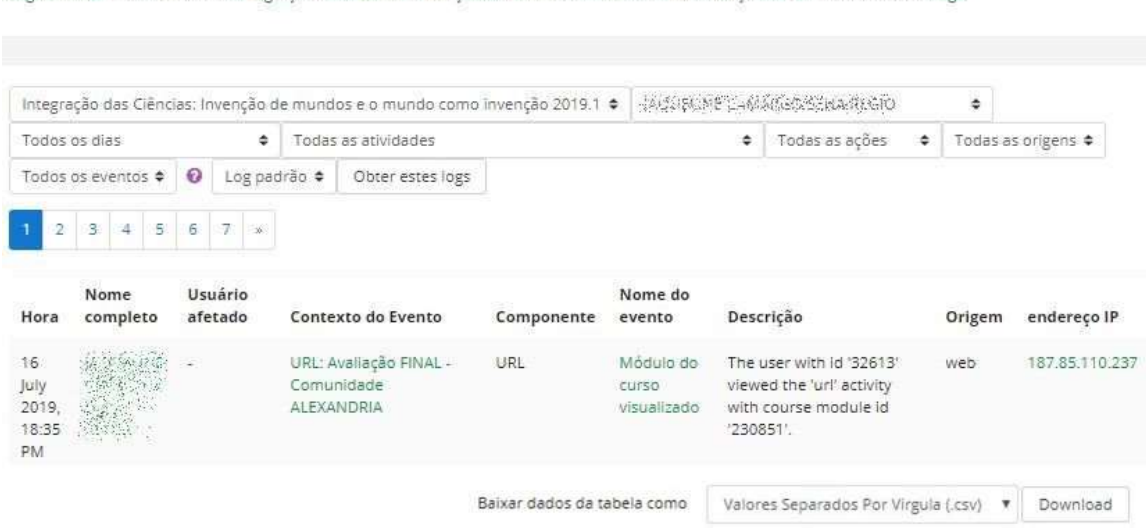

Página inicial / Meus cursos / Integração das Ciências: Invenção de mundos e o mundo como invenção 2019.1 / Relatórios / Logs

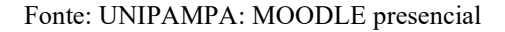

Algumas pesquisas têm relatado o uso com sucesso de ferramentas gratuitas utilizando métodos de EDM ou LA para inferir como estudantes participam e interagem em um AVEA. Santos Filho (2016) relata análise de logs do MOODLE utilizando técnicas de mineração de dados com auxílio da ferramenta Tableau Public<sup>28</sup>; Almeida e Brennand (2015) utilizaram o *Olik View Personal Edition*<sup>29</sup> para analisar o acompanhamento dos alunos nas atividades do MOODLE; Vasconcelos et al. (2018) fizeram uso do software  $WEXA^{30}$  para propor um modelo de EDM para identificar a ocorrência de colaboração online em cursos à distância; Silva et al. (2016) materializou a integração do MOODLE com o *framework Shiny*<sup>31</sup> para o desenvolvimento da LA; também foi utilizado o *Gephi*<sup>32</sup> por

<sup>28</sup> https://public.tableau.com

 $^{29}$  https://www.qlik.com

<sup>30</sup> https://www.cs.waikato.ac.nz/~ml/weka

<sup>31</sup> https://shiny.rstudio.com

<sup>32</sup> https://gephi.org

Padilha e Souza (2017) para analisar as interações de atividades no AVEA e Álvarez et al. (2013) para analisar a dinâmica de comunicação em fórum do MOODLE; são apenas alguns exemplos.

No entanto, uma ferramenta de LA, não deve limitar-se a recuperar dados dos registros de um sistema computacional e apresentá-los simplesmente ao professor. É preciso organizá-los de forma a facilitar a compreensão do docente que muitas vezes não tem domínio na área, para que ele possa tomar as decisões pedagógicas com segurança.

## 2.6.1 Funcionalidades do MOODLE associadas a área da LA

O MOODLE é um sistema modular formado por usuários e objetos de estudos que objetivam promover interações e formas de comunicação por intermédio de uma plataforma (RODRIGUES e HORNINK, 2017). Todas as informações de que algo aconteceu no MOODLE são registradas em "eventos". Os eventos são principalmente o resultado de ações do usuário, mas também podem ser o resultado de um processo do sistema ou das ações de administração realizadas pela linha de comando (MOODLE, 2019). Quando uma ação ocorre, um evento é criado. O sistema de eventos divulga essas informações através dos logs. Assim, é comum que se questione sobre as interações entre os envolvidos, como visualizar e onde ficam armazenadas.

Esse sistema modular possui vários módulos no banco de dados e são voltados para gerenciamento de cursos, usuários e atividades. As tabelas (de usuário, curso, atividade, matricula, nota, logs...) no banco de dados são organizadas hierarquicamente em tabelas principais (prefixo + nome do módulo) e tabelas secundárias (prefixo + nome do módulo + funcionalidade do módulo), por exemplo, na tabela do fórum, a tabela principal é mol forum e as tabela secundárias são: mdl\_forum\_discussions (tabela dos tópicos de discussão do fórum); mdl\_forum\_posts (tabela de comentários do fórum) e mdl\_forum\_ratings (tabela de nota do fórum). Esse padrão se aplica a todos os outros módulos. Assim, os desenvolvedores consultam diretamente essas tabelas no banco de dados para geração de relatórios e *plugins*.

O MOODLE possui uma grande quantidade de tabelas, no Quadro 4 estão apresentadas algumas delas.

Quadro 4 – Principais tabelas da base de dados do MOODLE

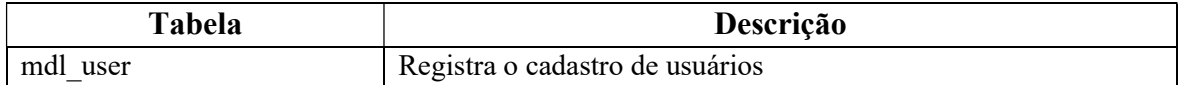

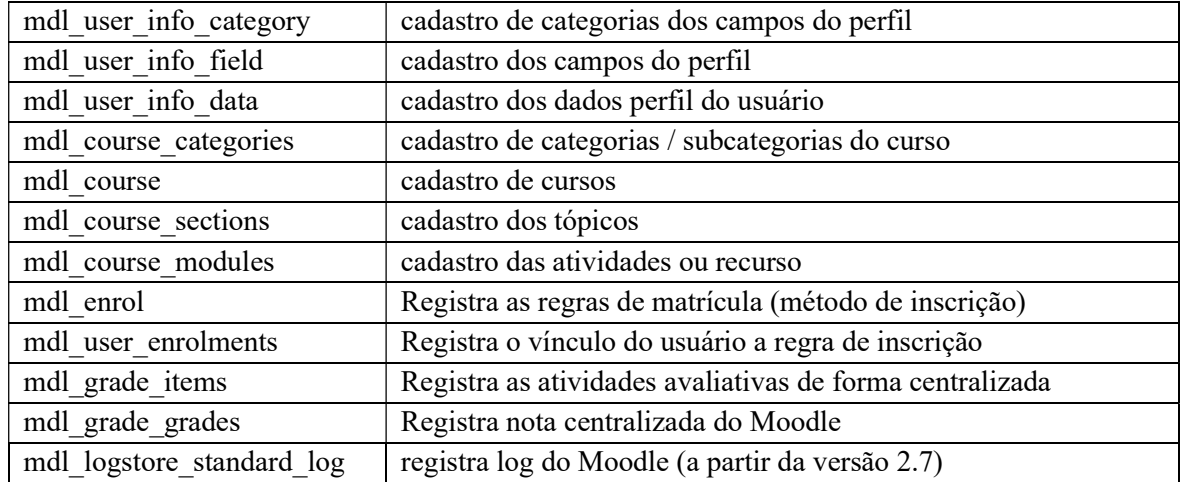

Fonte: MOODLE (2019).

Esses relatórios, dependendo da consulta utilizada, permitem ao professor verificar os registros de atividades e o histórico do curso, em uma perspectiva individual (um só aluno) ou coletiva (todos os alunos inscritos no curso), mas na sua maioria não são apresentados de forma gráfica. São exemplos de relatórios pré-definidos (nativo) no ambiente (MOODLE, 2019):

- Relatório de Acesso (logs) - utilizado para saber quais usuários (alunos e professores) acessaram o MOODLE e/ou um curso e em que data e horário;

- Relatório de *logs* ativos - exibe os relatórios de acesso às atividades no momento da consulta, só mostra quem está on-line no momento;

 Relatório de Atividades do curso - mostra a quantidade de visitas em cada recurso configurado no ambiente;

 Participação em atividade - exibe em detalhes as atividades acessadas e as ações por aluno;

 Conclusão de atividades - mostra o andamento de cada aluno no curso, quais as atividades foram concluídas ou não;

Notas - mostra as notas de cada atividade e médias dos alunos;

 Estatística - mostra representação gráfica de acessos de alunos, a partir do primeiro acesso ao curso. A seguir, na Figura 16, é apresentado o modelo de gráfico gerado de um curso no MOODLE, referente as atividades (número de visualizações e post) de estudantes e professores do último mês

Figura 16 – Exemplo de gráfico estatístico de atividades

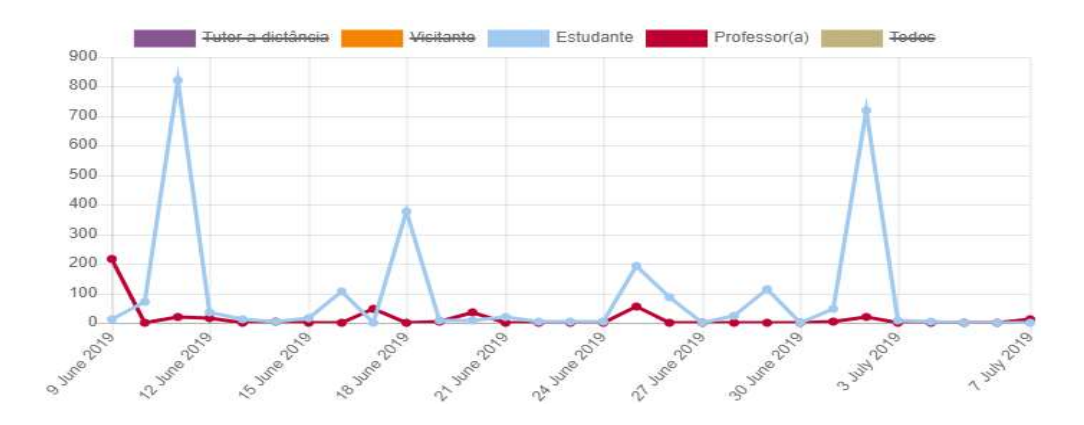

Fonte: UNIPAMPA: MOODLE Institucional

No entanto, a interação nas atividades que visam a construção colaborativa do conhecimento (wiki, fórum, chat, glossário, questionário, laboratório de avaliação, lição, base de dados) na maioria das vezes, requer ferramentas especiais para mensurar sua quantidade e qualidade de forma mais perceptível ao usuário utilizando relações gráficas. Essas ferramentas, quando desenvolvidas, acessam diretamente o banco de dados do MOODLE para captura dos logs do sistema necessários a aplicação.

A seguir descreve-se algumas ferramentas gratuitas desenvolvidas para o MOODLE que melhor se relacionam ao objetivo desta pesquisa:

 $-InMap$ Moodle e IndeXMoodle<sup>33</sup> - ambos desenvolvidos no laboratório de mídias educacionais da UNIFAL-MG, o InMapMoodle apresenta uma visualização relacional e direcional das interações exibidas através de grafos cartográficos entre os usuários em determinado curso mostrando os fóruns de discussões disponíveis com possibilidades de filtro por data e grupo. A legenda de cores indicado no menu lateral (Figura 17) reflete o nível de interação ocorrida, pois se relaciona com o quantitativo de mensagens enviadas pelos participantes do fórum.

Figura 17 - Visualização do InMapMoodle

<sup>33</sup>https://www.unifal-mg.edu.br/lme/projetos

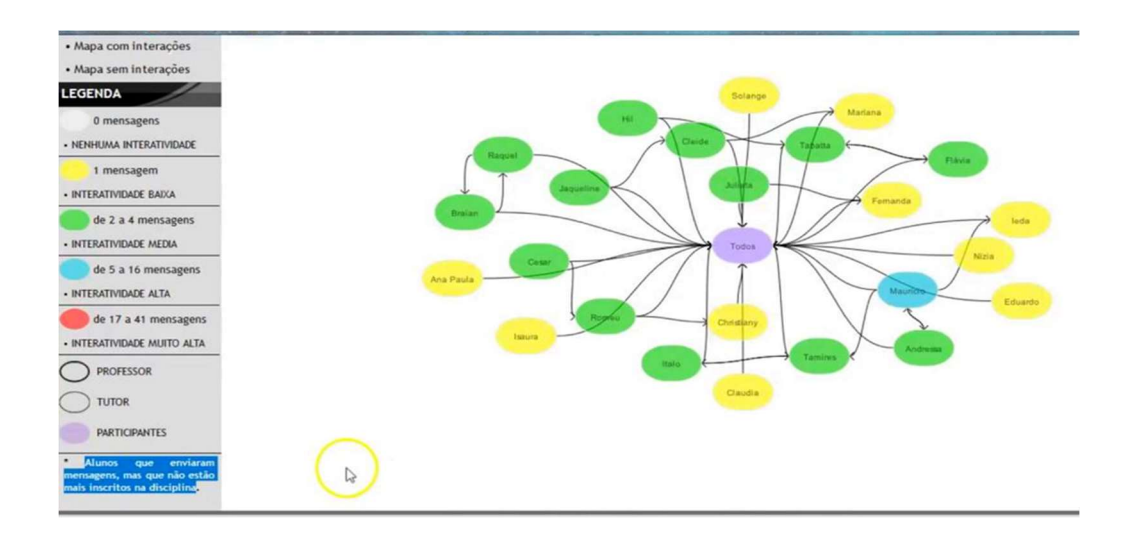

Fonte: https://www.unifal-mg.edu.br/lme/projetos/inmapmoodle <acessado em 19 out. 2019>

No segundo caso, IndeXMoodle, é calculado e apresentado graficamente (Figura 18) os índices de participação e de colaboração dos participantes no curso (são analisadas as atividades do fórum, wiki, chat, glossário, questionário e tarefa) (RODRIGUES e HORNINK, 2017).

Figura 18 - Visualização do IndexMoodle

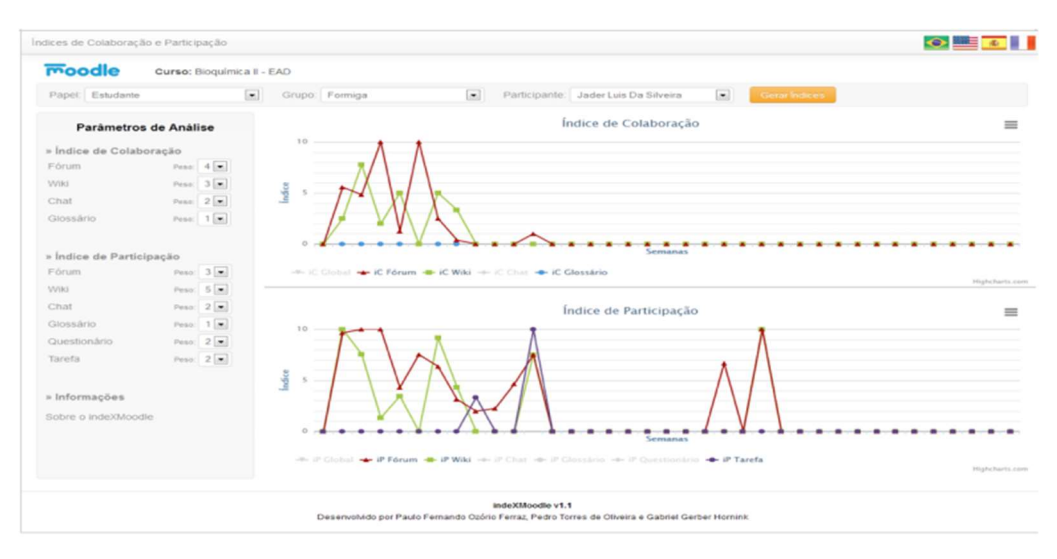

Fonte: https://www.unifal-mg.edu.br/lme/projetos/indexmoodle <acessado em 19 out. 2019>

O IndeXMoodle utiliza indicadores (Quadro 5) para compor os índices semanais de participação e colaboração nas atividades. Além disso, tem um sistema de customização de pesos por ferramenta que flexibiliza a obtenção desses índices por meio de uma média ponderada, ou seja, a soma entre a multiplicação dos índices individuais pelo fator peso correspondente, dividida pela soma total dos pesos (RODRIGUES e HORNINK, 2017).

| Ferramenta   | Considera-se como colaboração       | Considera-se como participação     |  |  |  |  |  |
|--------------|-------------------------------------|------------------------------------|--|--|--|--|--|
| Fórum        | iniciar ou responder uma discussão  | leitura (view) do fórum            |  |  |  |  |  |
| Wiki         | adicionar ou editar uma página Wiki | leitura do wiki                    |  |  |  |  |  |
| Chat         | conversar pelo chat                 | leitura do chat                    |  |  |  |  |  |
| Glossário    | adicionar um novo termo             | leitura do glossário               |  |  |  |  |  |
| Questionário | não se aplica                       | finalizar ou continuar a responder |  |  |  |  |  |
| Tarefa       | não se aplica                       | submeter (enviar) um arquivo       |  |  |  |  |  |

Quadro 5 - Ferramentas indexadas pelo IndeXMoodle

Fonte: Rodrigues e Hornink (2017).

Para geração dos gráficos, é possível selecionar um participante do grupo e as distribuições dos pesos por ferramenta de acordo com o objetivo da análise. Também é possível aplicar filtro de papel (estudante, professor, tutor, coordenador, etc.) e filtro de grupos cadastrados na disciplina.

 Gráficos de Análise: armazenado no repositório de plugins do MOODLE com o nome de *Analytics Graphs*<sup>34</sup>, é mantido por Marcelo Schmitt do Instituto Federal do Rio Grande do Sul (IFRS) em Porto Alegre e possui um conjunto de gráficos úteis que auxiliam monitorar as atividades dos alunos e o sucesso nos cursos do MOODLE (ZIELINSKI e SCHMITT, 2015). Com ele é possível identificar seis tipos de relatórios (Figura 19): i. Gráfico de notas, ii. Acesso a recursos/atividades, iii. Estudantes ativos, iv. Tarefas enviadas, v. Envios do questionário, vi. Visualizações. O "Gráfico de notas" mostra a distribuição da avaliação nas diversas atividades propostas pelo professor e realizadas pelos alunos sendo apresentado em um formato de gráfico de caixas, no qual é possível identificar o maior e o menor conceito e a mediana das notas. O gráfico "Acesso a recursos/atividades" lista todas as atividades e recursos do curso e indica quantos alunos acessaram (cor verde) ou não (cor vermelha) o material publicado. O gráfico "Estudantes ativos" mostra o número de estudantes ativos e o número de atividades do mesmo no período de dias selecionado. O gráfico "Tarefas enviadas" permite o controle do envio de tarefas realizadas pelos alunos indicando os alunos que não entregaram (barra vermelha), que entregaram no prazo (barra azul), ou entregaram fora do prazo (preta) é possível enviar mensagens para os alunos correspondentes a determinada barra. É possível visualizar a taxa de submissão e a relação de pontualidade através de duas linhas. O gráfico "Envios de questionário" é semelhante ao anterior, mas refere-se apenas aos questionários criados. O último relatório informa um

<sup>34</sup> https://moodle.org/plugins/block\_analytics\_graphs

resumo do uso que cada aluno faz do ambiente levando em consideração o número de acessos, a distribuição do acesso ao longo das semanas, bem como o número total de materiais acessados e como isso ocorreu ao longo de cada semana. Neste gráfico, o professor pode identificar rapidamente quais alunos apresentam um comportamento menos adequado.

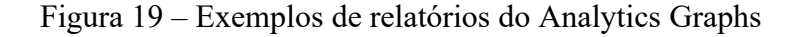

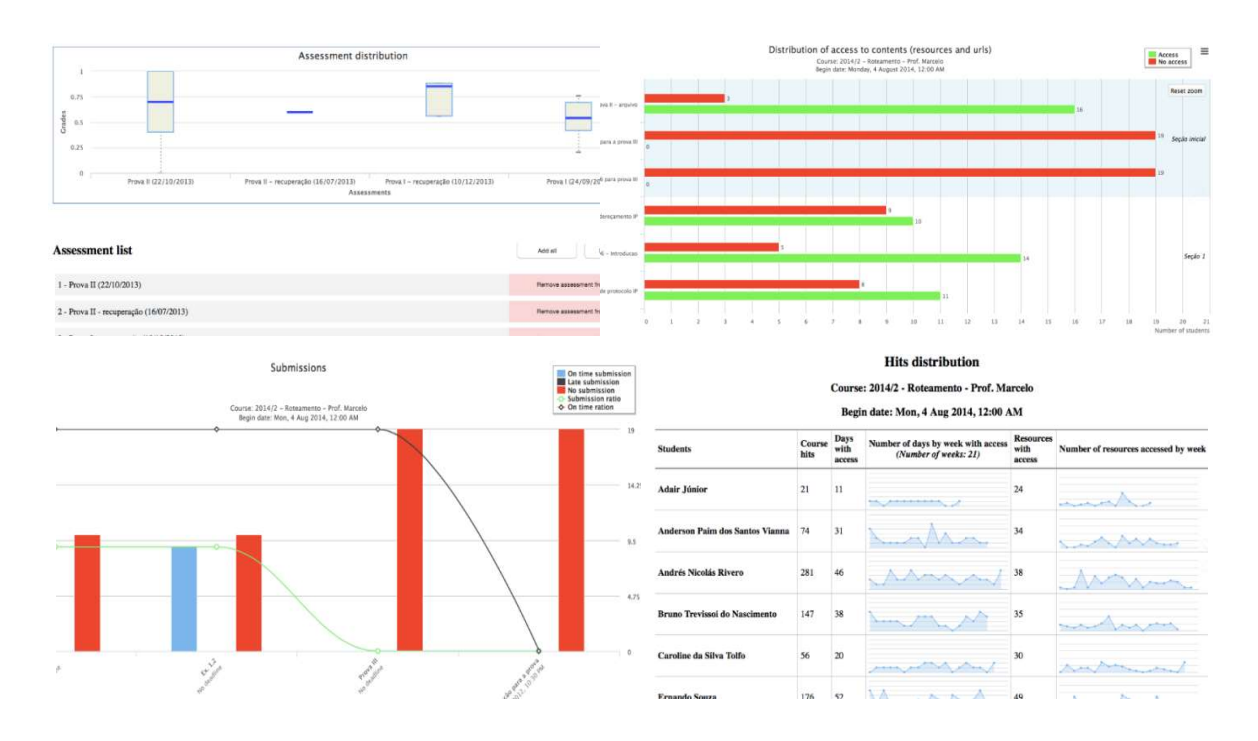

Fonte: https://moodle.org/plugins/block\_analytics\_graphs

- Sitewide User Report – este plugin foi desenvolvido por Barry Oosthuizen com o propósito de dar uma visão geral e detalhada das notas e avaliações das atividades do curso com o score no final. Com este relatório (vide Figura 20), o professor tem acesso a todos os seus cursos junto ou a opção de escolher um em específico.

Figura 20 – Exemplo de relatório gerado no Sitewide

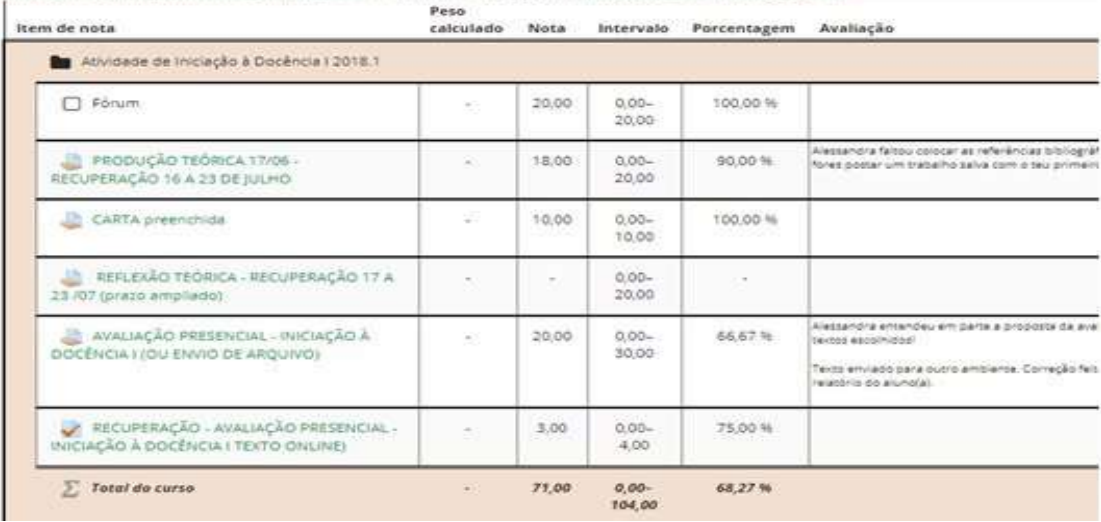

Atividade de Iniciação à Docência I 2018.1 - Relatório do usuário- ALEES& DE A MISERAS DES

Fonte: Moodle réplica - Institucional

- GISMO (Graphical Interactive Student Monitoring Tool for Moodle): foi desenvolvido pelo laboratório de e-Learning da Universidade de Lugano na Suíça com o propósito de ser um sistema gráfico interativo de monitoramento e acompanhamento de cursos gerenciados pelo MOODLE (GISMO, 2019). O GISMO gera diversos gráficos a partir da base de dados do MOODLE (vide Figura 21) e podem retratar, por exemplo, a quantidade de acessos dos alunos em determinado curso, o acesso dos alunos a um recurso dentro de um curso, número de acessos feitos aos recursos, a submissão de tarefas e de questionários, a quantidade de acessos a um determinado fórum, entre outros.

Figura 21 – Exemplos de relatórios do GISMO

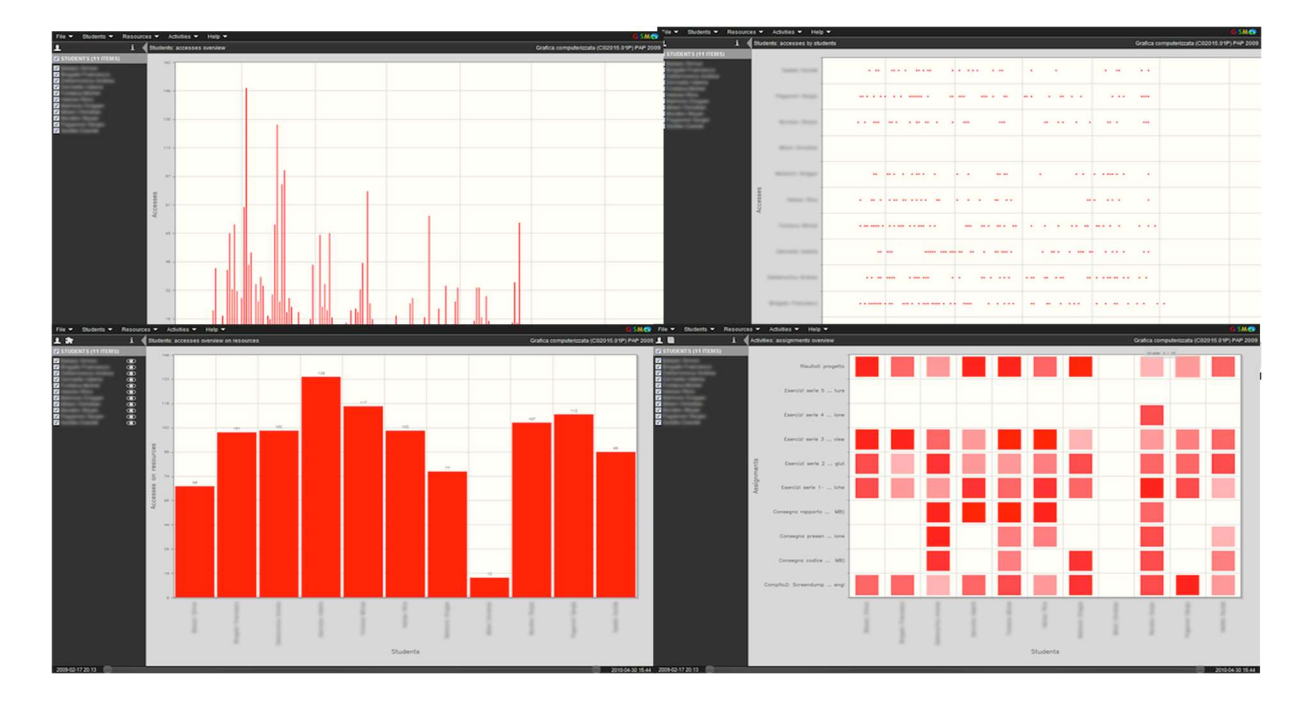

Fonte: GISMO (2019).

Com isso, os professores podem verificar o andamento de um determinado recurso e tomar alguma medida caso ela esteja insatisfatória.

- Forum Graph: este plugin foi desenvolvido por Andy Chan do Centro de Tecnologia da Informação na Educação (CITE) da Universidade de Hong Kong na China. Com o Forum Graph é possível analisar as interações de um fórum graficamente onde é mostrada uma rede de nós (participantes) e setas (direção da interação). Conforme a ilustração da Figura 22, cada nó representa um único usuário e seu tamanho depende do número de postagens realizadas por ele. A cor depende do papel do usuário no curso (laranja para professor e azul para aluno). As setas representam a direção da interação entre os usuários, tendo a espessura mais fina ou mais grossa conforme a quantidade de respostas enviadas. Ainda é possível clicar em cada nó para ver as postagens ocorridas.

#### Figura 22 - Visualização das interações no Forum Graph

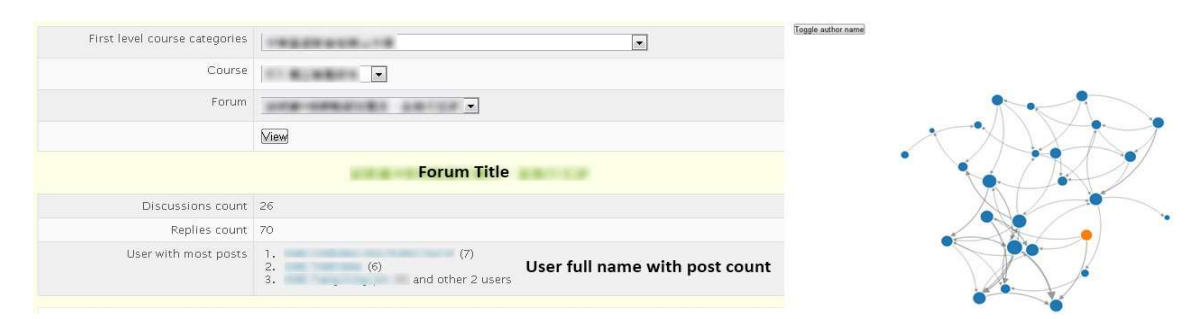

Fonte: https://moodle.org/plugins/report\_forumgraph

 LeMO: é uma ferramenta de análise de aprendizado desenvolvida no projeto "Monitorando de processos de aprendizagem em plataformas personalizáveis e não personalizáveis" na HTW Berlin, Alemanha. O LeMO<sup>35</sup> coleta dados sobre as atividades dos alunos e sua trajetória de aprendizagem. Utiliza métodos de EDM para obter informações sobre o comportamento dos usuários, bem como a qualidade e o potencial de otimização dos serviços de *e-Learning* a partir do banco de dados e arquivos de registro de *logs* do AVEA (FORTENBACHER et al., 2013). O sistema gera diferentes formas de visualização (vide Figura 23), tais como o grafo de atividade, representado através de uma rede de navegação, ou dos caminhos mais frequentes, sendo que os nós são objetos de aprendizagem e as arestas os passos de navegação, tempo das atividades, objetos mais acessados, etc. Essas

<sup>35</sup> http://lemo-projekt.de

visualizações permitem ao professor, realizar análises com relação aos caminhos percorridos para entender melhor o comportamento dos alunos e o acesso a sua disciplina.

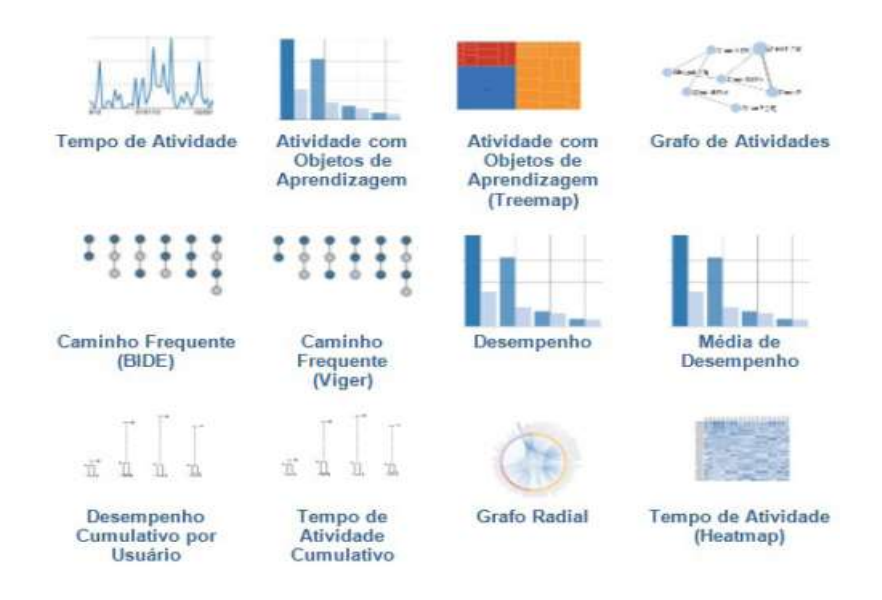

Figura 23 – Diferentes visualizações no aplicativo LeMO

Fonte: Tradução de Fortenbacher et al. (2013).

 Configurable Reports: este plugin foi desenvolvido por Juan Leyva com o propósito de ajudar a administradores e professores a construir seus relatórios personalizados do MOODLE sem a necessidade de conhecimento em Structured Query Language (SQL) $^{36}$ . O Configurable Reports<sup>37</sup> é projetado de maneira modular e permite adicionar modelos já existentes da sua base de relatórios ou a opção de criá-los aplicando filtros ou comandos SQL (vide Figura 24) podendo ser do tipo relatório de cursos, relatório de categorias, relatório de usuários, relatórios de cronogramas (tipo especial de relatório que exibe uma linha do tempo) e relatórios SQL personalizados. Além disso, as estatísticas fornecidas são baseadas em  $hits^{38}$  de acesso.

Figura 24 – Modelo de relatório criado no Configurable Reports

<sup>36</sup> É uma linguagem de consulta estruturada de gerenciamento de dados que interage com os principais bancos de dados baseados no modelo relacional.

<sup>37</sup> https://moodle.org/plugins/block\_configurable\_reports

 $38$  Hit é uma espécie de contador estatístico que acrescenta  $+1$  cada vez que um arquivo é chamado pelo site.

# Lista "usuários conectados" dos últimos 120 dias

.<br>Inicial / Meus cursos / Integração das Cléncias: Invenção de mundos e o mundo como invenção 2019.1 / Gerenciar relatórios / Lista "usuários conectados" dos últimos 120 dias

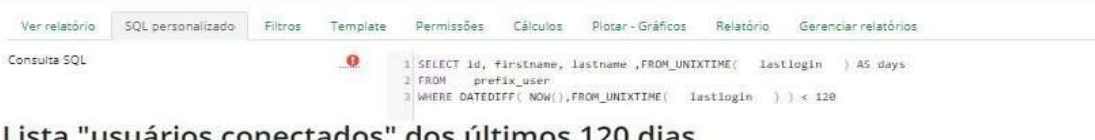

.<br>Sal / Meus cursos / Integração das Ciências: invenção de mundos e o mundo como invenção 2019.1 / Gerenciar relatórios / Lista "usuários conectados" dos últimos 120 dias

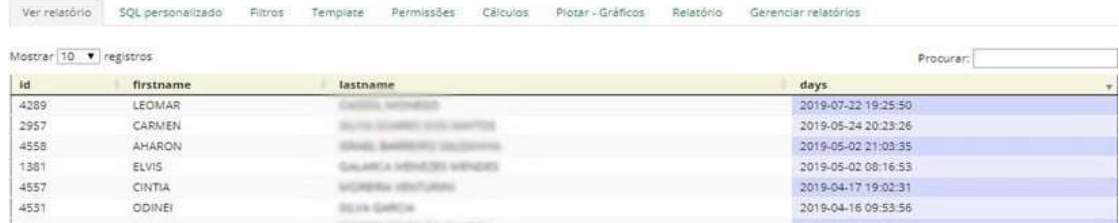

Fonte: Autor

- Moodle Analytics Dashboard (MAD): ferramenta desenvolvida por Luan Einhardt com objetivo de permitir uma visualização gráfica de aspectos relacionados aos acessos de alunos e professores em disciplinas no MOODLE. A MAD oferece diferentes filtros de dados, tais como: usuários; papéis de usuário (aluno, professor e outros); atividades; período de interesse (intervalo específico, mensal ou semanal). Também permite visualizações de andamento das disciplinas, recursos e atividades que são mais ou menos acessados, assim como identificar estudantes que possivelmente encontram-se em risco (estudantes com interações e acessos abaixo da média da turma). Na Figura 25, é apresentada uma visão geral da interface da MAD.

Figura 25 – Gráfico de diagrama de dispersão (acima) e visualização de páginas (abaixo)

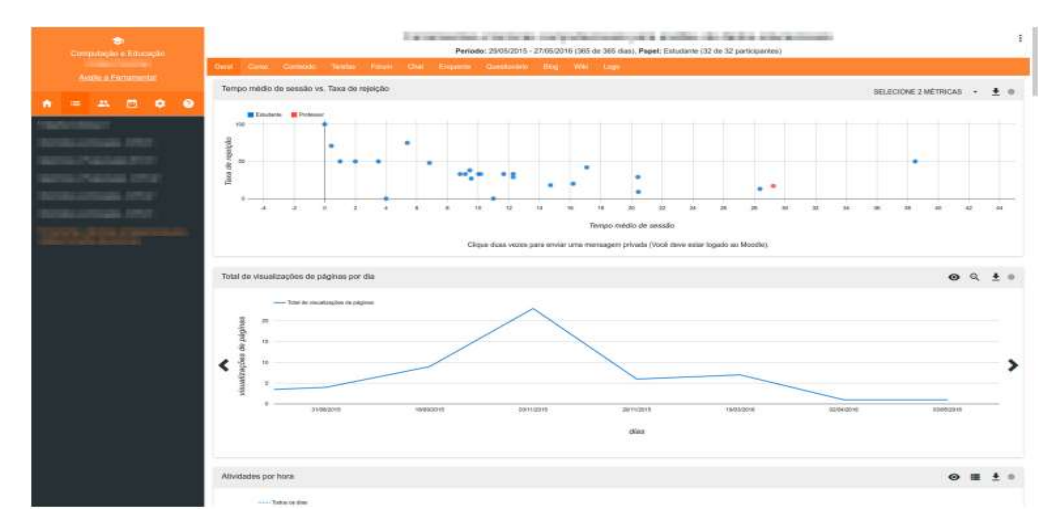

Fonte: Einhardt et al. (2016).

O Quadro 6 apresenta um comparativo das ferramentas gratuitas citadas, com o tipo de visualização apresentada, principais métricas analisadas e a forma implantada.

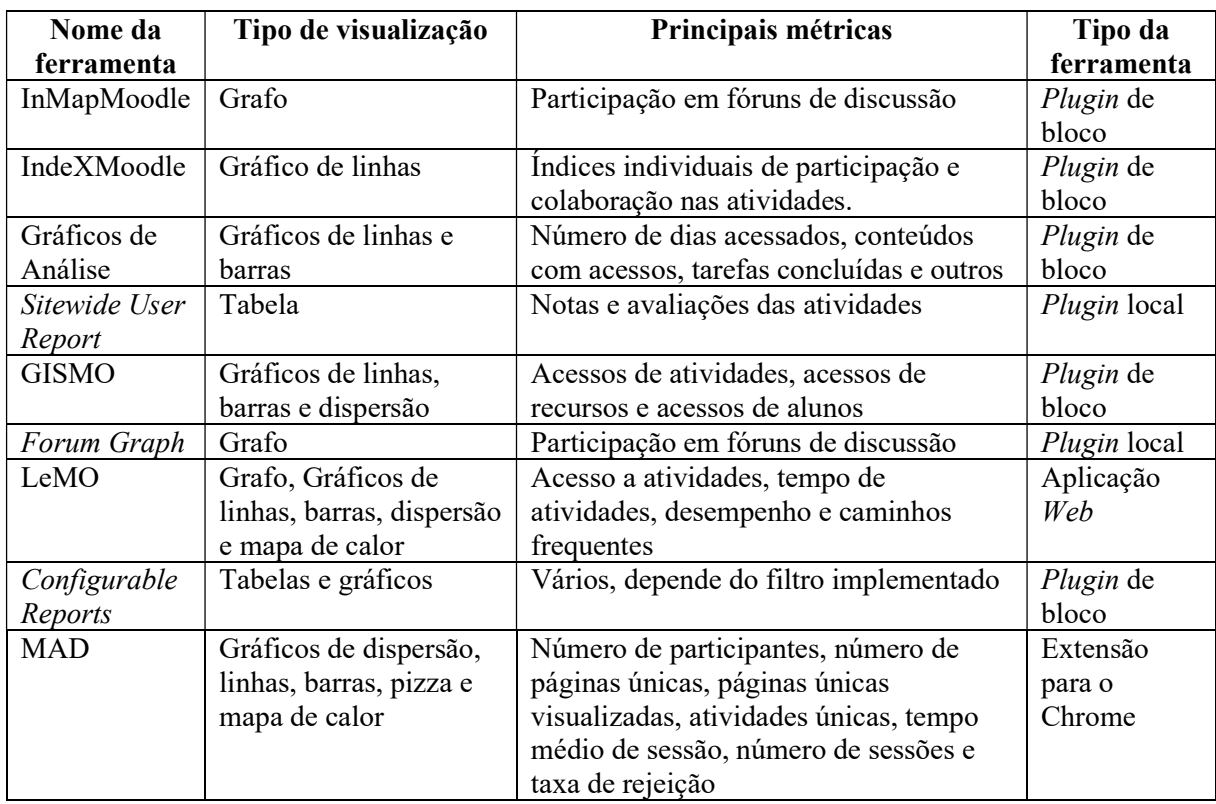

Quadro 6 – Comparativo das ferramentas citadas

Fonte: Autor

Como apresentado, há inúmeras técnicas que possibilitam identificar a trajetória realizada pelos alunos durante o processo de aprendizagem. Cita-se aqui apenas alguns exemplos. As informações armazenadas permitem identificar que tipo de interação foi realizada, recursos utilizados e como foi disponibilizada a comunicação no curso. Obviamente, as práticas pedagógicas que permeiam o desenvolvimento do curso é que dão tom e imprimem ritmo ao processo de ensinar e aprender com o uso do AVEA.

## 2.7 TRABALHOS CORRELATOS

Diversos trabalhos apresentam abordagens relacionadas as áreas da CSCL e sistemas colaborativos. Alguns oferecem novos groupware para atender necessidades de comunicação e cooperação como em Citadin et al. (2014), Quarto et al. (2017) e Felix e

Tedesco (2016). Outros trabalhos apresentam pesquisas que sintetizam conceitos e fundamentos para contribuir no avanço da área como em Fuks et al. (2002), Stahl (2017), Torres e Irala (2014), Correia (2011), e outros procuram analisar e avaliar as interações e predições dentro do ambiente como em Rodrigues e Hornink (2017), Santos Filho (2016), Padilha e Souza (2017), Almeida e Brennand (2015), Da Silva et al. (2018).

Segundo Torres e Irala (2014) a AC não é um assunto novo e a partir da década de 90 ganhou popularidade no Ensino Superior. Mais tarde popularizou-se ainda mais com o auxílio das TDIC e com as metodologias ativas de aprendizagem, combinando problemas e situações reais com atividades grupais. Moran (2018), Valente (2014), Barbosa e Moura (2013) e Diesel et al. (2017) trazem boas reflexões sobre este tema enquanto Rocha e Lemos (2014), Santos e Pinto (2018) e Oliveira et al. (2015) relatam experiências significativas vivenciadas.

No Ensino Híbrido há vários estudos relacionados referentes a utilização do MOODLE como suporte tecnológico. Da Silva et al. (2018) evidenciaram na prática em um ambiente híbrido um significativo processo de construção do conhecimento em rede dos alunos, com o uso de metodologias ativas, utilização do Moodle e outras ferramentas tecnológicas. Prestes et al. (2019) realizaram a implementação e utilização do MOODLE em um colégio Militar no qual foi demostrada a eficácia da ferramenta como complemento do ensino tradicional, com aceitação junto ao corpo de alunos e professores, tornando o professor mais presente na vida do estudante.

Outras pesquisas também relatam análises dos recursos colaborativos oferecidos pelo MOODLE, como por exemplo os mediados por Wiki descrito por Abegg et al. (2010) e Sonego; Do Amaral (2012), por fórum de discussões descrito por Freitas et al. (2018) e Duarte Segenreich (2010) e avaliação por pares descrito por Amaro e Da Silva (2017) e Oliveira (2011).

Por fim, o acompanhamento da participação, interação e colaboração dos alunos no AVEA tem direcionados inúmeros trabalhos para emergente área da LA. A medição, coleta, análise e disponibilização de dados sobre alunos e seus contextos no ambiente com o propósito de entender e aperfeiçoar a aprendizagem e o ambiente onde ocorre são citados em Santos Filho (2016), Padilha e Souza (2017), Vasconcelos et al. (2018) em que utilizam ferramentas específicas para essa análise. Outras pesquisas enfocam no desenvolvimento de ferramentas para análise de logs do MOODLE como MAD, LeMO, Analytics Graphs, IndeXMoodle e InMapMoodle respectivamente descritas por Einhardt et al. (2016), Fortenbacher et al. (2013), Zielinski e Schmitt (2015) e Rodrigues e Hornink (2017).

Oportunamente, Júnior e Mercado (2019) relatam uma experiencia realizada em um curso de capacitação com nove docentes de uma IES, disponibilizando seis ferramentas de LA no MOODLE e algumas ações com esses docentes envolvendo essas ferramentas. O estudo apontou as ferramentas que obtiveram maior aceitação junto aos docentes, no qual 89,9% deles acreditam que a LA pode potencializar a sua prática avaliativa no AVEA.

Essas análises realizadas em grande parte dos trabalhos citados são de grande interesse para esta pesquisa, pois, com base nas visualizações geradas das interações dos alunos, pode-se retirar informações importantes sobre o seu comportamento, sobre a forma como utilizam o ambiente e sobre os diferentes estilos de aprendizagem e predições de evasão e retenção.

## 3 CONTEXTO E PROCEDIMENTOS METODOLÓGICOS

Este capítulo está estruturado em duas seções. A primeira faz uma contextualização e caracterização do local da investigação, dos sujeitos pesquisados e do Programa Institucional situando a pesquisa em um cenário real de utilização no qual a aprendizagem colaborativa possa ser experimentada.

A segunda seção, aborda o procedimento relativo à execução do trabalho empírico, como a metodologia empregada, planejamento do trabalho, descrição dos instrumentos e técnicas utilizadas na coleta e análise das informações.

## 3.1 CONTEXTO DA INVESTIGAÇÃO

O trabalho empírico foi realizado na UNIPAMPA, no CLCE do campus Caçapava do Sul. Foram analisados alguns indicadores do curso e as interações e colaborações ocorridas no ambiente virtual dos CCG no primeiro semestre do curso no âmbito do Programa Conexões. Contou com um público alvo de 48 alunos e 8 professores utilizando metodologias e tecnologias de trabalho coletivo e colaborativo.

A UNIPAMPA foi criada em 2006 com a proposta de contribuir para o desenvolvimento social e regional da "metade sul" do Rio Grande do Sul, uma região com problemas de estagnação socioeconômica. A UNIPAMPA possui aproximadamente 12 mil alunos de graduação, distribuídos em 10 campi, 64 cursos presenciais, 05 cursos na modalidade à distância, sendo um total de 23 cursos em licenciatura.

O CLCE, pioneiro no Programa Conexões, foi criado em 2009, possui 28 professores, é oferecido em turno integral na modalidade presencial com oferta anual de 50 vagas e com horaria total de 3.215 horas distribuídas em 8 semestres com 99 CCG, sendo que 13 destes preveem carga horária à distância (UNIPAMPA, 2018). Possui 81 alunos regulares em 2019/2, sendo 95% destes alunos oriundos do estado do Rio Grande do Sul e 62% oriundos das cidades incluídas no programa Conexões. Desde a sua criação, segundo o Sistema de Gestão Unificada de Recursos Institucionais da Unipampa (GURI), já teve 493 ingressantes, 67 alunos formados e 345 alunos evadidos. O curso, a partir da entrada em Ciências Exatas, oferece quatro possibilidades de terminalidade, com ênfase em Ciências Naturais, Física, Matemática e Química.

Fizeram parte do estudo os alunos matriculados no primeiro semestre de 2019 do curso, com aulas em sistema híbrido, localizados nos municípios de Caçapava do Sul e Santana da Boa Vista, cidades integrantes do programa Conexões em 2019. Estes municípios localizados na região centro-sul do estado, possuem baixo IDEB<sup>39</sup>, baixa pontuação do ENEM e baixo nível de proficiência em português e matemática quando comparados com a média nacional, conforme a Tabela 1.

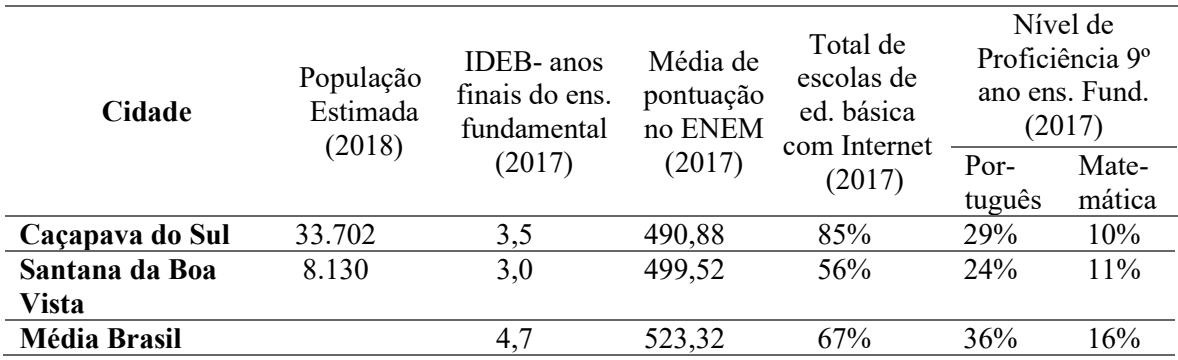

Tabela 1 – Comparação dos municípios integrantes do programa Conexões.

Fonte: QEdu.org.br. Dados do Ideb/Inep (2017)

Segundo Unipampa (2018), é prevista uma integração de cinco CCG do primeiro semestre do curso (Integração das Ciências: invenção de mundos e o mundo como invenção, Biologia geral, Química geral: fundamentos e contextos, Física e cotidiano e Matemática: fundamentos e contextos) permitindo uma coexistência disciplinar e interdisciplinar entre as áreas e os CCG na medida em que contribuem para a produção, criação e imaginação dos processos gerados na CCG tensionadora e integradora, conforme a Figura 26.

Esses CCG possuem carga horária total de 60 horas-aula cada um e permitem 75% do total dessa carga horária na modalidade à distância, amparado pela portaria nº 1.134, de 10 de outubro de 2016, que estabelece que até 20% da carga horária total de um curso presencial possa ser ofertada a distância (UNIPAMPA, 2018). Nessa modalidade, a TDIC cumpre um papel fundamental na mediação da participação, interação e realização das atividades.

Figura 26 – Interfaces entre componentes curriculares

<sup>39</sup> Índice de Desenvolvimento da Educação Básica é um indicador dos resultados do fluxo escolar e de médias de desempenho em avaliações.

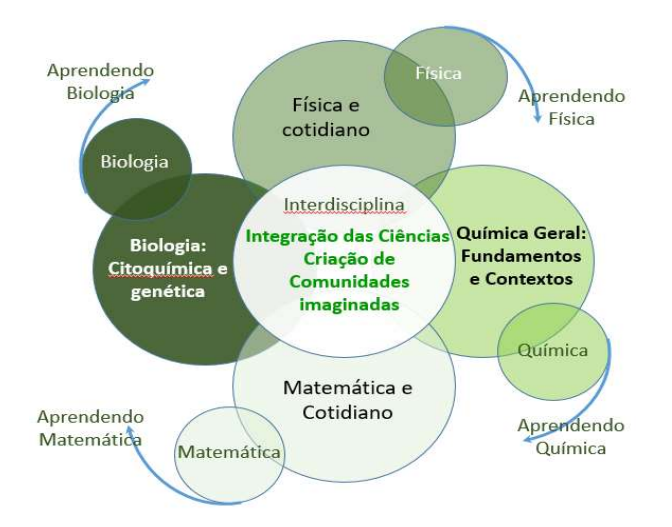

Fonte: Unipampa (2018).

O cenário de aprendizagem proposto através do programa Conexões prioriza estratégias de ensino-aprendizagem que incentivem a investigação, o estudo colaborativo e a comunicação em rede, de modo que os processos sejam didaticamente orientados em projetos centrados por situações-problema contextualizadas e de potencial interdisciplinar.

#### 3.1.1 Programa Conexões Universidade – Escola

O Programa institucional Conexões Universidade-Escola foi proposto pelo CLCE – UNIPAMPA como uma forma de ampliar a inserção dos cursos de licenciatura na região promovendo a formação inicial e continuada de professores para a educação básica através de atividades de estudo, ensino, pesquisa e extensão (UNIPAMPA, 2017). Teve sua primeira entrada de alunos nesse formato em 2019/1. Possui basicamente dois eixos estruturantes: a) formação inicial de professores, integrada às atividades da Universidade, escola e comunidades locais; b) formação continuada de professores, referente a necessidade de um contínuo aperfeiçoamento profissional de docentes em serviço e a melhoria do ensino escolar.

O Programa Conexões está pressuposto em concepções e metodologias de construção coletiva e colaborativa, orientadas por projetos interdisciplinares, com intensa e indissociável interação Universidade-Escola para formação de professores.

A proposta tem como estratégia a criação de espaços físicos descentralizados e interligados tecnologicamente, formando uma microrede com munícipios partícipes do entorno do Campus Universitário sede. Esses espaços físicos, denominados Núcleos Interdisciplinares de Formação de Educadores (NIFE), são destinados ao desenvolvimento

de atividades de estudo, ensino, pesquisa e extensão, previstas no projeto pedagógico do curso. A Figura 27 mostra os municípios/comunidades participantes no âmbito do CLCE e a estrutura idealizada de um NIFE que proporcione as atividades.

Figura 27 - Localização dos municípios e disposição do NIFE referente ao Campus Caçapava do Sul

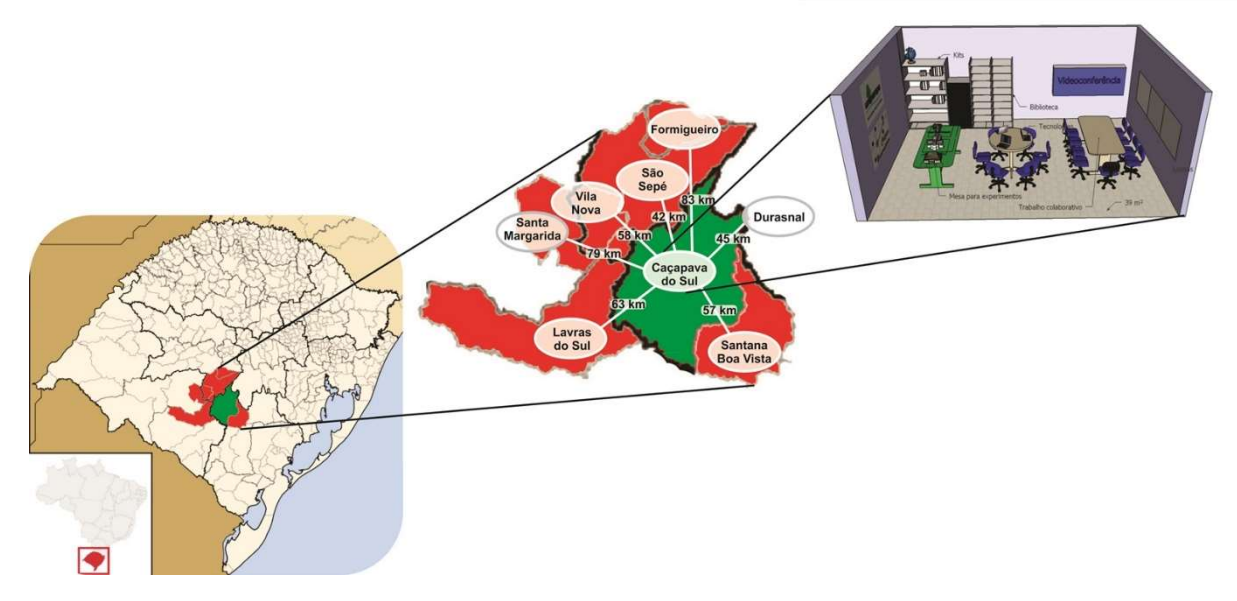

Fonte: Adaptação de Unipampa (2018).

Dentre as principais justificativas para a proposição do Programa, destacam-se: a) elevada demanda por formação inicial de professores na área de ciências; b) sistemática redução da procura pelo curso de licenciatura; c) a presunção da potência dos modelos de ensino híbrido mediados pelas TDIC (UNIPAMPA, 2018).

Os processos de ensino-aprendizagem seguem um regime de hibridismo, com atividades presenciais e virtuais e forte interação entre acadêmicos e professores, com ou sem sincronismo espaço-temporal dos ambientes, neste último caso mediadas pelas TDIC.

O contexto mediado por AVEA (com a utilização de recursos como e-mail, fóruns de discussão, chat, wiki, Web conferência, entre outros), a participação e a interação vão além de meros estímulos para as relações sociais entre pessoas próximas ou distantes geograficamente. Tais recursos ampliam as formas de pensar, inter-relacionar-se socialmente e de como elaborar o seu próprio conhecimento.

# 3.1.2 Indicadores do CLCE

Com a expansão das IES nos últimos anos, evidenciou-se um aumento de ingressantes e consequente ampliação de cursos ofertados, porém isso não tem garantido a permanência desses acadêmicos. A perda do aluno ao longo do curso é denominada evasão, sendo uma realidade que expõe fragilidades do sistema educacional brasileiro (DAVID e CHAYM, 2019). A UNIPAMPA, por sua vez, possui altas taxas de evasão quando comparadas com outras IES públicas, o mesmo ocorrendo com o CLCE quando comparado com outros cursos dentro da Instituição.

Segundo David e Chaym (2019), a evasão em cursos de graduação pode variar devido a diversos fatores como a região geográfica, adaptação dos alunos, conteúdos oferecidos e até mesmo à metodologia aplicada. Para isso, entende-se que é preciso investigar cada realidade, os números sobre este problema, bem como os motivos que levam a este fenômeno.

Garantir a permanência dos estudantes propondo ações e estratégias pedagógicas que facilitem e fortaleçam o processo de ensino-aprendizagem é um desafio encontrado pela UNIPAMPA e consequentemente, pelo programa Conexões. Este item tem o objetivo de trazer alguns indicadores relacionados ao ingresso, evasão e aproveitamento em CCG dos alunos no CLCE nos últimos 4 anos. Na Tabela 2, pode-se observar as seguintes situações: a) um aumento de ingressantes no curso a partir de 2018; b) a quantidade de alunos regulares do curso manteve-se praticamente a mesma; c) a média de evasão do curso está diretamente relacionada aos ingressantes (vide Figura 31 - a); d) a média da taxa de evasão do curso (42%) nos anos apresentados é maior que a média da taxa de evasão na UNIPAMPA (27%); e) o percentual de ingressantes quando comparados aos alunos regulares do curso (46%) nos anos apresentados é maior que o percentual de ingressantes na UNIPAMPA (43%). Assim, pode-se constatar a alta taxa de evasão no CLCE.

Tabela 2 – Tabela quantitativa de alunos ingressantes, regulares e evadidos

| <b>ANO</b> | <b>ALUNOS</b> |    |    |    |                 | <b>INGRESSO CIDADES</b> |                 |    | EVASÃO CIDADES |                 |     |    |          |            |    |     |
|------------|---------------|----|----|----|-----------------|-------------------------|-----------------|----|----------------|-----------------|-----|----|----------|------------|----|-----|
|            |               |    |    |    |                 |                         | <b>CONEXÕES</b> |    |                | <b>CONEXÕES</b> |     |    |          |            |    |     |
|            | <b>CLCE</b>   |    |    |    | <b>UNIPAMPA</b> |                         | <b>CLCE</b>     |    | <b>UNI</b>     | <b>CLCE</b>     |     |    |          | <b>UNI</b> |    |     |
|            | IN            | RE | EV | El | IN              | RE                      | EV              | CA | SV             | <b>TO</b>       |     | СA |          | TO         | EI |     |
| 2016       |               | 88 | 45 | 16 | 3897            | 9078                    | 2660            | 30 | 0              | 30              | 122 | 28 |          | 29         | ⇁  | 123 |
| 2017       |               | 75 | 31 |    | 3780            | 9477                    | 2140            | 13 | 0              | 13              | -97 |    | $\theta$ | 22         |    | 85  |
| 2018       | 32            |    | 24 | 6  | 5459            | 10454                   | 3114            | 16 | 0              | 16              | 104 |    | $\left($ | 15         | 2  | 83  |
| 2019       | 43            | 81 |    |    | 3979            | 02                      |                 | 28 |                | 33              | 95  | 9، |          | 20         | 10 | 65  |

 $IN - N<sup>o</sup>$  de alunos ingressantes RE – Nº de alunos regulares

 $EV - N<sup>o</sup>$  de evadidos
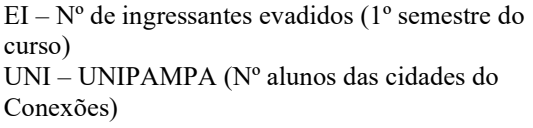

CA – Caçapava do Sul (Nº de alunos) SV – Santana da Boa Vista (Nº de alunos) TO – Total (soma de alunos das cidades do Conexões)

Fonte: UNIPAMPA, GURI out/2019.

Com relação ao Programa Conexões, que teve seu primeiro ingresso em 2019 com o processo seletivo específico para alunos provenientes dos municípios de Caçapava do Sul e Santana da Boa Vista, nota-se um aumento significativo no número de ingressantes dessas cidades no curso de 106% em 2019 em relação ao ano anterior (vide Figura 31 – b), sendo que o ingresso na UNIPAMPA nesse mesmo ano dos municípios mencionados houve um decréscimo de 8,7%. Em relação a evasão do curso em 2019, houve um acréscimo de 33,4% em relação ao ano anterior e uma evasão de 35,7% dos ingressantes de 2019, conforme demonstrado no quantitativo da Tabela 2.

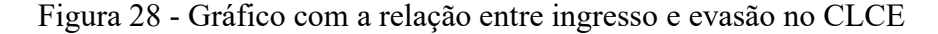

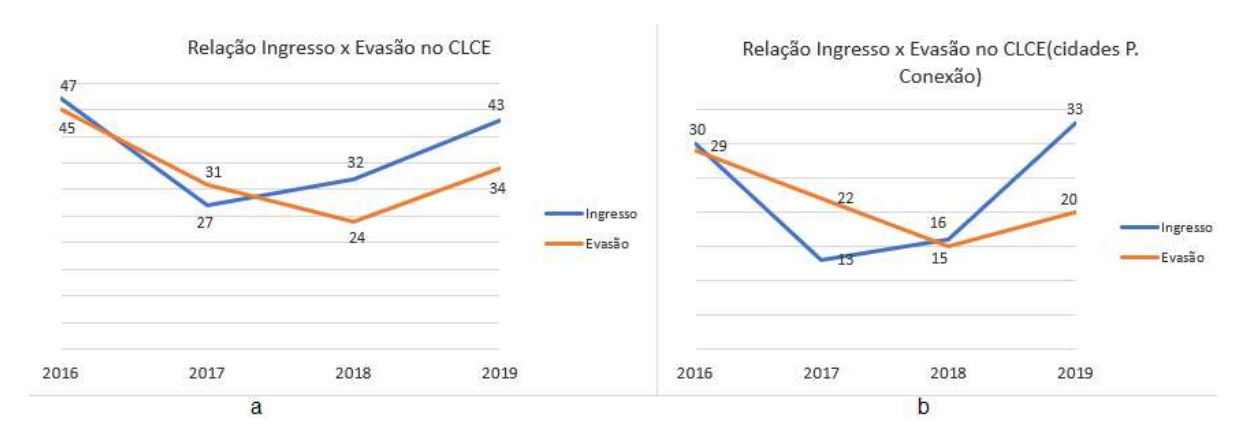

Fonte: Autor.

Com relação ao índice de aprovação dos componentes curriculares cursados no CLCE, nota-se uma desvantagem em relação a média dos cursos da UNIPAMPA (vide Figura 32). Enquanto, referente aos alunos provenientes do programa Conexões, nota-se uma ínfima vantagem em relação à média do CLCE, conforme demonstrado no quantitativo da Tabela 3.

Tabela 3 – Componentes curriculares cursados e aprovados

| <b>ANO</b> | <b>MCCC</b> |           |      | <b>MCCV</b> |            |      | IA $(%)$    |           |       |
|------------|-------------|-----------|------|-------------|------------|------|-------------|-----------|-------|
|            | CLCE        | $\rm CEC$ | UNI  | <b>CLCE</b> | <b>CEC</b> | UNI  | <b>CLCE</b> | $\rm CEC$ | UNI   |
| 2016       | 5,00        | 4,96      | 5,94 | 1,36        | 1,44       | 3,47 | 27,20       | 29,03     | 58,42 |
| 2017       | 5,90        | 5,83      | 5,94 | 2,76        | 2,83       | 3,46 | 46,78       | 48,54     | 58,25 |

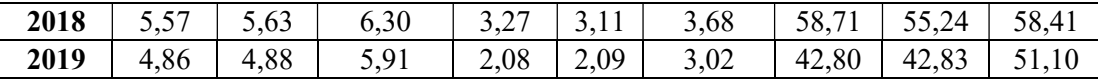

MCCC- Média de componentes curriculares cursados do 1º semestre do curso, sem aproveitamento de CCG e descartados os evadidos;

MCCV- Média de componentes curriculares vencidos do 1º semestre do curso, sem aproveitamento de CCG e descartados os evadidos;

IA – Índice de aprovação dos ingressantes no 1º semestre do curso (MCCV / MCCC), sem aproveitamento de CCG e descartados os evadidos;

CEC – Ciências exatas - municípios do programa Conexões (Caçapava do Sul e Santana Boa Vista); UNI – refere-se a média dos cursos da UNIPAMPA

Fonte: UNIPAMPA, GURI out/2019

Figura 29 - Gráfico do índice de aprovação no CLCE e na UNIPAMPA

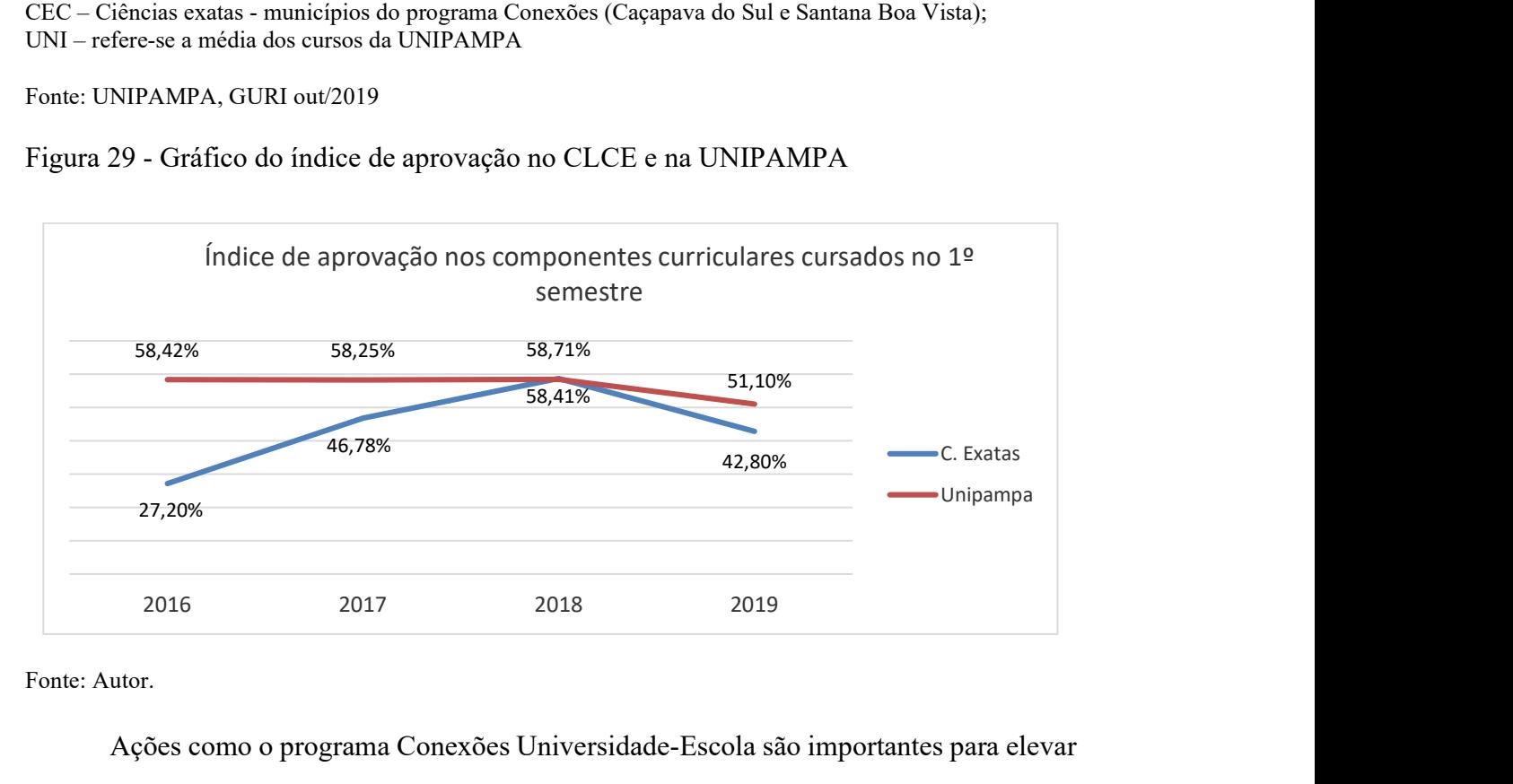

Fonte: Autor.

Ações como o programa Conexões Universidade-Escola são importantes para elevar o número de ingressantes nos cursos partícipes, mas é necessário criar estratégicas para que o aluno permaneça no curso, sendo isso, um problema complexo. É necessário fazer acompanhamentos durante todo o decorrer do semestre letivo, principalmente nos momentos à distância no ambiente virtual. É importante elevar os índices de aprovação com estratégicas pedagógicas e metodologias inovadoras que aumentem o interesse do aluno no curso, mantendo-o mais integrado.

# 3.2 MÉTODOS E TÉCNICAS

Este estudo foi apoiado em uma pesquisa descritiva, pois teve o objetivo de observar, registrar e analisar informações do ambiente de groupware. Em relação aos procedimentos de coleta das informações, esta pesquisa caracteriza-se como um estudo de caso, visto que

foi analisado um grupo específico de alunos da graduação. Segundo Gerhardt e Silveira (2009), um estudo de caso é caracterizado como um estudo de uma entidade bem definida como um programa, uma instituição, um sistema educativo, uma pessoa, ou um grupo de pessoas, visando conhecer em profundidade o como e o porquê de uma determinada situação.

Foi utilizado o procedimento metodológico observação participante devido ao fato do contato direto do pesquisador com o fenômeno a ser observado. A observação participante permite captar uma variedade de situações ou fenômenos que não são obtidos meramente por meio de perguntas, questionários e entrevistas. Permite acesso a dados que a comunidade ou grupo considera de domínio privado e os fenômenos são observados diretamente na própria realidade (GERHARDT; SILVEIRA, 2009).

Quanto a análise dos dados, a pesquisa caracterizou-se por ser quali-quantitativa, de caráter exploratório e descritivo, pois foi realizada a partir dos dados coletados do processo de interação dos participantes dos cursos no ambiente virtual e dos questionários aplicados e mais trade comentadas suas interrelações. Inicialmente foi realizada uma análise quantitativa dos dados coletados e posteriormente uma análise qualitativa do ambiente de groupware.

O trabalho empírico proposto aos alunos dos CCG do primeiro semestre assenta-se no pressuposto do desenvolvimento do senso crítico, coletividade e proatividade, engajados na solução de desafios e problemas por meio da interação e colaboração. Apesar do CLCE ser um curso presencial, os CCG funcionaram em regime de b-learning, apoiada principalmente por uma plataforma AVEA (MOODLE) e uma Web conferência. Cabe ainda destacar que na utilização do AVEA, necessariamente, procurou-se alicerçar em um processo de interação e diálogo entre os participantes, valorizando as trocas entre eles com atividades colaborativas.

Os alunos participavam das aulas diariamente à distância no NIFE sendo que uma vez na semana ocorria a integração no Campus central. Os componentes curriculares foram ofertados simultaneamente no NIFE e no Campus central ministrados pelo professor da disciplina.

O CCG integrador teve a proposta de criação e invenção de "mundos" para viver e conviver ecológica e sustentavelmente (UNIPAMPA, 2018). Nesse sentido, os alunos eram instigados a escrever, pensar, pesquisar e aprender de forma coletiva, colaborativa e interdisciplinar com pretensões de interrelações com os demais CCG. Entende-se como criação de "mundos" a formação fictícia de cidades, vilas, comunidades, fazendas, etc. com todo o seu conteúdo relacional. Durante a produção do trabalho, os alunos puderam explorar aspectos como proporção, localização, escalas, geografia, geometria, energia, infraestrutura urbana, construção civil, relações sociais, política, história etc., enfim, todas questões relacionadas ao convívio e sobrevivência dos seres humanos. Frequentemente eram inseridos desafios e situações problemas pelos professores, gerados pela própria criação e invenção dos "mundos" provendo assim a interdisciplinaridade. Essas situações oportunizaram o encontro com o inusitado, a surpresa, o imprevisível e as possibilidades de produzir sentidos e significados para a vida e para a docência (UNIPAMPA, 2018).

Todas interações das atividades foram construídas simultaneamente com o NIFE e o campus central usando as TDIC como suporte entre professores e alunos. Os softwares utilizados nas atividades eram essencialmente on-line e acessíveis via Web, por exemplo: MOODLE (utilizado para disponibilização de conteúdos e atividades); Mconf (para Web conferência e apresentações); Google Maps (para fazer o mapeamento topográfico da região destinada a criação do "mundo", como localização das áreas, tamanho, altimetria, etc.); Google Docs (para produções colaborativas); entre outras.

Portanto, principalmente no CCG integrador, forma-se um espaço coletivo de trocas baseadas na teoria da ABProb, conforme evidenciadas nas definições da Seção 2.4.1, com situações práticas para a produção e construção do conhecimento o mais próximo do mundo real. A partir dessa ideia, conforme demonstrado na Figura 28, alguns pontos chaves foram necessários para que a interação (aluno  $\leftrightarrow$  aluno, aluno  $\leftrightarrow$  professor, aluno  $\rightarrow$  conteúdo) ocorresse de forma produtiva. São eles: espaços compartilhados, trabalho em grupo, auxílio das TDIC, colaboração, produção e construção de conhecimento.

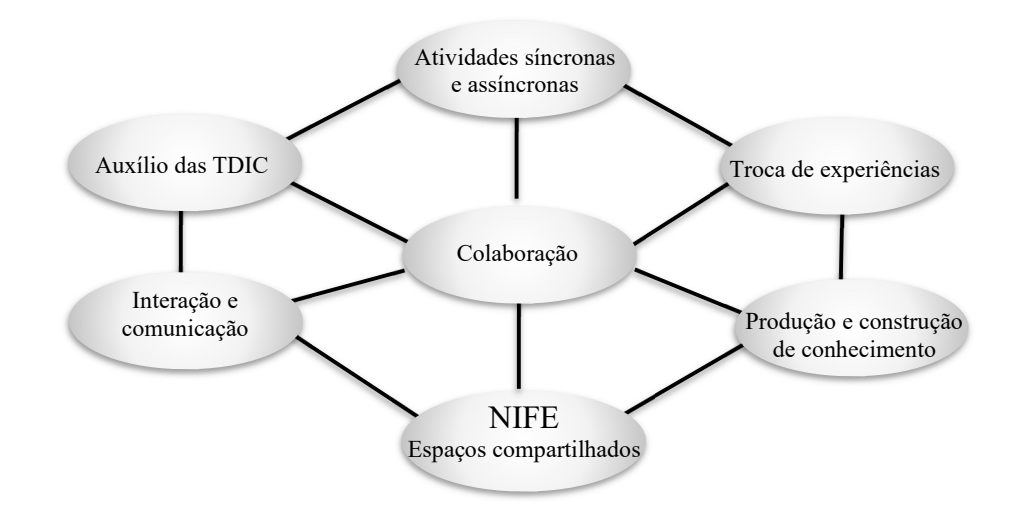

Figura 30 - Conceitos necessários ocorridos no hibridismo dos componentes curriculares

Fonte: Autor.

### 3.2.1 Organização da pesquisa

Durante a pesquisa foram compostas as seguintes fases:

a) Levantamento bibliográfico com o objetivo de obter os conhecimentos necessários para o desenvolvimento do trabalho, identificando e conhecendo os trabalhos até então realizados e correlacionados;

b) Estudo investigativo das possíveis ferramentas utilizadas;

c) Planejamento do ambiente de groupware que incluiu: escolha e estudo do contexto para realização do trabalho; elaboração de estratégias à investigação pretendida e a metodologia a ser empregada;

d) Preparação do ambiente de groupware que incluem: estratégias para utilização de metodologias ativas, participação na organização e construção do CCG integrador no MOODLE, identificar os recursos disponíveis e auxiliar na configuração das atividades;

e) Análise do ambiente de groupware, buscando identificar os tipos de relatórios disponíveis, instalação de *plugins* do MOODLE e outras ferramentas;

f) Caracterização do objeto de estudo a fim de subsidiar a preparação dos instrumentos de coleta de dados, valendo-se para isso de investigação preliminar do ambiente virtual com o problema de pesquisa e os sujeitos relacionados;

g) Definição dos instrumentos de coleta de dados: modelo do questionário; registro de logs, relatórios do MOODLE e ferramentas específicas;

h) Análise das informações coletadas por meio dos instrumentos selecionados;

i) Tabulação dos dados coletados do ambiente de groupware;

j) Análise dos dados obtidos após a fase de coleta e tabulação, privilegiando as ações de interação e colaboração;

k) Apresentação da análise de dados e das considerações finais.

A Figura 29 ilustra a contextualização da pesquisa: o ambiente de groupware mediado pelos ambientes virtuais no respectivo programa Conexões Universidade-Escola. Os recursos comunicação e interação utilizados foram essencialmente o MOODLE e o MConf. Após foi dado um enfoque especial nas interações ocorridas.

Figura 31 – Esquema de contextualização da pesquisa

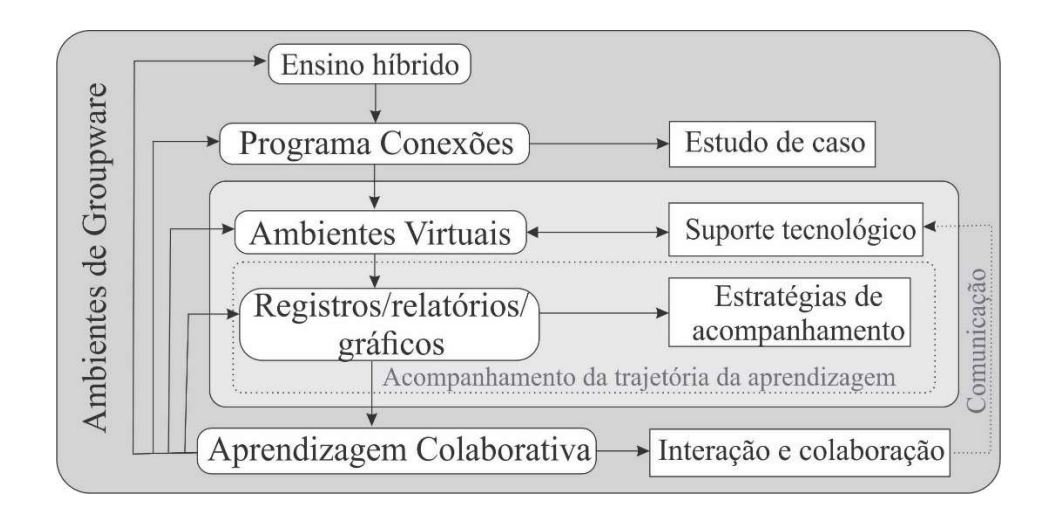

#### Fonte: Autor.

Para atingir os objetivos da pesquisa, usou-se as indagações, a saber:

a) Que recursos de interação, colaboração e análise de atividades estão disponíveis no AVEA para os professores no contexto do curso?

b) Que recursos de interação, colaboração e análise devem ser adicionados no AVEA para os professores no contexto do curso?

c) Como ocorreu a interação e colaboração entre os participantes no ambiente virtual?

d) Que tipo de informação ficaram disponíveis aos professores no ambiente virtual?

e) Como analisar a interação e colaboração no ambiente virtual a fim de subsidiar maior participação dos sujeitos envolvidos?

f) Sob que perspectiva os recursos/ferramentas do AVEA foram utilizados?

# 3.2.2 Coleta de dados

A fim de organizar as informações coletadas no ambiente de groupware, faz-se necessário definir alguns tópicos relevantes a coleta de dados. São eles:

 $-C$ onteúdo: tudo que é necessário para iniciar uma atividade;

 $-Atividade: algo que o estudante faz/executa e que gera um retorno a um$ aluno/professor;

- Informação: todo dado ou conhecimento usado para o desenvolvimento das atividades;

 $-I$ nteração: toda comunicação necessária no grupo;

 $P$ articipação: toda ação do aluno que não envolve uma construção coletiva;

 $-Colaboração: toda ação que o aluno realiza com a ajuda de outro(s) e que envolve$ uma construção coletiva.

Podemos então, classificar algumas atividades fundamentais (vide Quadro 7) à pesquisa no qual originam dados mediados por recursos tecnológicos usado no ambiente virtual.

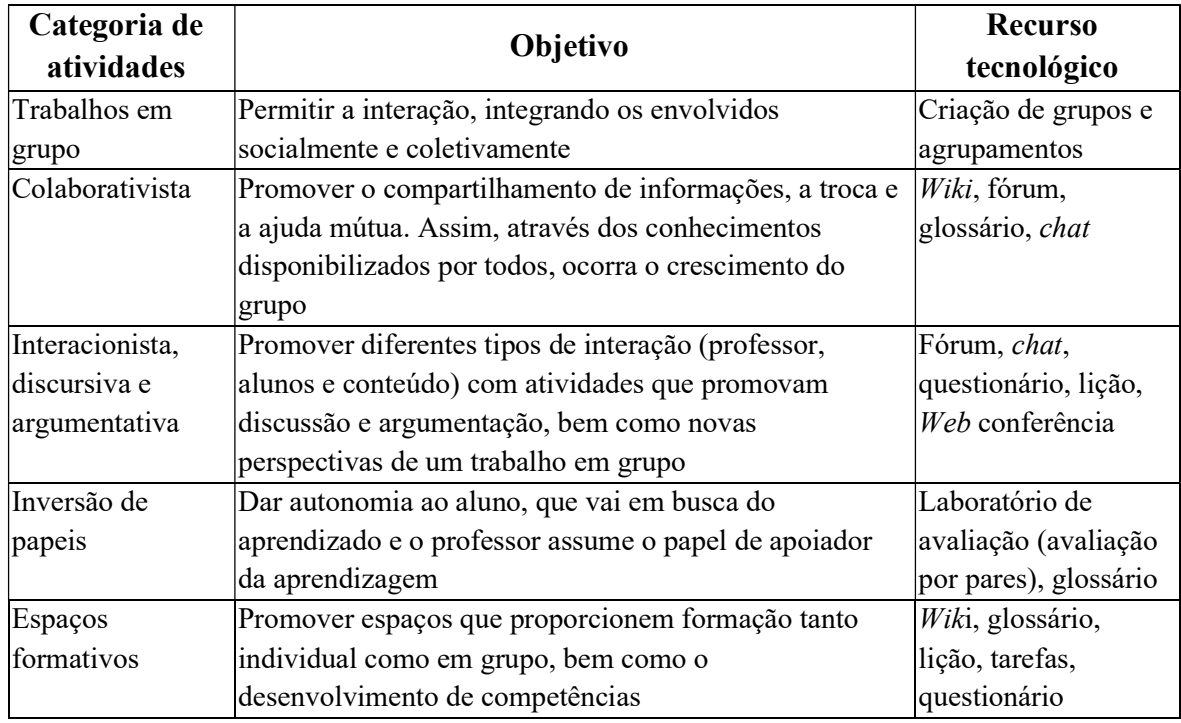

Quadro 7 - Categorias de atividades com recursos utilizados

Fonte: Autor.

Nesta pesquisa, foram evidenciados dois instrumentos básicos de coleta dos dados: o registro das atividades no ambiente virtual e os questionários.

No primeiro caso, foram utilizadas algumas ferramentas de LA e posteriormente a tabulação dos dados referentes aos logs dos cinco CCG. Complementando essas informações, foi aplicado o questionário inicial (referente ao perfil do aluno) com questões fechadas e os questionários finais (referente a utilização do ambiente virtual), com questões fechadas e abertas, no qual permitiu revelar alguns aspectos informados pelos alunos e professores, tais como: perfil, experiência, níveis de interação, colaboração e relevância das ferramentas utilizadas. As questões abertas proporcionaram conhecer melhor as opiniões dos respondentes sobre o tema atribuindo maior veracidade aos dados levantados para análise qualitativa.

O acompanhamento remoto foi sustentado pelas atividades no MOODLE, bem como relatórios, análise dos logs, gravações de Web conferências e gráficos de atividades e das interações. Tais técnicas podem dar aos docentes condições de inferir características que permitam identificar o perfil de cada aluno: imersivo, contemplativo, participativo ou colaborativo. Assim, é fundamental que os docentes conheçam os recursos utilizados e que a leitura dos dados e sua análise sejam facilitadas.

A Figura 30 identifica os principais momentos da coleta de dados até a análise dos dados.

Figura 32 - Principais momentos da coleta de dados

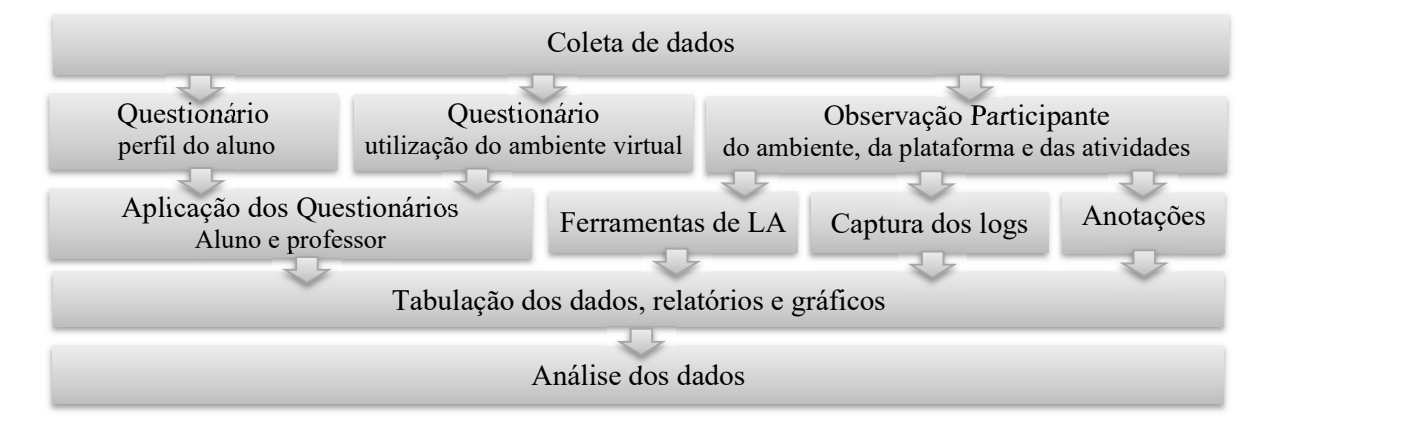

Fonte: Autor.

## 3.2.3 Procedimentos para análise de dados

O material utilizado para análise dos dados foram os resultados dos questionários aplicados a professores e alunos, o registro dos logs, a geração de gráficos e relatórios das ferramentas instaladas no MOODLE.

Cada participante de curso dispõe de um relatório próprio acessível pelo seu perfil, com o histórico de todas as ações no sistema realizadas por cada um no curso. Essas ações são entendidas como os locais de passagem visitados. Nessa trajetória é possível identificar o que, quando e por quanto tempo os participantes estiveram no ambiente. A consulta a esses registros torna possível verificar o percurso efetuado por um determinado participante ou grupo de participantes, seja participando, interagindo ou realizando as atividades do curso.

Há três maneiras de agrupar as ações realizadas no contexto do curso, aproveitandose a funcionalidade técnica dos relatórios do MOODLE (vide Figura 15 na página 53):

i. Para cada recurso / atividade ou pelo conjunto destes;

- ii. Durante a última hora ou em um determinado dia ou após a criação do curso;
- iii. Por um, vários ou ainda todos os participantes do curso.

Essas possibilidades são possíveis através dos "logs da última hora", "relatórios das atividades", "relatório de participação" e "estatísticas", como visto anteriormente na Seção 2.6.1.

Uma das vantagens do MOODLE está no fato de que todas as ações dos usuários (participações e interações) ficam armazenadas em logs permitindo consultas posteriores, seja por relatórios ou ferramentas específicas, possibilitando o acompanhamento da trajetória de aprendizagem dos alunos.

Para essa pesquisa, foram consideradas as ações dos participantes nas principais ferramentas colaborativas do MOODLE (chat, fórum, glossário, lição, wiki e laboratório de avaliação). Assim, por meio da análise dos relatórios apresentados e dos logs capturados, podemos avaliar o acompanhamento da participação e interação dos participantes do curso.

Um modelo foi proposto, descrito no Quadro 8, para identificar a interação e colaboração ocorrida no ambiente virtual para posteriormente ser realizada a avaliação, partindo das questões apresentadas conforme o objetivo da pesquisa.

A pesquisa não pretendeu somente mensurar dados quantitativos de acessos, mas apontar a necessidade de um efetivo acompanhamento da participação e interação dos alunos.

| Objetivo geral: Propor um modelo de análise baseada nos dados coletados para identificar a             |                                                                                                    |                                                                                                    |                                                                                                    |                                                                     |  |  |  |
|----------------------------------------------------------------------------------------------------|----------------------------------------------------------------------------------------------------|----------------------------------------------------------------------------------------------------|----------------------------------------------------------------------------------------------------|---------------------------------------------------------------------|--|--|--|
| ocorrência da interação e colaboração entre os participantes de cursos no ambiente virtual.            |                                                                                                    |                                                                                                    |                                                                                                    |                                                                     |  |  |  |
| Questão                                                                                                | Objetivo específico                                                                                          | Procedimento                                                                                                    | <b>Instrumento</b>                                                                                            | Critério                                                            |  |  |  |
| 1) Quais<br>recursos foram<br>usados no<br>ambiente<br>virtual que<br>possibilitaram<br>a colaboração? | Investigar o AVEA<br>com vistas a<br>identificar os meios<br>aos quais pode ter<br>ocorrido a<br>colaboração | Reconhecimento das<br>atividades de<br>interação nas quais<br>pode ter havido<br>práticas<br>colaborativas em<br>determinado recurso | Recursos e<br>atividades do<br>ambiente<br>virtual com<br>práticas<br>colaborativas                           | Acessos das<br>atividades<br>colaborativas                          |  |  |  |
| $(2)$ Qual a<br>quantidade de<br>interações<br>ocorridas no<br>AVEA?                                   | Quantificar as<br>interações ocorridas<br>entre os participantes<br>no AVEA                                  | Reconhecimento e<br>seleção das<br>interações dos<br>participantes no<br><b>AVEA</b>                                                 | Relatórios,<br>gráficos e logs<br>relativos as<br>ações dos<br>participantes<br>em atividades<br>de interação | Número de<br>interações entre<br>os participantes<br>nas atividades |  |  |  |

Quadro 8 – Modelo proposto para identificar a ocorrência de interação e colaboração no ambiente virtual.

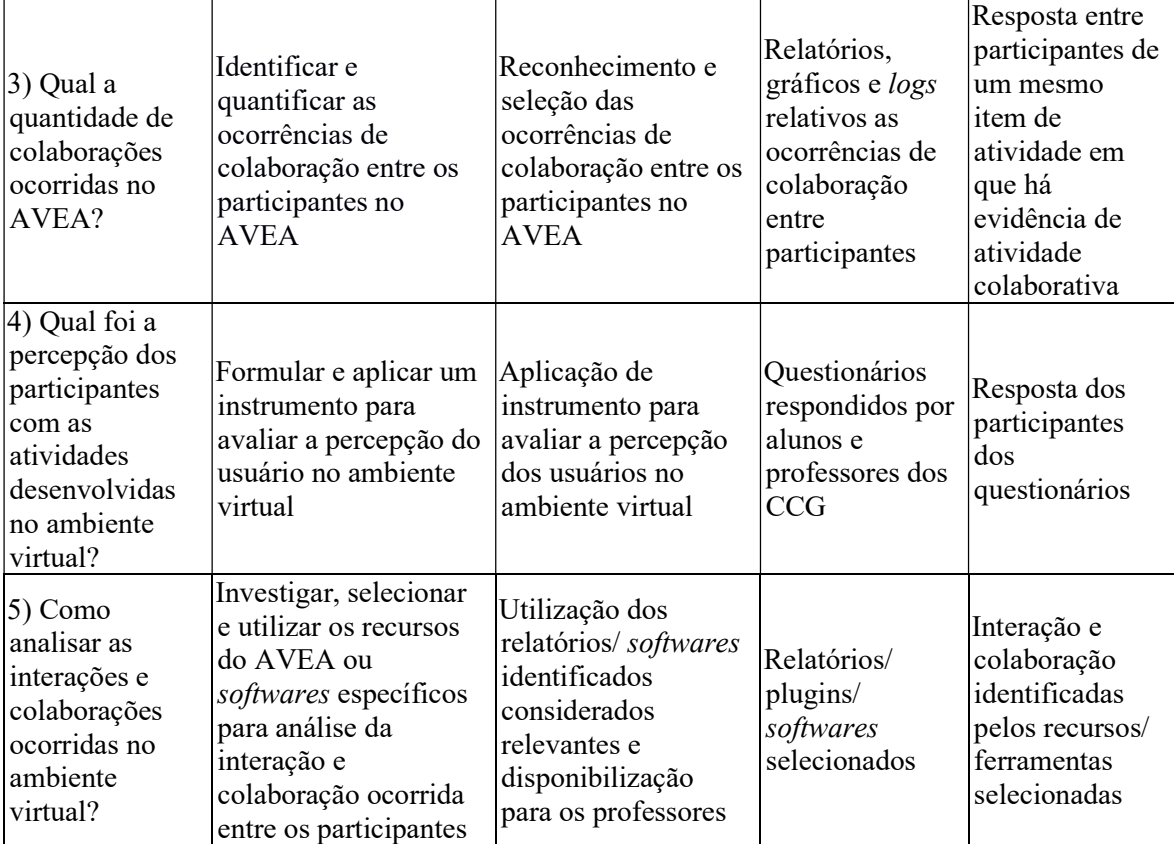

Fonte: Autor.

# 4 ANÁLISE DOS DADOS E DISCUSSÃO DOS RESULTADOS

Este capítulo tem por objetivo demonstrar como ocorreu a participação dos usuários em relação ao groupware. A análise buscou destacar as participações, interações e colaborações dos usuários no ambiente virtual bem como as evidências de características de comportamento e utilização do ambiente. Essa análise também buscou responder às questões de pesquisa descritas no Quadro 8.

O processo de análise centrou-se em três pontos fundamentais: i- perfil dos acadêmicos matriculados no primeiro semestre do CLCE; ii- percepção da utilização do ambiente virtual e iii- análise dos cursos (CCG) do MOODLE. Esses itens serão descritos a seguir.

# 4.1 PERFIL DOS ACADÊMICOS MATRICULADOS NO PRIMEIRO SEMESTRE DO CLCE

Este item tem como objetivo descrever o perfil dos alunos matriculados no 1º semestre de 2019 do CLCE, para os quais as aulas foram ministradas em regime híbrido. Os resultados obtidos permitem traçar um perfil dos alunos ingressantes com informações referentes aos seus hábitos de leitura, afinidade com a TDIC, interações on-line e trabalhos em grupo.

É importante também ressaltar que a média de idade (em anos) dos ingressantes em 2019 do CLCE (29,1 anos) é maior que a média da UNIPAMPA (26,5 anos) e que possui 51,2% dos alunos do sexo feminino. Já em relação aos alunos regulares no CLCE (29,5 anos) é também maior que a média da UNIPAMPA (27,3 anos) e que possui 66,7% dos alunos do sexo feminino (UNIPAMPA, GURI out/2019). Com esses dados, pode-se constatar que o curso possui uma média de idade maior comparados a UNIPAMPA e uma tendência de evasão maior entre os mais jovens e do sexo masculino.

Os dados discutidos a seguir são resultados do questionário (vide Apêndice A) enviado na segunda semana de aula para 48 alunos matriculados no período letivo 2019/1, com 28 alunos respondentes.

Inicialmente, os alunos foram questionados se possuíam um computador pessoal, conforme se observa na Figura 33, 71% responderam afirmativamente à questão sendo que,

64% utilizam diariamente algum tipo de computador e 61% utilizam mais de 3 horas diárias a Internet. Quando questionados sobre a frequência que realizam leitura e pesquisa, 68% responderam fazer diariamente na Internet e apenas 29% diariamente em impressos.

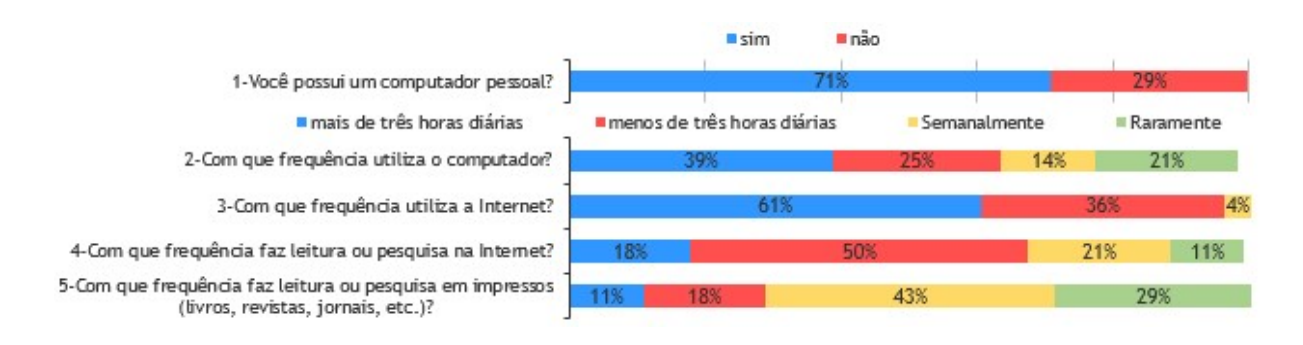

Figura 33 – Relação gráfica da afinidade com a TDIC e realização de leitura e pesquisa

Fonte: Autor.

Um fator relevante é referente aos cursos on-line ou à distância, conforme a Figura 34, 39% nunca realizaram cursos nessa modalidade e 32% nunca acessaram o MOODLE, mas 43% dizem frequentemente participar e interagir em redes sociais. Em relação a interação e colaboração com seus conhecimentos em um grupo de trabalho, 75% afirmaram fazer frequentemente ou sempre e que 57% consideram que, quando realizado, o trabalho em grupo sempre se realiza colaborativamente.

Figura 34 – Relação gráfica da frequência de interações on-line e trabalhos em grupo

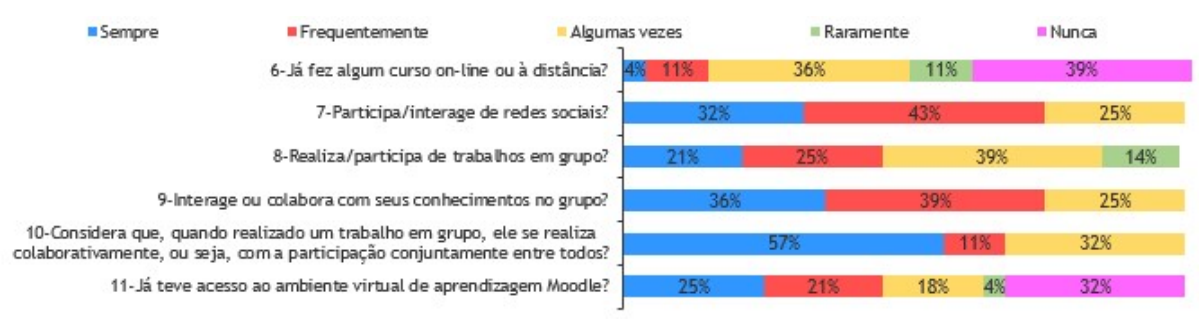

Fonte: Autor.

Questionados sobre o melhor meio de interagir, expressar ideias e trocar opiniões, a grande maioria, 64% ainda prefere a conversa presencial sendo que o principal motivo que o levam a fazer parte de uma interação/discussão em grupo é construir o conhecimento conjuntamente, conforme a Figura 35.

Figura 35 – Relação gráfica quanto aos meios e motivos para interagir

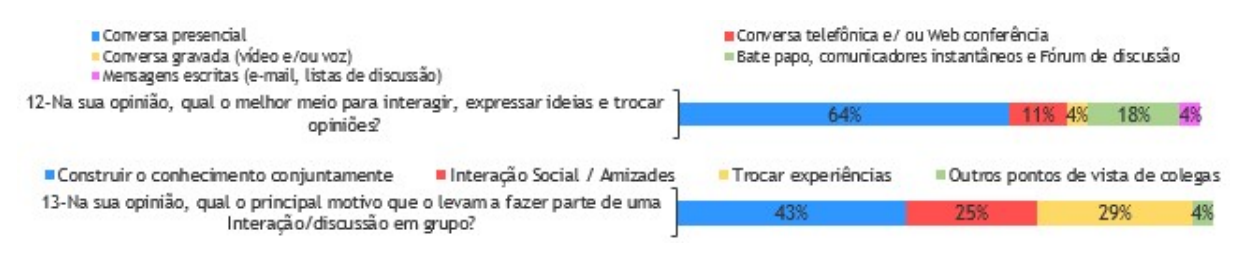

Fonte: Autor.

Essas respostas aos questionamentos são de grande importância, considerando que a proposta pedagógica do CLCE é diferenciada e inovadora e reconhece o papel do aluno como sujeito ativo do processo ensino-aprendizagem, cujas experiências, costumes e saberes prévios precisam ser considerados e ressignificados, na construção de saberes teóricopráticos a serem implementados.

# 4.2 PERCEPÇÃO DA UTILIZAÇÃO DO AMBIENTE VIRTUAL

Ao final do semestre letivo do período 2019/1, foi aplicado um segundo questionário a alunos e professores dos CCG do 1º semestre do CLCE. O objetivo foi obter dados sobre a utilização do ambiente virtual a fim de avaliar suas experiências com as atividades propostas, juntamente seus aspectos positivos e negativos.

Para efeito dessa pesquisa, foi considerado "ambiente virtual" como um ambiente de e-learning no qual as atividades entre alunos e professor são mediadas exclusivamente pela TDIC, por exemplo, o MOODLE e a Web Conferência. Nas questões objetivas avaliadas neste questionário, foram solicitadas a marcação das respostas considerando níveis de relevância em uma escala de números do 1 ao 5, onde o número 1 refere-se a "muito baixo", 2 a "baixo", 3 a "médio", 4 a "alto" e 5 a "muito alto". A opção "NA", no modelo de questionário aplicado aos alunos, refere-se a "não se aplica" relativo aos alunos não matriculados no CCG correspondente. No questionário dos professores, em cada questão objetiva, foi deixada uma opção para o mesmo deixar seu comentário/opinião, útil para análise qualitativa.

Os dados apresentados e discutidos a seguir são resultados do questionário (vide Apêndice B) enviado a 38 alunos, sendo que 26 responderam e do questionário (vide Apêndice C) enviado a 8 professores, onde todos responderam. Optou-se por fazer um

cruzamento entre os dois questionários, visto que as questões eram praticamente as mesmas, assim foram obtidas duas óticas dos assuntos abordados.

Inicialmente, os respondentes foram questionados sobre qual o nível de relevância dos recursos disponibilizados no ambiente virtual que permitiram a compreensão das tarefas/atividades realizadas em cada CCG. Conforme demonstrado na Figura 36, a maior parte dos alunos responderam por uma relevância "muito alta" em todos os CCG, enquanto a metade dos professores optaram por uma relevância "alta" em seu CCG. Isto indica que ambas categorias consideram relevantes tais recursos na concepção das atividades.

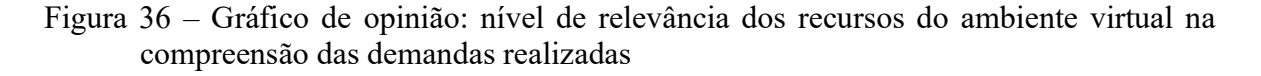

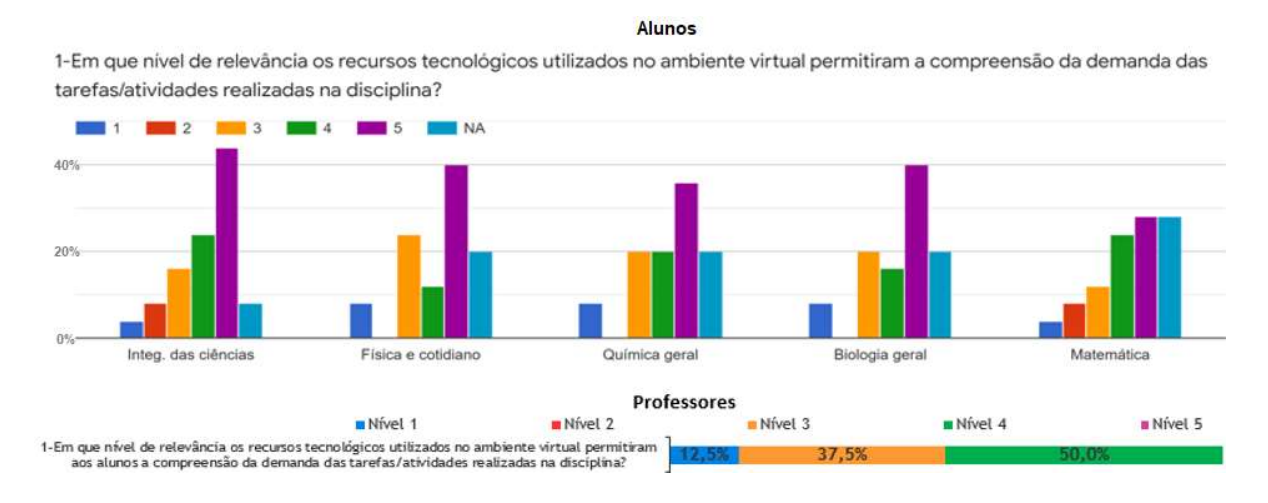

Fonte: Autor.

Entretanto, quando questionados se tais recursos foram relevantes para realização das atividades, houve mais equilíbrio na opinião entre a opção "alta" e "muito alta" conforme demonstrado na Figura 37. Já entre os professores, foi mantida a média de 50% na opção "alta", havendo aqui uma equiparação nos pareceres.

Figura 37 – Gráfico de opinião: nível de relevância dos recursos do ambiente virtual na compreensão das demandas realizadas

2-Em que nivel de relevância os recursos tecnológicos utilizados no ambiente virtual contribuiram para a realização das tarefas/atividades?

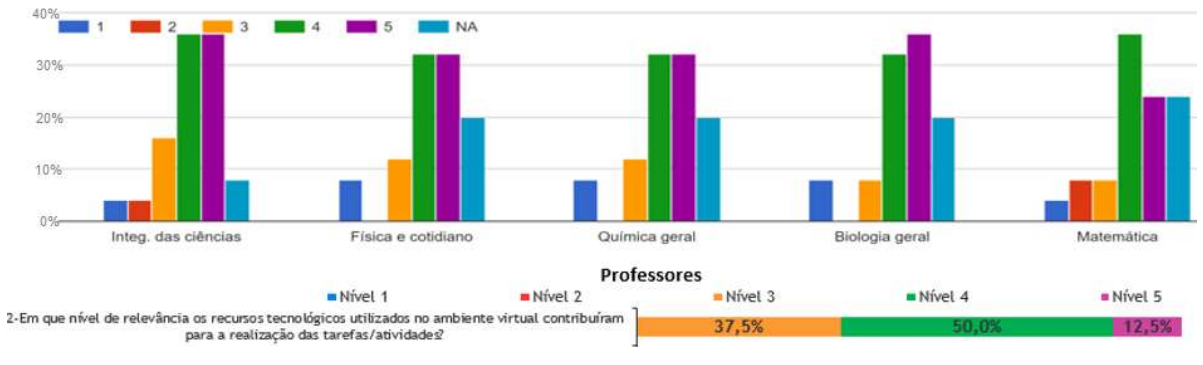

Fonte: Autor.

Quanto à autoavaliação sobre o domínio das ferramentas utilizadas no ambiente virtual, nota-se conforme a Figura 38, que 62,5% dos professores demonstraram ter um domínio médio das ferramentas, havendo relatos de terem ciência da existência de outras funcionalidades o que poderia potencializar a qualidade das atividades propostas. Isso demonstra a necessidade de capacitação.

Figura 38 – Gráfico de opinião: autoavaliação em domínio do ambiente virtual

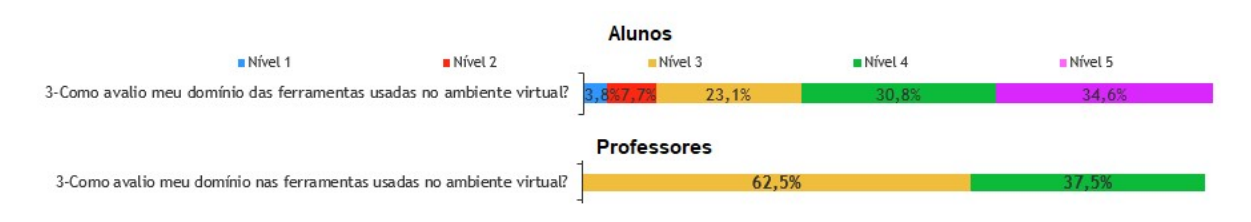

Fonte: Autor.

No entanto, grande parte dos alunos concordaram que o ambiente virtual favoreceu o envolvimento e desenvolvimento nas atividades, mas em relação aos professores, 50% concordaram que o ambiente virtual favoreceu a abordagem dos conteúdos, conforme demonstrado na Figura 39. Isso deve-se ao fato, de alguns professores utilizarem o ambiente em geral para repositório de conteúdo, conforme relatado por eles.

Figura 39 - Gráfico de opinião: favorecimento do ambiente virtual no envolvimento e comprometimento das atividades

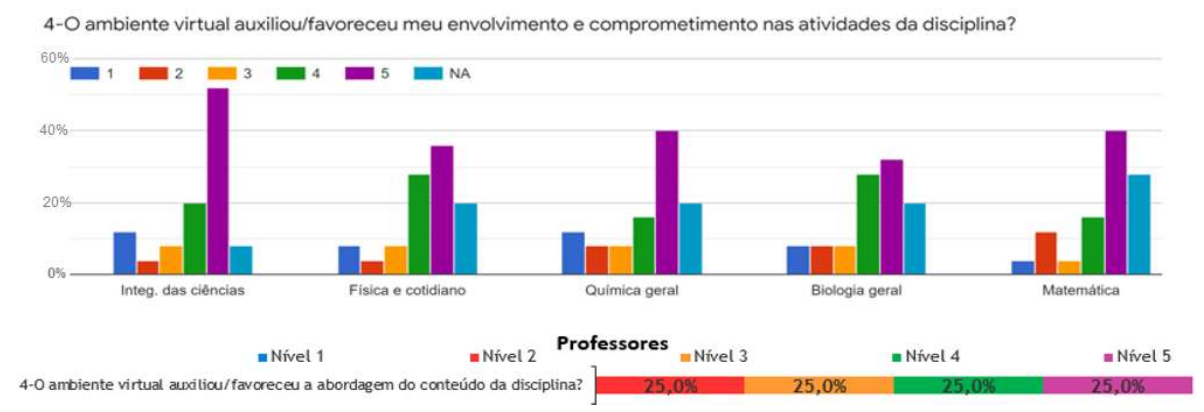

Fonte: Autor.

Em relação a utilização dos recursos do ambiente virtual para realizar eficientemente as tarefas solicitadas, conforme registrado na Figura 40, 75% dos professores e a maioria dos alunos consideraram que foram suficientes a utilização desses recursos.

Figura 40 - Gráfico de opinião: suficiência do ambiente virtual para execução das tarefas solicitadas

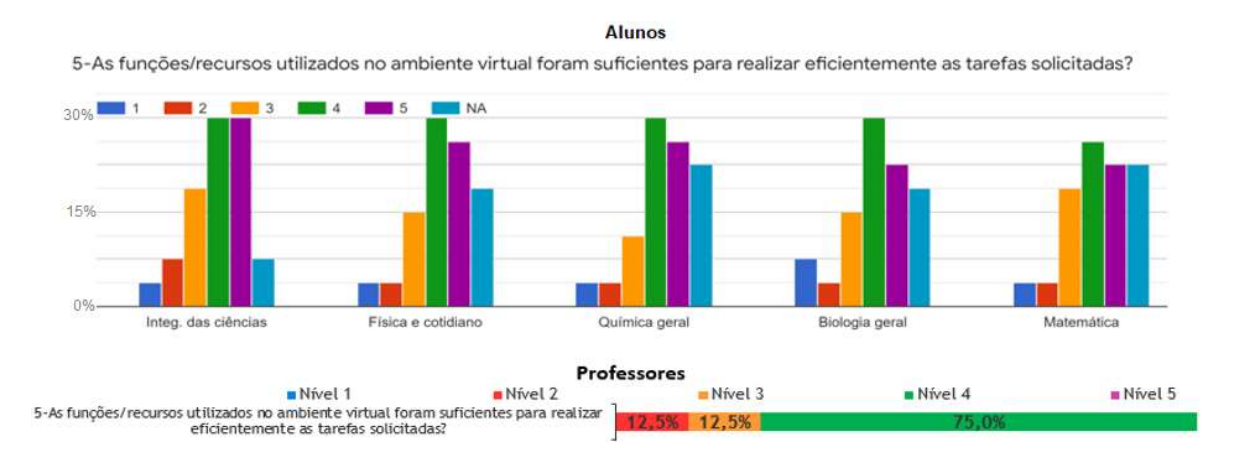

Fonte: Autor.

No tocante ao nível de interação do professor com a turma no ambiente virtual, grande parte dos alunos consideraram "muito alto". Entre os professores, apenas 12,5% consideraram "alta" a interação no ambiente virtual, conforme demonstrado na Figura 41. Isso deve-se ao fato de os professores considerarem que o regime híbrido propôs um encontro semanal presencial, em que eram esclarecidas as dúvidas e que os alunos pouco interagiam com os professores dentro do ambiente virtual, conforme relatado por eles.

Figura 41 - Gráfico de opinião: nível de interação do professor com a turma

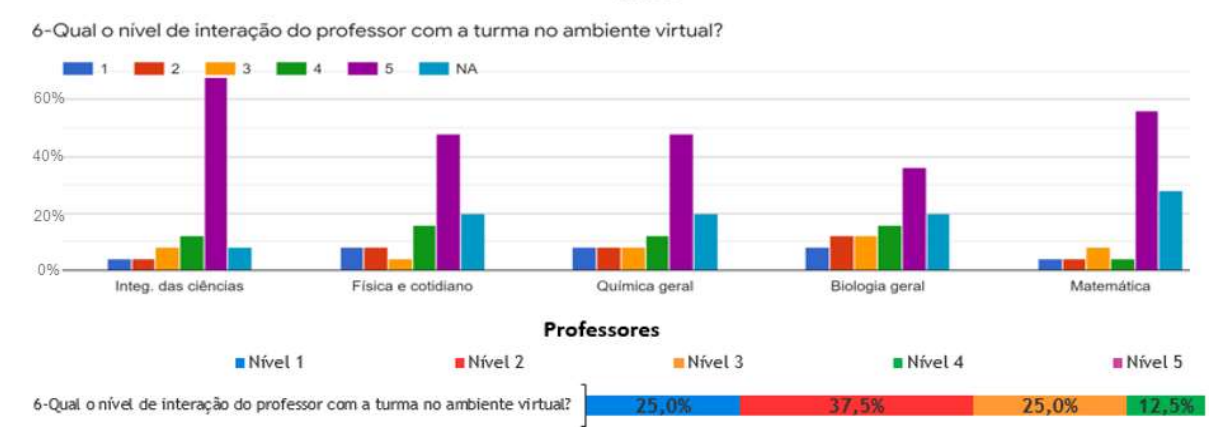

Fonte: Autor.

Os alunos também foram questionados sobre a interação ocorrida entre eles próprios dentro do ambiente virtual, a maior parte considerou um nível "muito alto" de interação, com exceção do CCG de Biologia geral, conforme evidenciado na Figura 42.

Figura 42 - Gráfico de opinião: nível de interação com os colegas no ambiente virtual

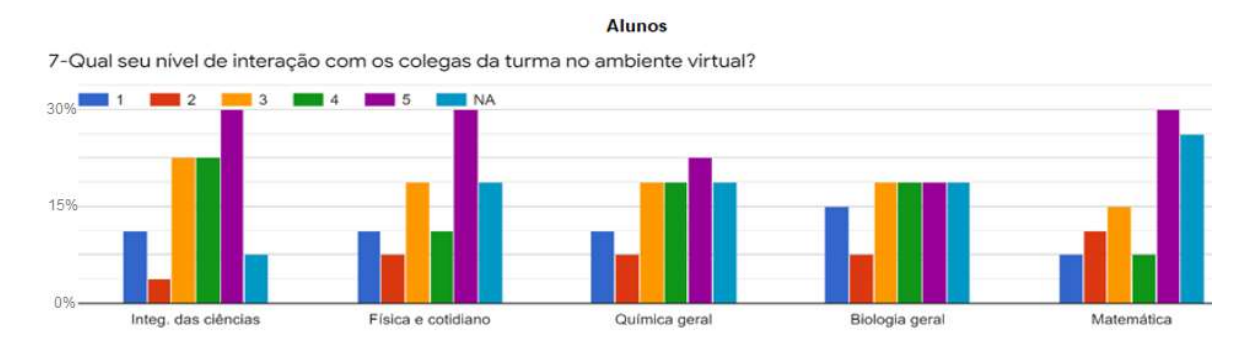

Fonte: Autor.

Referente a contribuição do ambiente virtual para expor suas ideias durante a execução das atividades, de acordo com a Figura 43, a maior parte dos alunos consideram que o ambiente virtual teve um nível "alto" ou "muito alto", com exceção do CCG Biologia geral. Mas, em relação aos professores, 50% consideraram um nível "baixo" que o ambiente virtual possibilitou que esclarecesse as dúvidas na execução das atividades. Os professores relataram que houve pouca interação professor/aluno.

Figura 43 – Gráfico de opinião: contribuição do ambiente virtual para explanação de ideias e dúvidas

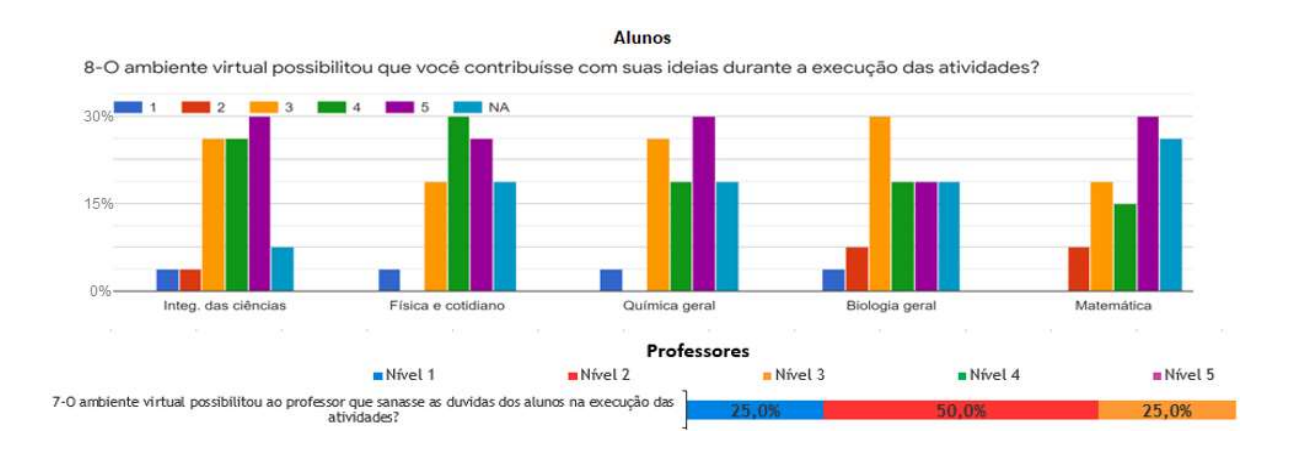

Fonte: Autor.

Quando questionados se o ambiente virtual possibilitou situações de construção coletiva com posterior visualização e compartilhamento da produção, segundo a Figura 44, a maior parte dos alunos estiveram plenamente de acordo. Já entre os professores, houve um equilíbrio nas respostas. Alguns professores relataram a falta de um espaço de escrita colaborativa no AVEA, semelhante as ferramentas do Google Docs.

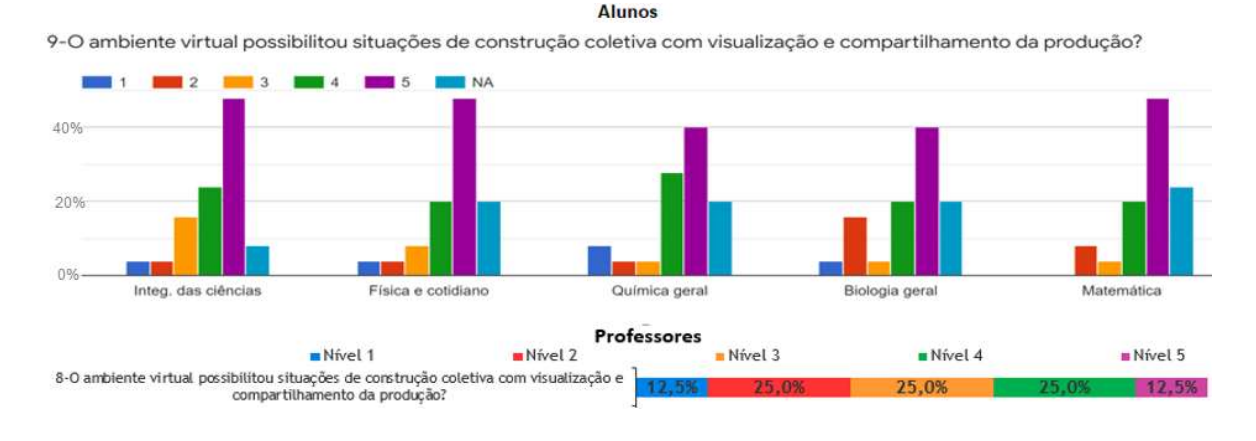

Figura 44 – Gráfico de opinião: possibilidade de situações de construção coletiva

Fonte: Autor.

Relativo à opinião que o ambiente virtual esteve alinhado a busca da construção do conhecimento, da colaboração, da cooperação, da autonomia, do desenvolvimento de competências e habilidades, respeitando o ritmo de desenvolvimento de cada indivíduo/grupo, houve um equilíbrio nas duas escolhas positivas entre os alunos conforme demonstrado na Figura 45, com um maior nível de concordância constatado no CCG de Matemática. Entre os professores, 50% não consideram nem alto nem baixo, isso deve-se ao fato de constatarem que a colaboração deve ser constantemente instigada e pelos pedidos de prorrogação de prazo de tarefas, conforme relatado.

# Figura 45 – Gráfico de opinião: nível que o ambiente virtual esteve alinhado as práticas colaborativas e a autonomia respeitando o ritmo dos alunos

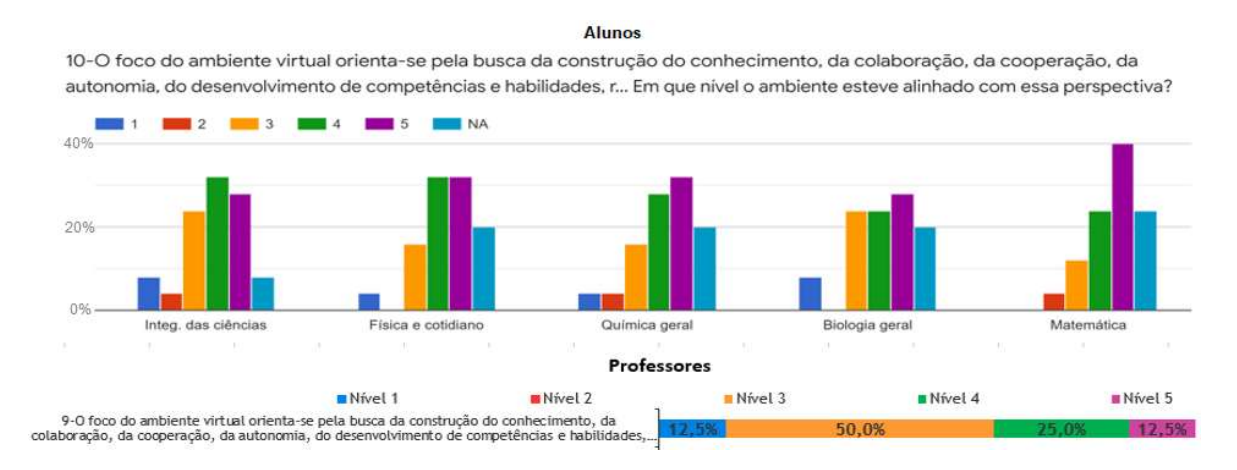

Fonte: Autor.

A maioria dos alunos, consideraram que o ambiente virtual se alinhou a metodologias que buscam desenvolver práticas pedagógicas interacionistas, problematizadoras, centradas na pesquisa, no aprender a pensar (identificar e resolver problemas) e a trabalhar colaborativamente, principalmente no CCG integrador que já era esperado. Entre os professores, a 62,5% optaram por responder a um alinhamento de nível médio conforme demonstrado na Figura 46, o que demonstra que isso deve ser melhor trabalhado por eles nos próximos anos em CCG na modalidade híbrida.

Figura 46 – Gráfico de opinião: nível que o ambiente virtual esteve alinhado a práticas pedagógicas interacionistas, problematizadoras e centradas na pesquisa

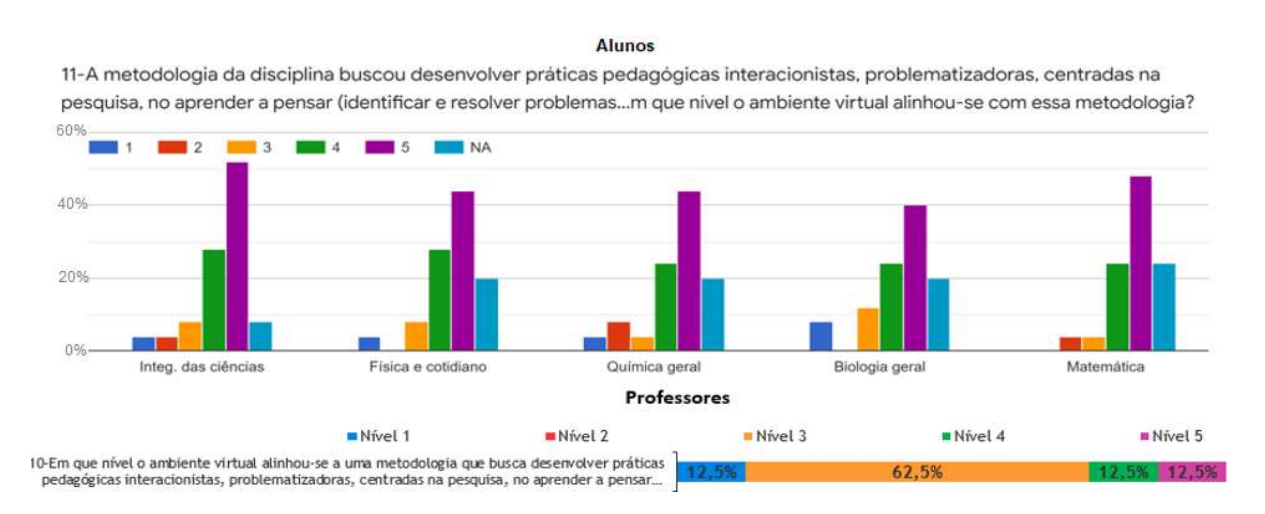

Fonte: Autor.

Com relação ao nível de colaboração alcançado entre os alunos na resolução das atividades dentro do ambiente virtual, conforme a Figura 47, os mesmos elegeram a CCG "Integração das ciências" com o maior nível. Entre os professores, 62,5% optaram por um nível "médio" de colaboração, pois conforme relatos, a colaboração maior acontecia no encontro presencial semanal, sendo esse fato a ser melhorado se a atividade/tarefa se encerrasse pouco antes da aula presencial.

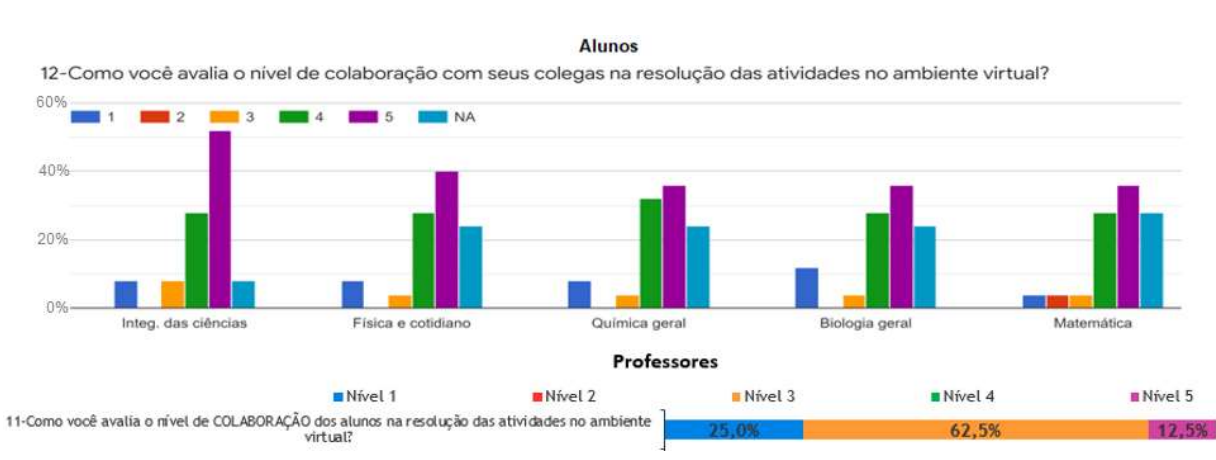

Figura 47 – Gráfico de opinião: nível de colaboração dos alunos na resolução das atividades

Fonte: Autor.

Os professores também foram questionados se as ferramentas nativas do ambiente virtual permitiram a análise e avaliação das interações, colaborações e predições de desempenho dos alunos. A maior parte relatou um nível médio conforme a Figura 48, mas mencionaram que sabem da existência de outras formas de analisar, como por exemplo através de plugins adicionais, mas que não possuem acesso a tal.

Figura 48 – Gráfico de opinião: ferramentas nativas permitiram a análise e avaliação das interações e colaborações

|                                                                                                    | <b>Professores</b> |                             |       |         |             |  |  |
|----------------------------------------------------------------------------------------------------|--------------------|-----------------------------|-------|---------|-------------|--|--|
| Nível 1                                                                                                    | Nivel              | Nível 3<br><b>B</b> Nível 4 |       | Nivel 5 |             |  |  |
| 12-0 ambiente virtual utilizado permitiu, através de ferramentas próprias, sua análise e avaliação<br>das interações, colaborações e predições de desempenho dos alunos dentro do ambiente? |                    |                             | 25.0% | 37 5%   | 12.5% 12.5% |  |  |

### Fonte: Autor.

A respeito da ferramenta de interação/colaboração do ambiente virtual mais utilizada durante o semestre letivo, os alunos elegeram a "Tarefa", enquanto os professores optaram pelo "Fórum de discussão". A ferramenta "Tarefa" foi considerada em virtude dos alunos visualizarem as tarefas enviadas dos seus colegas e construírem conjuntamente fora do MOODLE. Nota-se ainda, conforme a figura 49, uma boa pontuação para a ferramenta "wiki", amplamente utilizada no CCG "Integração das ciências".

Figura 49 – Gráfico de opinião: ferramenta de interação/colaboração mais utilizada

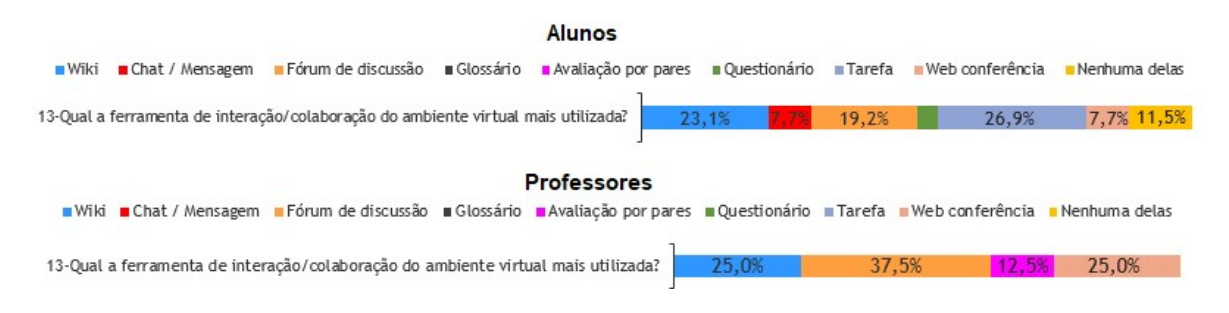

Fonte: Autor.

Neste mesmo sentido, os respondentes foram questionados em que medida cada uma das ferramentas do ambiente virtual, sem descartar nenhuma delas, contribuiu para interação e elaboração de produções coletivas. Para os alunos, segundo a Figura 50, *chat/mensagem*, glossário e avaliação por pares tiveram muito baixa contribuição, enquanto a wiki, fórum de discussão, questionário e tarefa foram elencados como recursos de maior contribuição. Com relação aos professores, a análise do gráfico se torna diferente, pois se o recurso analisado não foi utilizado no seu CCG, ele acaba recebendo um nível "muito baixo" de contribuição, por exemplo, a wiki foi utilizada somente no CCG "Integração das ciências", nota-se que 6 professores pontuaram com nível "muito baixo" e 2 professores com nível "muito alto", ou seja, os dois professores do CCG em questão.

Figura 50 – Gráfico de opinião: contribuição das ferramentas para interação e elaboração de produções coletivas

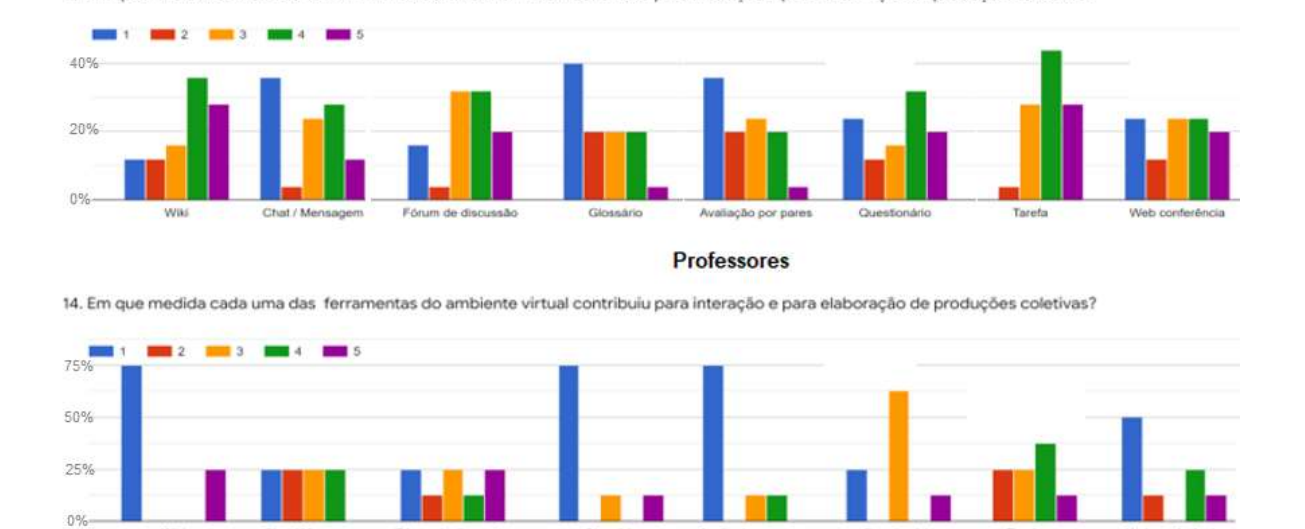

14-Em que medida cada uma das ferramentas do ambiente virtual contribuiu para interação e para elaboração de produções coletivas?

Fonte: Autor.

Entre os aspectos positivos, os alunos citaram principalmente a possibilidade de otimizar o tempo de estudo, adaptação de horário para realizar as atividades e melhor interação com os colegas, podendo atingir todos da turma. Os professores apontaram principalmente a facilidade de implementar processos avaliativos, organização e disponibilização dos materiais didáticos, ampliar o domínio e o aprendizado por recursos tecnológicos e a potencialização da interação. Este último foi apontado pois melhora a produção de narrativas, otimiza o tempo porque várias pessoas podem escrever simultaneamente ou não, em contraposição com a oralidade e a presencialidade, onde uma pessoa fala e os demais escutam.

Em relação aos aspectos negativos, os alunos mencionaram basicamente a dificuldade de conexão ou lentidão da Internet e dificuldades em sanar dúvidas. Entre os professores, apontaram essencialmente dificuldades com a plataforma de Web conferência, menor atendimento personalizado ao aluno e dificuldades em avaliar a interatividade e acompanhamento das atividades desenvolvidas pelo aluno.

Os resultados destes questionários permitiram um olhar reflexivo sobre a experiência híbrida com a mediação do ambiente virtual a partir da opinião de alunos e professores. Notou-se que muitas das representações gráficas foram reflexo das questões discursivas respondidas. No geral, os resultados foram positivos, com um maior índice de aceitação entre os alunos, visto que na maioria das questões o nível de discordância foi menor que o de concordância.

# 4.3 ANÁLISE DOS CURSOS DO MOODLE

Professores que possuem experiência em AVEA sabem do grande volume de informações geradas decorrentes das interações ocorridas dentro do ambiente. Os múltiplos fóruns, tarefas entregues, questionários, acesso aos materiais e acompanhamento dos alunos ao longo do período letivo são alguns exemplos que geram uma sobrecarrega de informações a serem gerenciadas.

Outrossim, o MOODLE agrega recursos nativos de relatórios de atividades e de participação que podem ser usados para demonstrar as ações que se estabelecem no âmbito do curso. Esses relatórios permitem uma visão interna do ambiente em uma perspectiva quantitativa. Para obter o melhor aproveitamento e interpretação das informações geradas pelos relatórios do ambiente, os professores, de forma processual e contínua, precisam acessá-los e compreendê-los para o uso mais efetivo e qualitativo das informações registradas. Essas informações apresentam indicativos substanciais permitindo identificar o perfil e níveis de interação e consequentemente, os históricos da aprendizagem do aluno no curso. Com essa análise, é possível uma tomada de decisão por parte dos professores, seja em relação ao aluno ou ao conteúdo abordado durante o desenvolvimento do curso (CCG).

No entanto, os relatórios nativos que integram o MOODLE, não mensuram todas as atividades e interações de forma clara e amigável necessárias à análise do professor, sendo muitas vezes necessárias a instalação de ferramentas especiais (plugins) que utilizam relações gráficas para mensurar a quantidade e qualidade das ações ocorridas de forma mais perceptível ao usuário. As informações armazenadas permitem identificar interações entre os usuários e entre o sistema, dependendo dos recursos que foram disponibilizados no curso. A seguir são apresentados alguns exemplos de análise utilizando os relatórios ou plugins disponíveis para o MOODLE.

Pegando como exemplo inicial o plugin "dedicação ao curso", que mostra o tempo total de dedicação individual ou coletivo dos participantes ao longo do curso, em que faz o cálculo do tempo decorrido entre primeiro e último clique dentro da sessão. A Tabela 4 mostra o número de participantes de cada CCG, a dedicação total dos participantes (incluído professor) ao curso e a média da dedicação. Para esta análise, foram considerados os CCG do primeiro semestre do CLCE, removidos os usuários com menos de 1h de tempo total no curso e definido o período letivo entre 11/03 à 13/07/19, totalizando 124 dias.

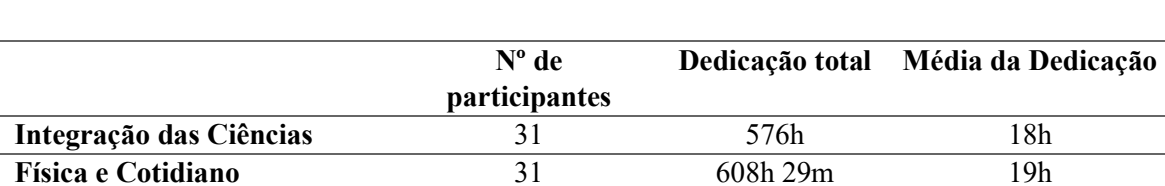

Química Geral 30 742h 07m 24h 44m **Biologia Geral** 31 619h 25m 19h 58m Matemática A 17 106h 51m 6h 17m Matemática B  $\frac{9}{291h\ 47m}$  32h 25m

### Tabela 4 – Tempo de dedicação ao curso (CCG)

Fonte: UNIPAMPA: MOODLE Institucional

Em relação a quantidade de visualizações e postagens mensais ao curso (CCG criado no MOODLE), pode ser obtido através do relatório "estatísticas". Este relatório mostra um gráfico de linhas indicando a quantidade de acessos dos participantes do curso, a partir do primeiro acesso ao curso. É possível selecionar o tipo de participante, o tipo de atividade (visualizações e/ou post) e o período desejado. Na Figura 51, nota-se que pico de visualizações dos alunos no CCG "Integração das ciências", com 4132, ocorreu no mês de maio e maior número de postagem de mensagens, com 1224, ocorreu também no mês de maio.

### Figura 51 – Gráfico de visualização e post de estudantes no CCG Integração das Ciências

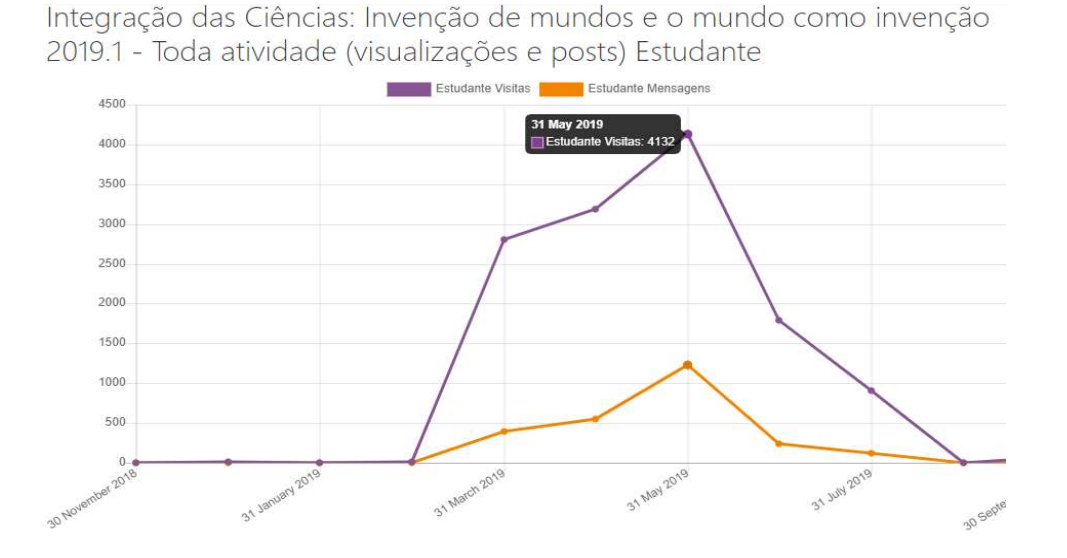

Fonte: UNIPAMPA: MOODLE Institucional

A quantidade de acessos ao curso pode ser visualizada através do plugin statistics, que gera um gráfico com o número de visitas diárias dos participantes no curso, tendo a opção de listar os nomes dos mesmos se o professor desejar. A Figura 52 mostra o gráfico de visitas diárias, onde foi posicionado o mouse no maior pico, que ocorreu em 10 de abril de 2019, com 25 acessos.

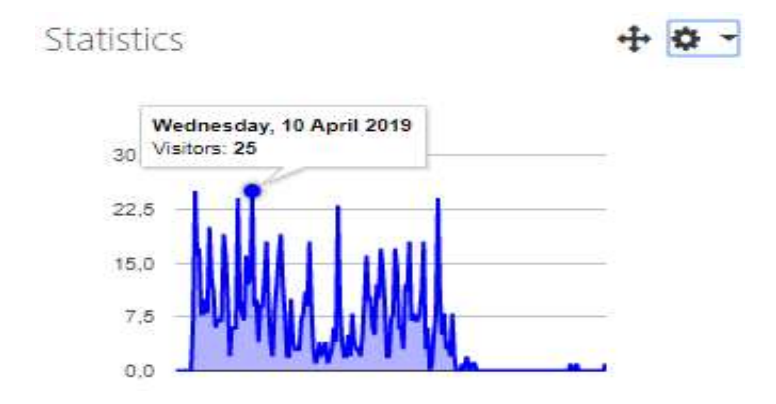

Figura 52 – Gráfico de visitas de estudantes no CCG Integração das Ciências

Com o plugin "Gráfico de análise" é possível gerar o gráfico de visualização e recursos mais acessados ao longo das semanas e como isso ocorreu para cada aluno. Conforme a Figura 53, além do nome do estudante é mostrado a quantidade de acessos no curso, o número de dias com acesso, o gráfico de acesso semanal, o número de recursos acessados e o gráfico de acesso aos recursos semanais. Neste gráfico, o professor pode identificar rapidamente o comportamento do aluno no curso.

Figura 53 – Gráfico de visualizações e acessos a recursos por aluno no CCG integração das ciências

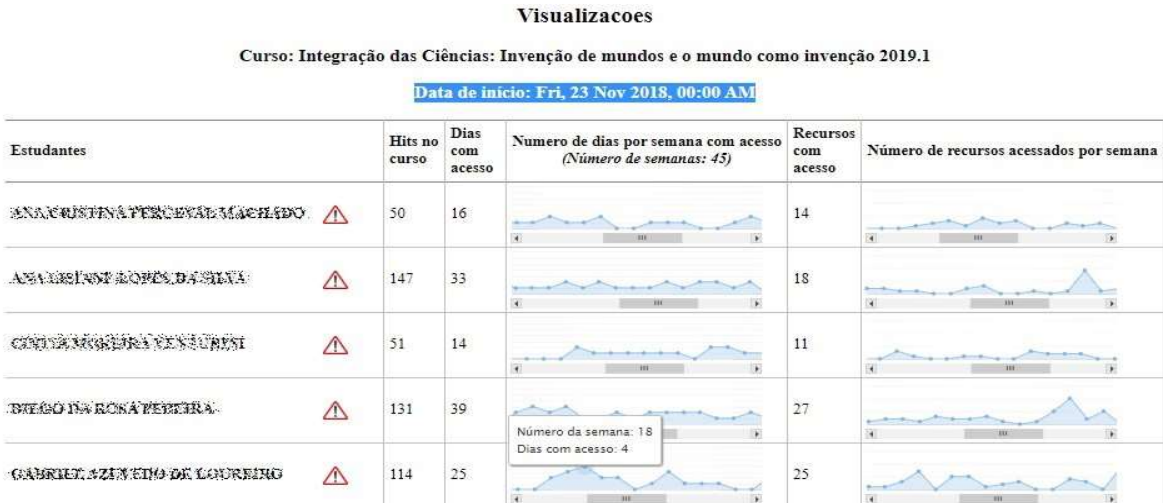

Fonte: UNIPAMPA: MOODLE réplica Institucional

Fonte: UNIPAMPA: MOODLE réplica Institucional

Mas se o professor deseja destacar as atividades mais acessadas como um mapa de calor (através de tonalidades em vermelho), onde é informado logo abaixo o número de visualizações e o número de usuários que acessaram a atividade, poderá usar o plugin heatmap, conforme demonstrado na Figura 54, assim não há necessidade de gerar relatório ou gráfico para saber os acessos as atividades criadas.

# Figura 54 – Atividade destacada com cor conforme quantidade de visualizações de usuários no CCG Integração das ciências

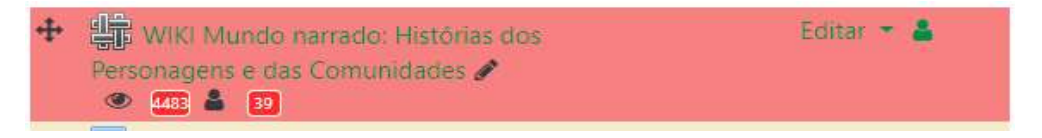

#### Fonte: UNIPAMPA: MOODLE réplica Institucional

Com relação ao acesso ao conteúdo do curso, o gráfico "Acesso a recursos/atividades" do plugin "Gráfico de análise" faz um bom diagnóstico. Nele é possível selecionar as atividades e recursos do curso que se deseja gerar o gráfico, posteriormente, conforme a Figura 55, lista quantos alunos acessaram (cor verde) ou não (cor vermelha) o material publicado. Há também a opção de clicar com o mouse na barra para verificar os nomes dos alunos que foram numerados.

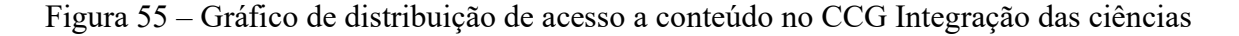

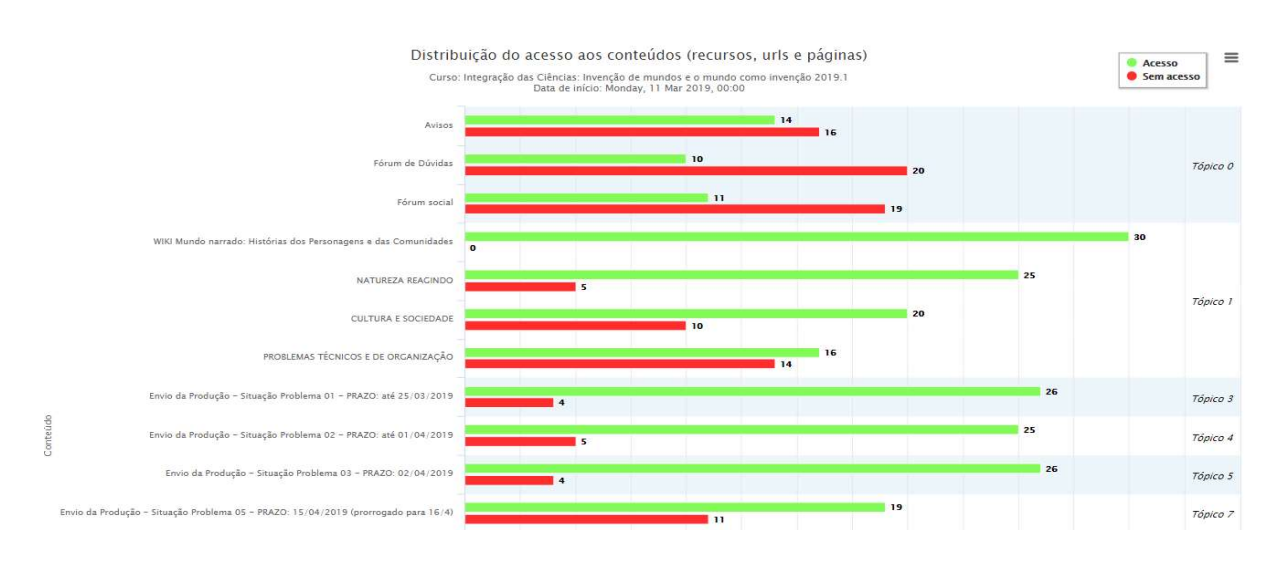

#### Fonte: UNIPAMPA: MOODLE réplica Institucional

Também é possível verificar os horários em que houve maior número de estudantes ativos (logados) e o horário em que foi gravado o maior número de registros de atividades do mesmo período de dias selecionado. Conforme demostrado na Figura 56, com a utilização do plugin "Gráfico de análise", opção "Estudantes ativos" foi possível identificar o horário com mais estudantes ativos simultaneamente e o horário com maior registro de atividades no período de março a julho.

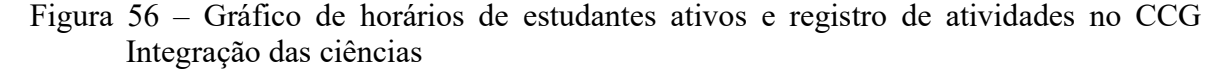

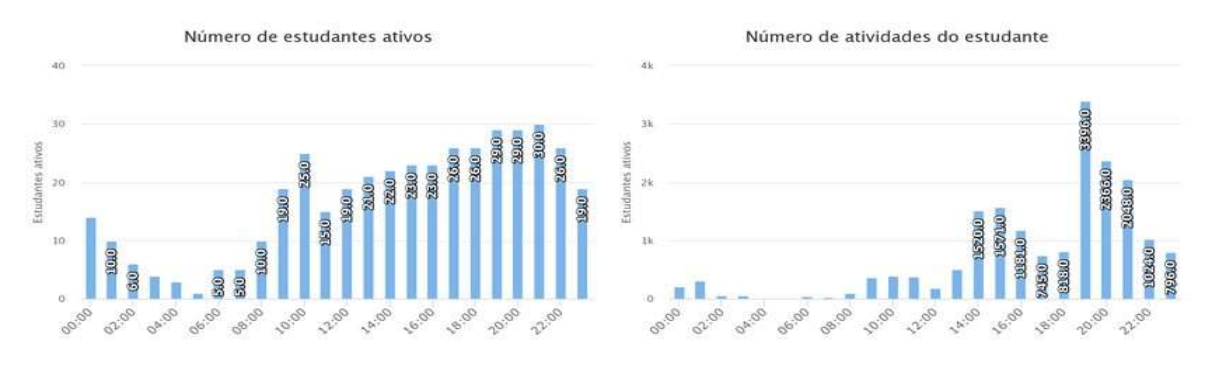

Fonte: UNIPAMPA: MOODLE réplica Institucional

Quanto ao controle de envio de tarefas solicitadas, a opção "Tarefas enviadas" do plugin "Gráfico de análise" permite verificar as tarefas realizadas pelos alunos indicando os que não entregaram (barra vermelha), que entregaram no prazo (barra azul), ou entregaram fora do prazo (preta – última submissão depois do prazo). Conforme demonstrado na Figura 57, há uma relação gráfica de todas as tarefas criadas no curso, uma linha de tendência preta que mostra a relação de pontualidade no envio e uma linha verde que que mostra a taxa de submissão (índices na vertical à esquerda e o número de estudantes na vertical à direita). Ao clicar em uma das barras, é possível enviar mensagens para os alunos correspondentes a determinada barra, conforme exibido no rodapé da figura.

Figura 57 – Gráfico relacionado ao envio de tarefas no CCG integração das ciências

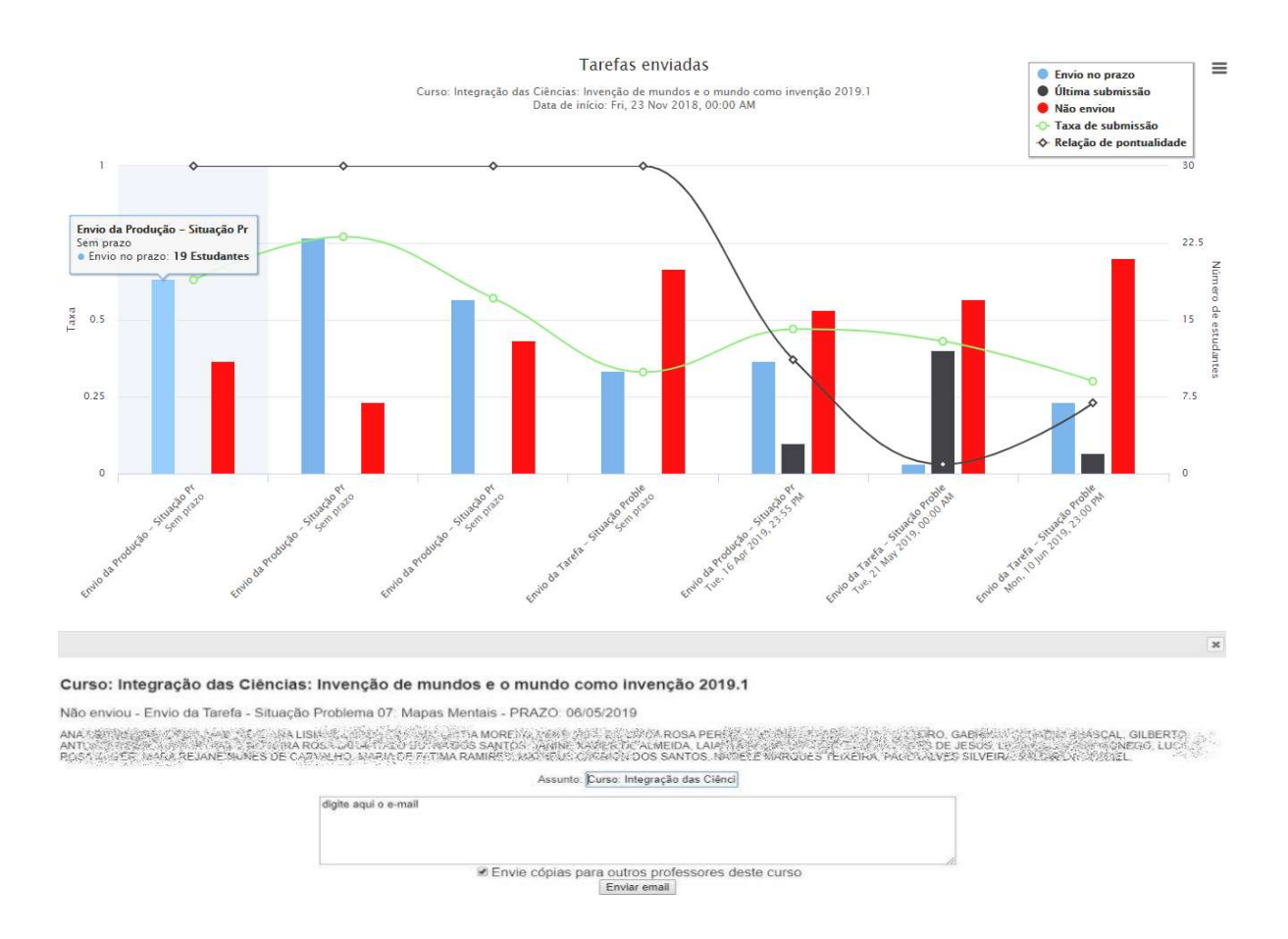

#### Fonte: UNIPAMPA: MOODLE réplica Institucional

Ainda sobre o acompanhamento das atividades no curso, o plugin "Barra de progresso" faz o gerenciamento da realização de atividades no curso. Com ele é possível configurar previamente as atividades (não somente tarefas) a serem controladas que os alunos devem finalizar. A grande vantagem, tanto para professores ou alunos, é que se pode visualizar as atividades que já foram realizadas (cor verde) e as que ainda faltam realizar (cor azul) conforme mostrado na Figura 58. Para o professor, há a opção "visão geral dos estudantes" que permite ver o progresso de todos os alunos do curso, o que é útil para encontrar estudantes em risco.

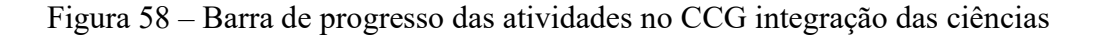

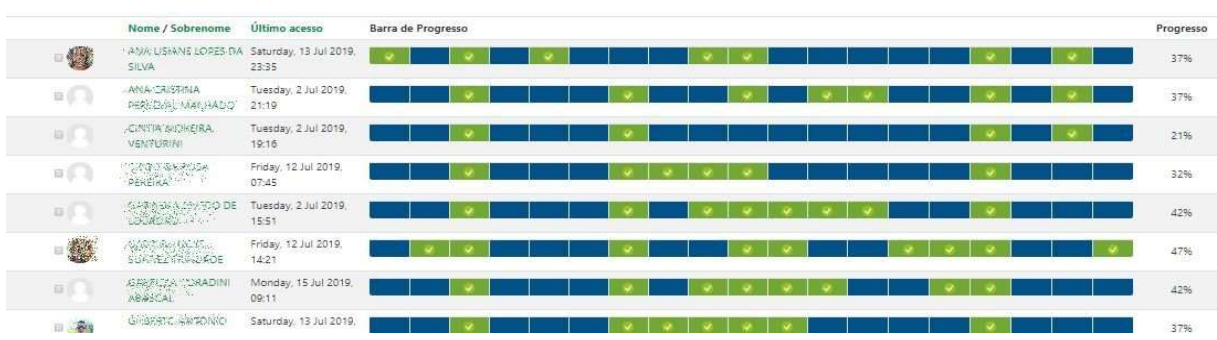

Fonte: UNIPAMPA: MOODLE Institucional

O professor também tem a opção, através do plugin de bloco "Resultados de atividade", que se habilitado será mostrado na lateral direita, de acompanhar os melhores e piores resultados das notas/pontuação atribuídas aos alunos nas atividades. Na Figura 59, mostra as 4 notas mais altas e as 4 notas mais baixas atribuídas na "Prova 2" do CCG Química geral. A quantidade de notas que será mostrada é definida pelo professor.

Figura 59 – Relação das melhores e piores notas em uma atividade no CCG Química geral

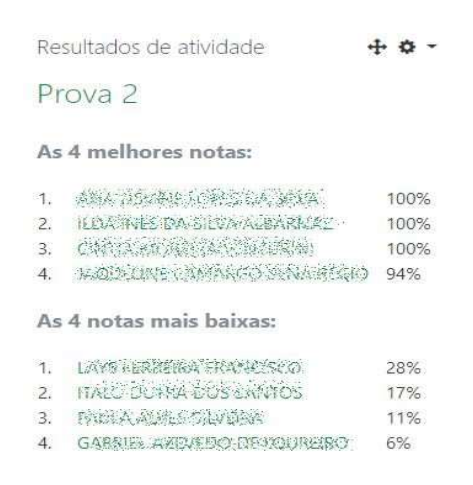

#### Fonte: UNIPAMPA: MOODLE réplica Institucional

Mas caso o professor desejar verificar a distribuição das notas em todas atividades (ou nas que selecionar previamente) em única tela, poderá fazer uso da opção "Gráfico de notas" do plugin "Gráfico de análise". A Figura 60 ilustra as notas de seis atividades, em cada uma é mostrado um "traço" do maior e menor conceito, uma "caixa" que representa a média das notas. Ao clicar sobre uma das caixas, abre uma relação do histórico das notas correspondente as seções (quadrantes) do gráfico e sua porcentagem. O professor pode enviar mensagens aos alunos de acordo com a seção em que estão posicionados. Este gráfico permite ao professor visualizar o nível de dificuldade para os alunos de cada atividade.

Figura 60 – Gráfico da distribuição de notas das atividades no CCG química geral

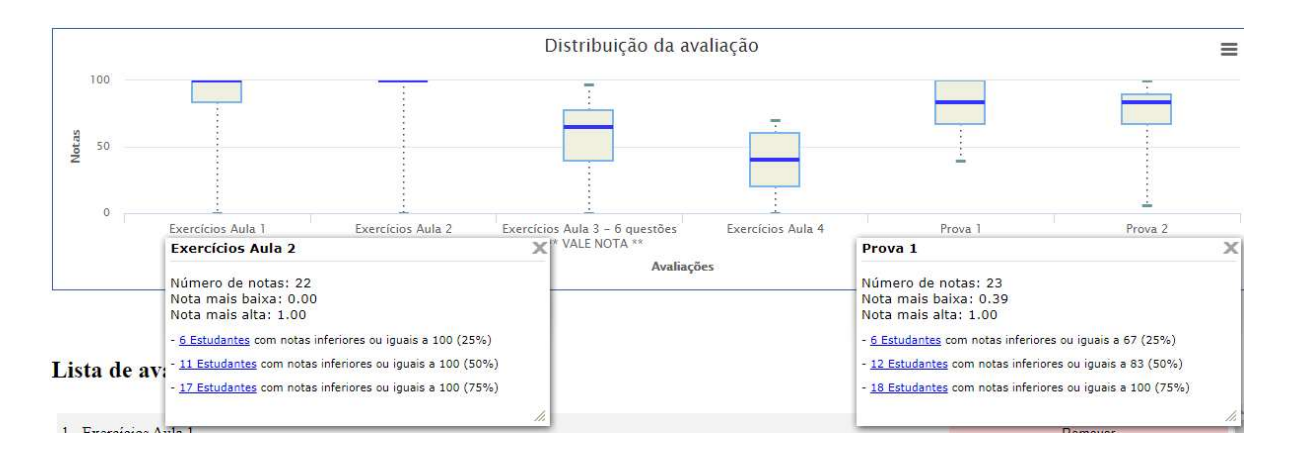

Fonte: UNIPAMPA: MOODLE réplica Institucional

No entanto, quando a atividade for um questionário, a opção "Envio do questionário" do plugin "Gráfico de análise" permite uma melhor exploração, pois gerência de forma gráfica os questionários realizados no curso. Conforme ilustrado na Figura 61, há dois questionários que mostram os alunos que enviaram no prazo (barra azul) e que não enviaram (barra vermelha). Se houvesse alunos que enviaram fora do prazo, seriam listados na barra preta. Há também uma linha de tendência preta que mostra a relação de pontualidade e uma linha verde que mostra a taxa de submissão (índices de 0 a 1 na vertical à esquerda). Ao clicar em uma das barras, mostra o prazo do envio e o número de estudantes, sendo também possível enviar mensagens a estes alunos, principalmente aos que não enviaram o questionário.

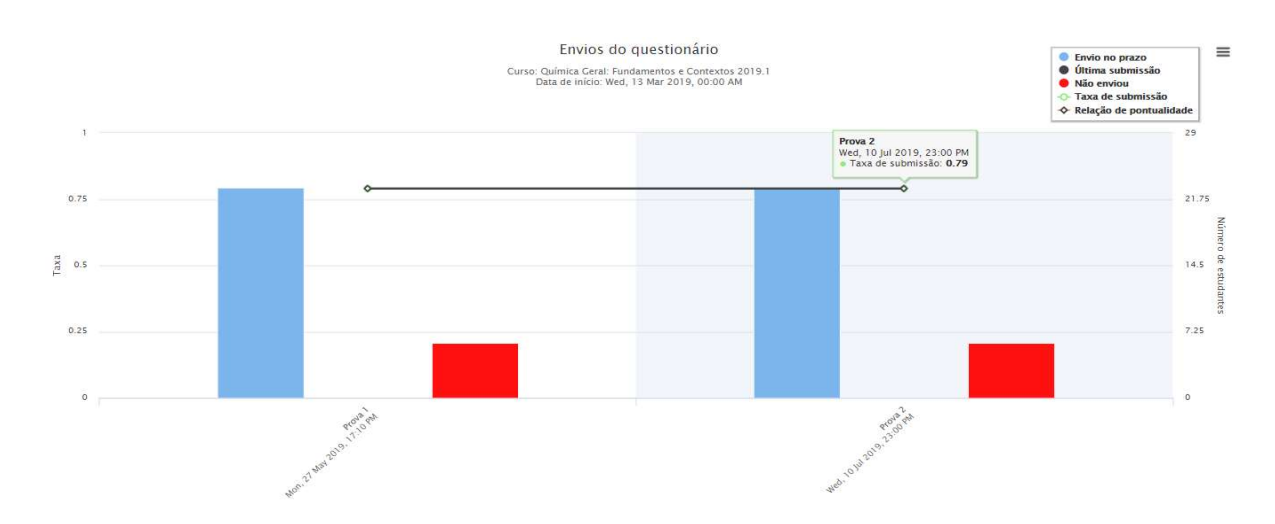

Figura 61 – Gráfico de envio de questionários no CCG química geral

Fonte: UNIPAMPA: MOODLE réplica Institucional

A análise da interação ocorrida entre os participantes de um curso é uma tarefa árdua para o professor, principalmente em fóruns com muitos tópicos de discussões e comentários respondidos. O *plugin* inMapMoodle apresenta grafos cartográficos com uma visualização relacional e direcional das interações ocorridas entre os usuários de determinado fórum. Permite selecionar a situação do participante (novos ou antigos) e a interação ocorrida (com, sem ou completo) para geração do mapa. O contorno do balão indica o perfil do usuário: professor (borda espessa), tutor (borda média) e aluno (borda fina). Conforme ilustrado na Figura 62, os balões exibem o primeiro nome dos usuários, as setas direcionais indicam a troca de mensagens entre todos os participantes, o balão lilás indica que a postagem foi direcionada a todos do fórum e as demais cores dos balões indicam o nível de interatividade, ou seja, a porcentagem de mensagens enviadas no fórum em relação ao total: branca (0%), amarela (até 3%), verde (de 4% a 10%), azul (de 11% a 40%), vermelha (41% a 100%).

Figura 62 – Interações no "Fórum de integração comunitária" no CCG Integração das ciências

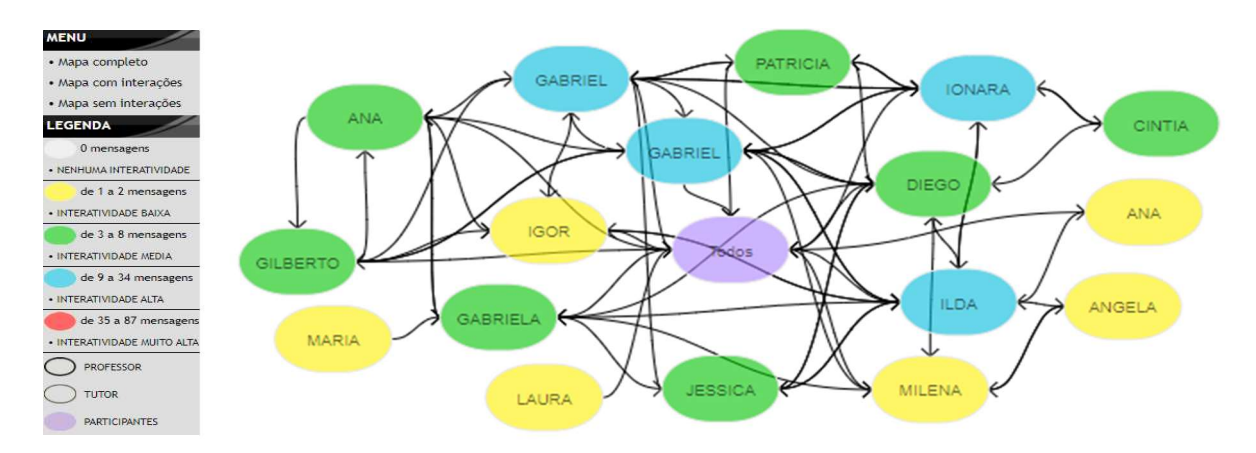

Fonte: UNIPAMPA: MOODLE réplica Institucional

Mas se o professor desejar verificar o número de discussões criadas e o número de respostas ocorridas no fórum bem como os participantes mais ativos, poderá fazer uso do plugin Forum Graph. Conforme apresentado na Figura 63, há duas cores de nós, professores (laranja) e alunos (azul), sendo o tamanho de cada nó indicado pelo número de mensagens enviadas. Ao posicionar o mouse sobre um nó, será mostrado logo abaixo o nome do usuário correspondente e o número de discussões criadas e respondidas por ele (2 discussões criadas e 8 respondidas).

Figura 63 – Quantidade de discussões no "Fórum de integração comunitária" no CCG Integração das ciências

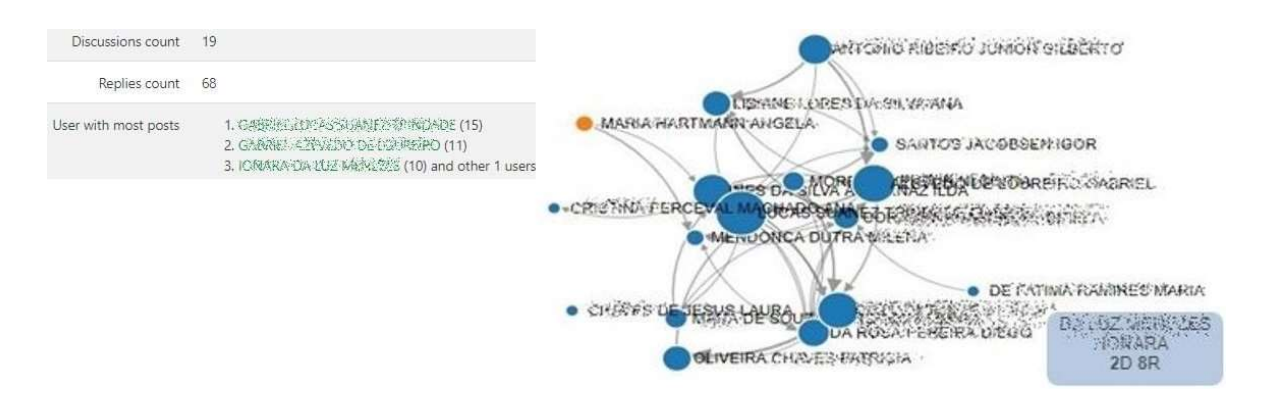

Fonte: UNIPAMPA: MOODLE réplica Institucional

Por fim, mensurar a colaboração e participação durante o processo formativo é uma prática difícil de ser realizada, mas de grande importância em atividades que exigem a coparticipação e a contribuição do coletivo. O plugin IndeXMoodle apresenta de forma gráfica índices individuais de colaboração (nas atividades do fórum, wiki, chat, glossário) e participação (mesmas citadas anteriormente, além de questionário e tarefa). Conforme ilustrado na Figura 64, ele utiliza indicadores (entre 0 e 10) no eixo vertical e período semanal no eixo horizontal para definir o nível de colaboração e participação do aluno no tempo decorrido. Pode ser exibido os índices de todas as atividades em conjunto ou individualizada. Além disso, tem um sistema de customização de pesos (de 0 a 5) por atividade, definido de acordo com o objetivo da análise ou relevância da atividade, podendo assim, flexibilizar a obtenção desses índices por meio do cálculo de uma média ponderada.

Figura 64 – Índice individual de colaboração e participação no CCG integração das ciências

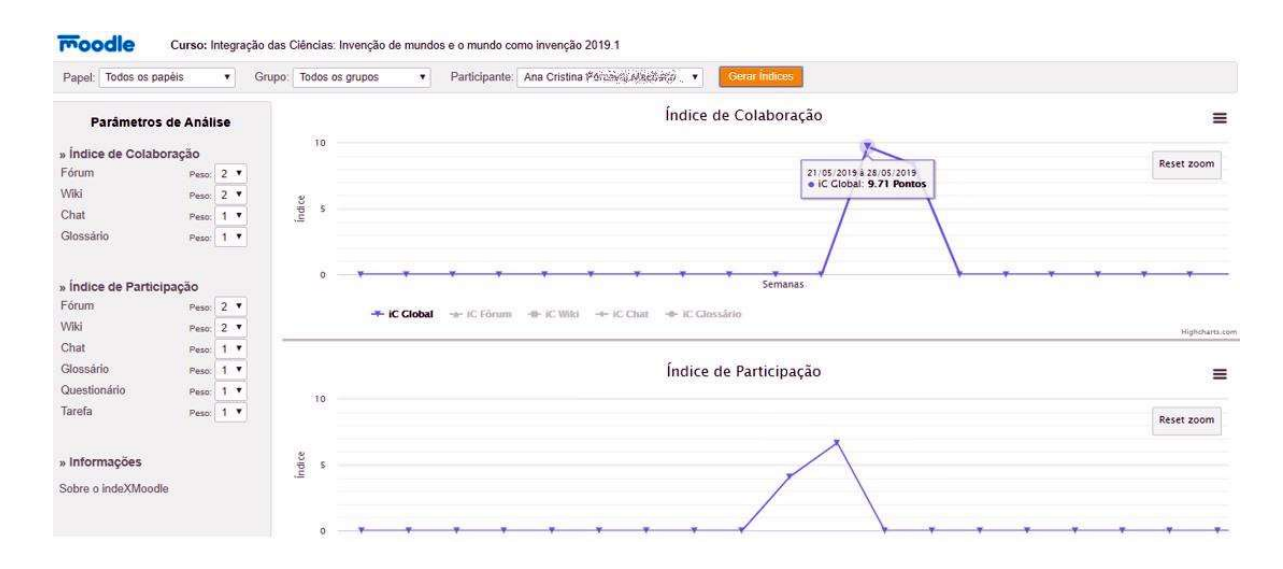

Fonte: UNIPAMPA: MOODLE réplica Institucional

Os dados analisados neste item, obtidos pelas ferramentas disponíveis no MOODLE, tiveram a proposta de avaliar o perfil dos alunos, ou seja, as interações, acessos e comportamentos na plataforma. As ferramentas são gratuitas e podem ser disponibilizadas aos professores que poderão fazer uso para sua investigação e dessa forma, realizar um acompanhamento dos alunos, analisando e identificando dificuldades de aprendizagem e assiduidade, oportunizando-os a intervirem antes de um possível problema acontecer. Um exemplo dessa intervenção, pode ser facilmente realizada através de algumas ferramentas que mostram o gráfico e no mesmo momento possibilita a comunicação por e-mail dos alunos em risco.

Notou-se que o MOODLE possibilita de forma eficiente a incorporação com algumas ferramentas capazes de promover uma integração com a área da LA. Estas ferramentas ainda podem ser categorizadas com diferentes níveis de aprofundamento em suas referidas integrações. Constata-se ainda que o MOODLE representa um grande aliado para o apoio as ações docentes, periciando também a prática dos alunos na educação on-line.

Portanto, procurou-se analisar e também informar, os tipos de plugins e relatórios do ambiente MOODLE e suas potenciais contribuições para um fazer pedagógico fundamentado nos conceitos de visualização, interação e colaboração expostos no ambiente. Obviamente, as práticas pedagógicas que permeiam o desenvolvimento do curso no ambiente virtual é que dão tom e imprimem ritmo ao processo de ensinar e aprender.

### 4.3.1 Análise das atividades do relatório de logs do MOODLE

Segundo Zielinski e Schmitt (2015), as técnicas de EDM e LA são utilizadas como uma forma de manipular e resumir grande quantidade de dados de uma forma que sejam tanto úteis quanto compreensíveis aos proprietários desses dados. O MOODLE, como visto na seção 2.6.1, armazena todas as ações realizadas pelos participantes do curso em sua base de dados, resultando uma quantidade enorme de informações. Entretanto, a apresentação desses registros para os usuários não especialistas é realizada de maneira isolada e de difícil entendimento, podendo apresentar dificuldades na utilização e interpretação.

Alguns desses registros de participações podem ser obtidos pelo próprio professor, sem a necessidade de intervenção do administrador do sistema, através do "relatório de logs" disponível no MOODLE. Assim, o professor realiza o download do arquivo gerado pelo "relatório de logs" e posteriormente importa para uma ferramenta específica de manipulação de dados.

Como o objeto em estudo visa a ações que possam ser realizadas pelo próprio professor e que tais ferramentas podem ser usadas em seu benefício, optou-se por utilizar o "relatório de logs" do MOODLE e o Tableau Public<sup>40</sup> para realizar as análises, não havendo, a necessidade de um especialista. Com esta ferramenta é possível criar e compartilhar rapidamente gráficos interativos, infográficos, mapas e painéis em tempo real, sendo de fácil utilização. Além disso, a ferramenta possui uma interface gráfica baseada no clique e arraste (drag and drop) como forma de facilitar a manipulação e aproximação do analista com os dados. Também possui um programa de parceria com o mundo acadêmico (TABLEAU, 2019).

 Ressalta-se que o acompanhamento dos acessos e atividades através dos logs é fundamental para o professor verificar a efetiva participação dos alunos de forma ágil e clara. O processo de transformação de dados analíticos em dados visuais torna possível a compreensão e interpretação destes dados, o que auxilia na tomada de decisões.

Para a análise apresentada a seguir, foi realizado o *download* do "registro de *logs*" do MOODLE, em formato CSV (comma-separated values), referente a cada CCG de 2019/1 do CLCE. Após, foram reunidos em um arquivo único e importado na ferramenta para que a análise fosse feita com um conjunto de cursos. O arquivo possui 94.847 registros de algum tipo de interação dos envolvidos nos cursos. O arquivo de logs do MOODLE, por padrão, possui os seguintes atributos (colunas) exibidos no Quadro 9.

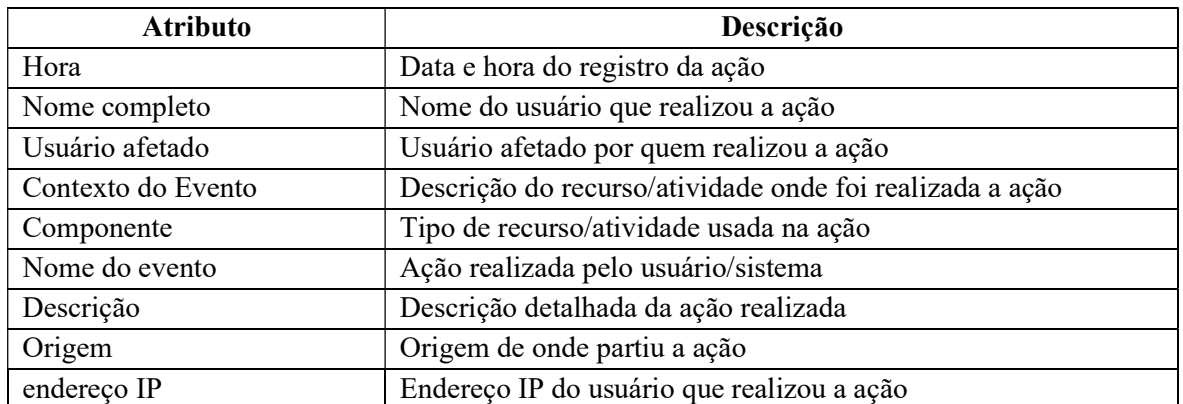

Quadro 9 – Atributos do arquivo de logs do MOODLE

Fonte: Autor.

<sup>40</sup> É uma ferramenta gratuita para criação, edição e visualização de dados. Disponível em: https://public.tableau.com

 Além dos descritos acima, foi adicionado no arquivo pelo autor o atributo "disciplina" que se refere ao CCG do curso no MOODLE onde foi realizado o download dos logs. O atributo "componente" foi renomeado para "recurso/atividade" para que esta palavra não fosse confundida com o CCG.

Após conectar a base de dados no Tableau Public, pode-se realizar várias análises em relação aos cursos. A seguir serão apresentados alguns exemplos possíveis.

Em relação ao panorama geral de registros de ações nos principais recursos/atividades (ferramentas do MOODLE) que foram utilizados nos cursos, conforme ilustrado no infográfico da Figura 65, nota-se a predominância do "fórum de discussão" evidente em todos os cursos e o recurso "tarefa" com o maior número de registro de ações.

Figura 65 – Quantidade de registros de ações nos recursos/atividades dos cursos

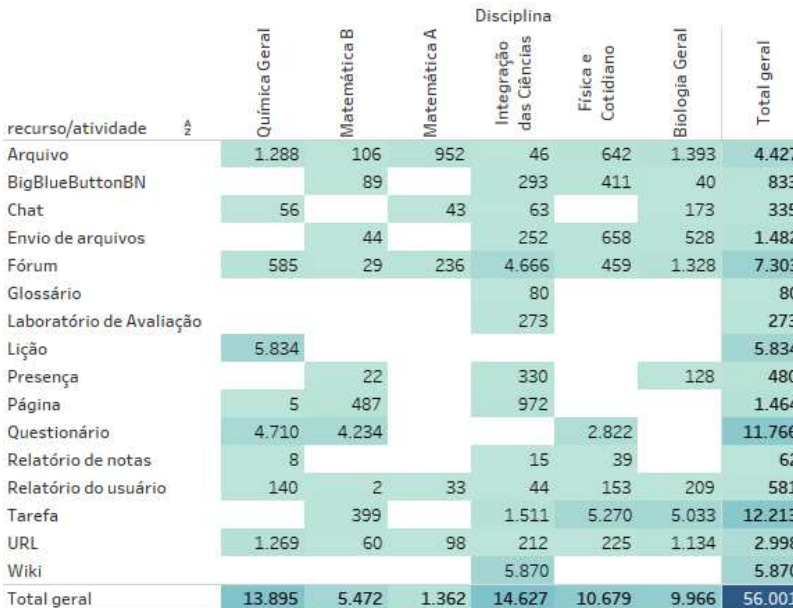

Fonte: Produção do autor no Tableau Public

Salienta-se que a Web conferência utiliza o plugin BigBlueButton no MOODLE, mas que também pode ter sido utilizado pelo aplicativo MConf em alguns CCG, não ficando o registro de logs.

É possível gerar gráficos facilmente. Na Figura 66, o modelo de barras empilhadas apresenta a relação do uso dos principais recursos/atividades utilizados nos cursos, tendo a "tarefa" e "questionário" com maior número de registros de ações pelos usuários.

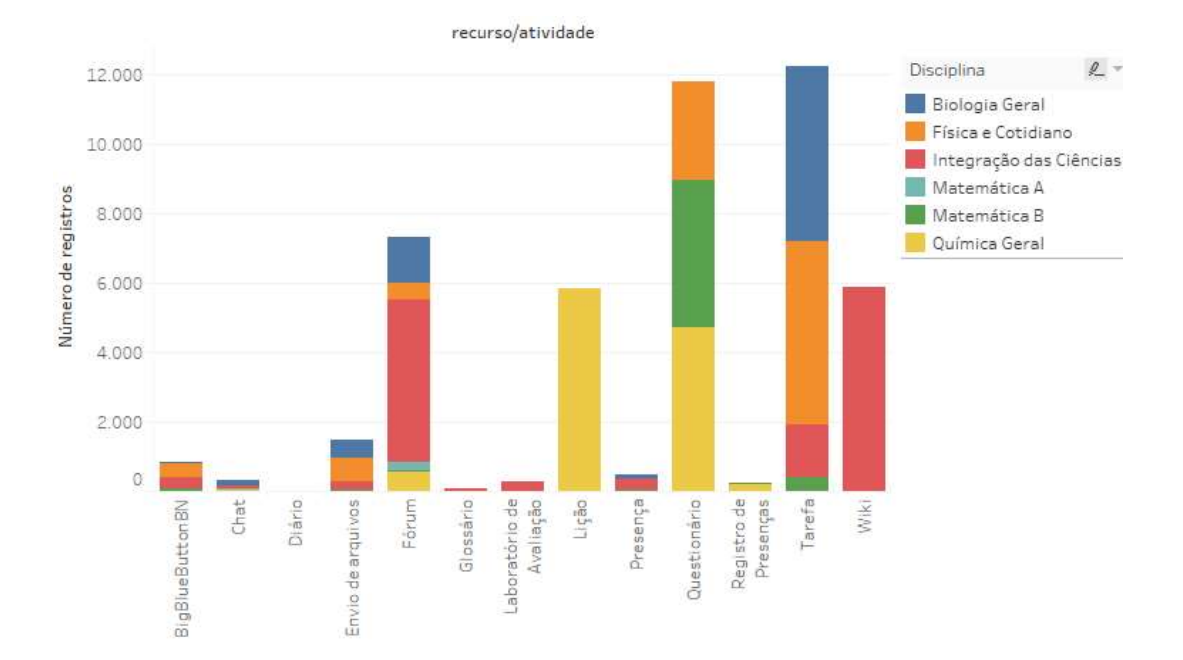

Figura 66 – Gráfico de registros de ações nos recursos/atividades dos cursos

Fonte: Produção do autor no Tableau Public

Uma classificação de usuários mais ativos em determinadas atividades pode ser vista na Figura 67. Neste exemplo foi selecionado quatro atividades que apresentaram o maior número de registros de ações realizadas pelos usuários nos cursos. Posteriormente foi classificado em ordem decrescente esses usuários pelo total de registros efetuados nas atividades.

Figura 67 – Ranking de usuários com maior número de registro de ações em quatro recursos/atividade

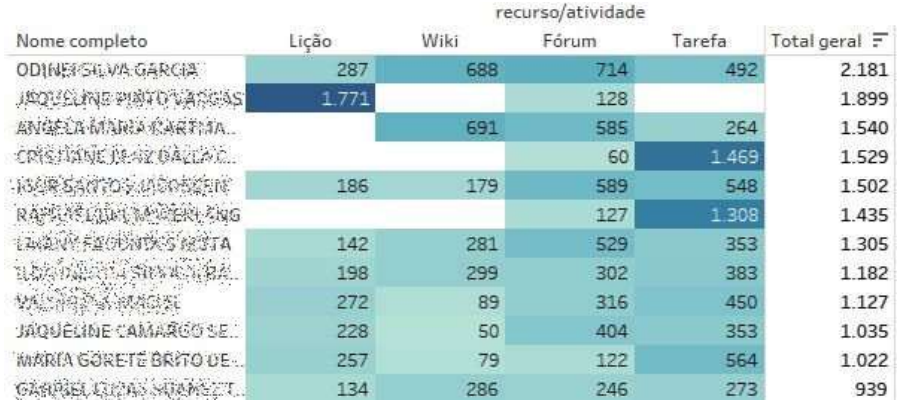

Fonte: Produção do autor no Tableau Public

O professor também pode filtrar uma determinada ação ocorrida em uma atividade específica de um curso. No exemplo da Figura 68, é mostrada a quantidade de publicações
nos fóruns do CCG Integração das ciências. Isto foi possível devido a aplicação dos filtros e marcas, conforme indicado na figura.

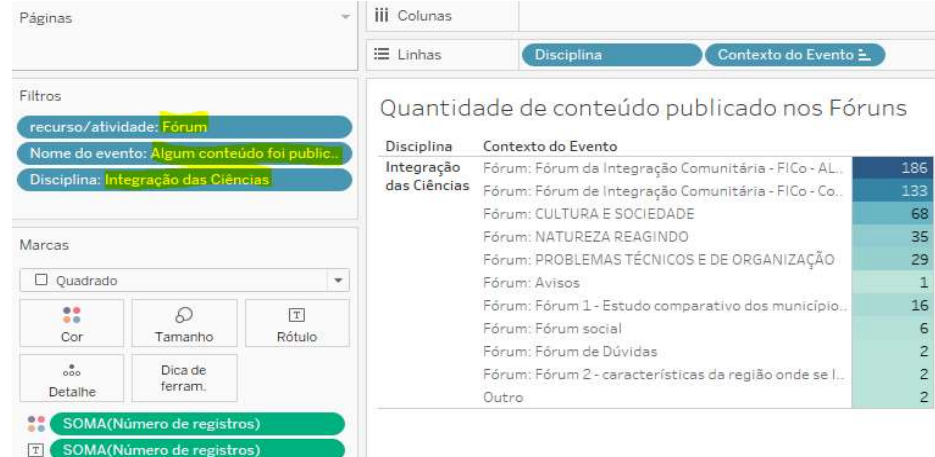

Figura 68 – Quantidade de publicações nos fóruns de um curso

Fonte: Produção do autor no Tableau Public

A representação visual das atividades é um recurso muito útil que pode ajudar o professor. Por exemplo, na Figura 69 é realizada uma comparação das atividades "lição" e "questionário" do CCG Química geral em relação ao número de registros em determinado instante. Nota-se que, pelo tamanho do quadro, a atividade "lição" possui maior número de registros distribuídos em tempos diferentes, mas que, pela tonalidade da cor azul, a atividade "questionário" concentra maior número de registros em um determinado instante. Isto devese ao fato de o questionário ter limitação de tempo, ou seja, ser aberto e respondido em um curto período.

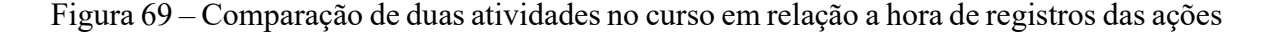

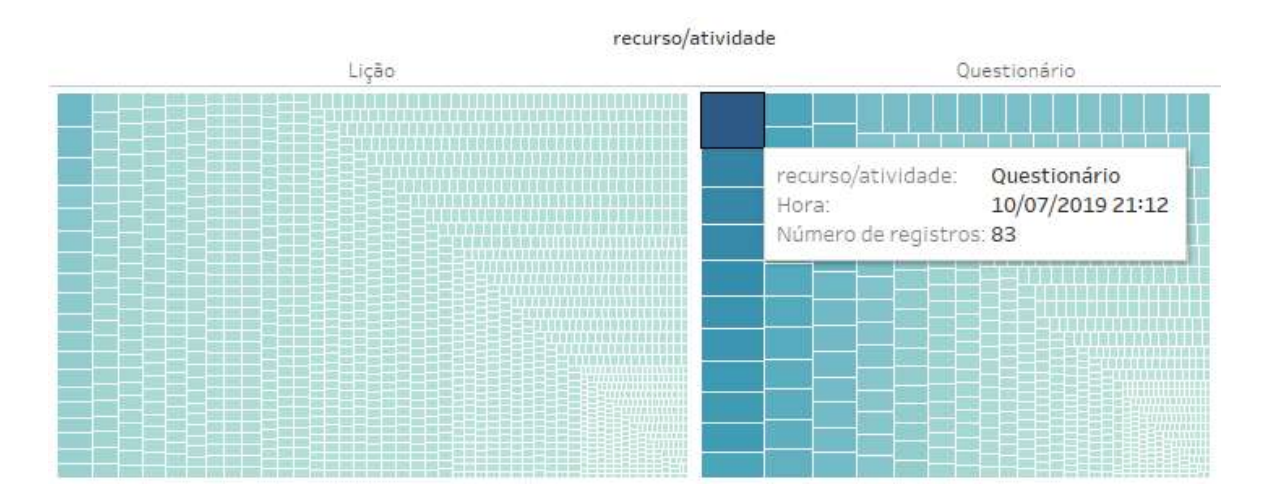

Fonte: Produção do autor no Tableau Public

Referente às práticas colaborativas realizadas pelos participantes, é possível identificá-las selecionando o "nome do evento" desejado e o recurso/atividade a ser analisado. Por exemplo, nos fóruns de discussão, o evento "Discussão criada" refere-se aos tópicos de discussões criados; a "Assinatura de discussão criada" refere-se a criação de um tópico ou a resposta do mesmo (é possível identificar o "usuário afetado", ou seja, quem realizou a ação); o "Post atualizado" é qualquer atualização/inclusão na postagem; e "Post criado" é a respostas a um post dentro de um tópico de discussão. Assim, nesse último, é evidenciada uma colaboração ocorrida. A Figura 70, mostra 103 "Post criado" no fórum de integração comunitária do CCG Integração das ciências, ou seja, o número de respostas aos 53 tópicos de discussões que foram criados.

Figura 70 – Quantidade de registros de atividades no fórum de discussão

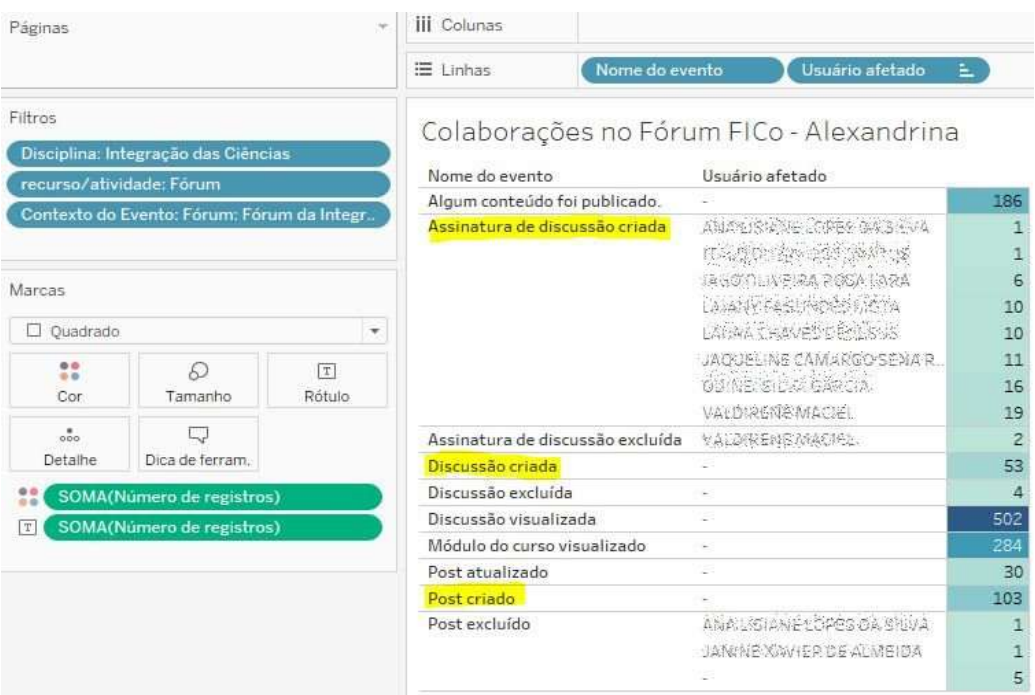

Fonte: Produção do autor no Tableau Public

No caso do chat, o nome do evento que evidencia a colaboração é "Mensagem enviada". Conforme exposto na Figura 71, foram enviadas 36 mensagens no chat das comunidades do CCG Integração das ciências.

Figura 71 – Quantidade de interações no chat

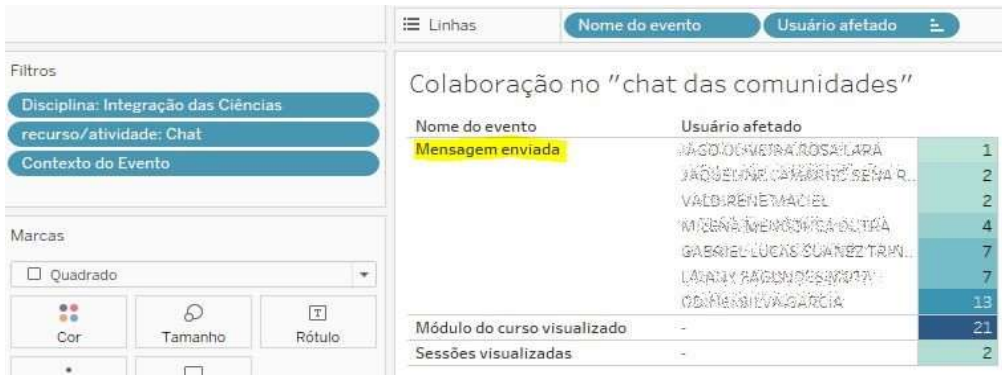

Fonte: Produção do autor no Tableau Public

Na wiki, considera-se atividade colaborativa todas as atualizações realizadas pelos participantes na página wiki. Conforme ilustrado na Figura 72, foram classificados os participantes pelo número de atualizações na página "wiki: mundo narrado" do CCG Integração das ciências.

Figura 72 – Quantidade de atualizações na página wiki

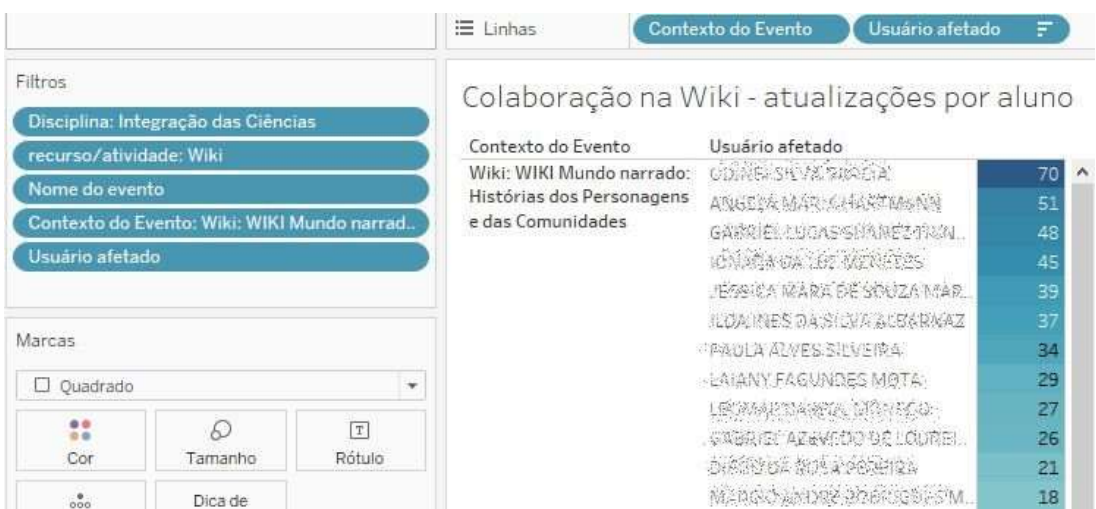

Fonte: Produção do autor no Tableau Public

Essas atualizações na página wiki também podem ser representadas graficamente. Um exemplo disso é ilustrado na Figura 73, onde a representação é feita por um gráfico de "bolhas em pacote" dos participantes com maior número de atualização na página wiki, caracterizada pelo tamanho da bolha e nome do usuário conforme as atualizações.

Figura 73 – Representação gráfica dos participantes com maior número de atualizações na página wiki

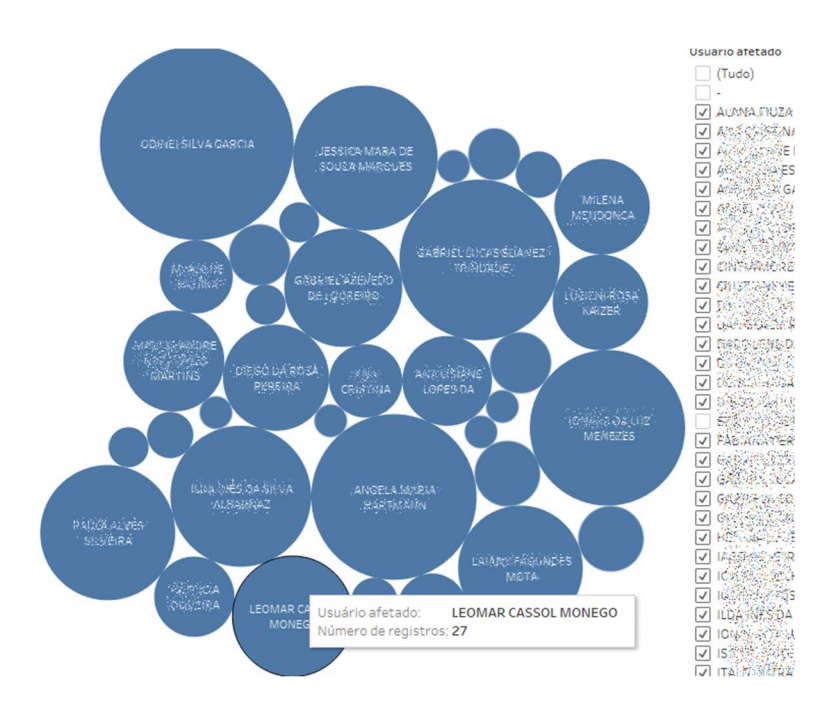

#### Fonte: Produção do autor no Tableau Public

Assim, o experimento com técnicas de EDM e LA realizadas, possibilitou na prática, a execução do modelo desenvolvido no Quadro 8, proporcionando a coleta, visualização e análise dos dados em forma de gráficos e infográficos segundo as características das interações ocorridas pelos participantes nos cursos do MOODLE.

Ressalta-se que, quanto maior a quantidade de dados a serem analisados, mais difícil se torna a extração do conhecimento contido neles e que quanto mais ampla for a possibilidade de manusear e manipular esses dados, melhor a compreensão sobre a sua representação. Dessa forma, buscam-se sempre novas maneiras para representar um conjunto de dados de acordo com o domínio de sua necessidade, principalmente com o uso de representações visuais mais sintéticas.

Ao possibilitar a análise do estabelecimento de relações entre grandes volumes de dados quantitativos, e consequentemente qualitativos, como por exemplo o sucesso/insucesso acadêmico, a contribuição dessas ferramentas pode ser entendida como um catalisador de práticas qualitativas e quantitativas que podem ser empregadas no design instrucional dos cursos. Tendo a EDM e a LA à disposição, o professor pode analisar grandes volumes de feedbacks de ações, agrupá-los por certas características, predizer seu comportamento do aluno e, sobretudo, descobrir hipóteses em lugar de predeterminá-las, potencializando assim, o processo de ensino-aprendizagem.

## 5 CONCLUSÃO

Em tempos de mudanças na educação formal, estratégias como o programa Conexões Universidade-Escola são importantes no complexo desafio que IES possuem no combate à evasão e retenção. Muito embora, pelo CLCE ser presencial e vir há anos vinculado a esta forma, notou-se em alguns casos isolados uma herança ao modelo tradicional de ensino em que a presença física do professor ainda é condição sine qua non para que a aprendizagem ocorra.

Os objetivos de implementar e avaliar uma estrutura de groupware educacional foram atingidos oportunizando as práticas pedagógicas do professor com ações de interação e colaboração entre os participantes do ambiente virtual, sendo posteriormente identificadas, quantificadas e analisadas. O modelo proposto no Quadro 8 (pag. 80) trouxe cinco questões determinantes aos objetivos propostos e foram elucidadas no capítulo 4.

As ferramentas tecnológicas utilizadas, a partir dos resultados analisados, conseguiram proporcionar e identificar a interação e a colaboração no contexto do ensino híbrido entre os participantes dos cursos no ambiente virtual, indicando informações relevantes a fim de subsidiar as práticas pedagógicas como determinar em que nível os objetivos educacionais foram atingidos e se algum tópico de estudo requereu atenção especial individual ou coletivo.

Embora as metodologias ativas utilizadas não tenham sido avaliadas, destaca-se a importância das mesmas alinhadas as práticas pedagógicas e ao uso da TDIC, sendo essenciais na formação de profissionais engajados, autônomos e protagonistas. Notou-se a combinação de tempos e espaços individuais e grupais, presenciais e on-line, com maior ou menor supervisão, com roteiros bem personalizados. Nesse sentido, houve a combinação de três processos em equilíbrio: a aprendizagem personalizada ou autônoma; a aprendizagem em grupo (entre pares, em redes) e a aprendizagem mediada por pessoas mais experientes (professores).

O papel do professor hoje é mais amplo e avançado, além de transmitir informações da sua área específica, é design de roteiros personalizados e grupais de aprendizagem e orientador/mentor de projetos profissionais e de vida dos alunos.

Bons níveis de aceitação também foram relatados na pesquisa de opinião aplicada aos alunos. No entanto, sabemos que desenvolver o pensamento e a prática colaborativa em um curso é um processo gradual, constante e que sucede um planejamento continuado dos envolvidos a fim de garantir a aprendizagem colaborativa e sua relevância para o trabalho coletivo.

Outrossim, o AVEA também se revelou uma plataforma de grande potencial para promover a produção do conhecimento colaborativo. Atividades desenvolvidas no fórum de discussão e na wiki demonstraram a potencialização da interação entre professores e estudantes no desenvolvimento das atividades, com espaços de produção colaborativa, criando possibilidades para repensar o papel do aluno, estimulando seu protagonismo e contribuindo para o desenvolvimento de habilidades de escrita, comunicação e trabalho colaborativo. Nesse sentido, percebe-se que o professor tem papel fundamental na escolha criteriosa dos recursos, atividades e ferramentas para promover atividades que permitam maior participação e colaboração no ambiente de groupware.

As apurações realizadas também demonstraram a importância da utilização de técnicas de LA no contexto proposto pela investigação e na gestão da aprendizagem. A análise da interação e colaboração em um groupware sempre será uma tarefa complexa por se tratar de um processo cíclico e contínuo e é geralmente atribuída ao docente. Essa complexidade aumenta proporcionalmente ao número de participantes e as oportunidades desenvolvidas no ambiente virtual, pois acaba gerando maior volume de informações, sendo justamente para isso que essas ferramentas contribuem.

Através da análise da base de dados do AVEA, foi possível visualizar de maneira mais clara os relacionamentos entre os dados gerados pelas atividades propostas, principalmente os tipos de interação. Com isso, espera-se trazer melhorias significativas para professores e alunos proporcionando e influenciando a esta modalidade de ensino, uma forma de gerir melhor seus espaços de aula e contribuir no processo de ensino-aprendizagem.

Fica a sugestão de que tais funcionalidades sejam instaladas e colocadas à disposição dos docentes, bem como os conceitos relacionados à LA e sua potencialidade para posteriormente serem incluídas nas capacitações relacionadas ao uso do MOODLE na instituição. Nesse sentido, foi elaborado como produto final do mestrado um ebook explicativo intitulado "Monitoramento da interação e colaboração no ambiente MOODLE: Guia de ferramentas para Learning Analytics". Este material versa sobre a utilização das ferramentas de LA usadas nesta pesquisa e tem a finalidade de contribuir com os professores, fornecendo-lhes subsídios para um melhor acompanhamento dos alunos no MOODLE. O arquivo digital está disponível no Google Drive no endereço eletrônico < http://bit.ly/2RF036Z  $>$ .

Portanto, os resultados aqui apresentados poderão servir para o próximo planejamento de atividades do curso no ambiente virtual, visto que foram demonstradas as possibilidades de acompanhamento das atividades e das ações de interação e colaboração dos participantes, dando a possibilidade de avaliá-los se for o caso.

O resultado desta pesquisa pode ainda fundamentar o desenvolvimento de outros modelos de groupware, outras técnicas de LA em outros cursos com suas especialidades próprias, agregando uma nova descoberta de informações extraídas de outras fontes de dados. Outros sistemas/ferramentas/documentos também podem compor uma nova base de conhecimento, no entanto, todos devem ser capazes de prover informações estratégicas no contexto da gestão de aprendizagem e gestão de cursos, oferecendo suporte à tomada de decisões a fim de que atinjam seus objetivos e metas.

# REFERÊNCIAS

ABEGG, I.; DE BASTOS, F.; MÜLLER, F. M. Ensino-aprendizagem colaborativo mediado pelo wiki do Moodle. Educar em Revista, n. 38, p. 205-218, 2010. Disponível em: < bit.ly/2KFSSY3>. Acesso em: 03 jun. 2019.

ABMES - ASSOCIAÇÃO BRASILEIRA DE MANTENEDORAS DE ENSINO SUPERIOR. Um ano do decreto da EaD - O impacto da educação à distância na expansão do ensino superior brasileiro. Brasília: AMMES Pesquisas, 2017. Disponível em: < goo.gl/gSFzH7 >. Acesso em: 03 set. 2018.

ALMEIDA, L. H. G.; BRENNAND, E. G. G. Learning Analytics em ambiente virtual de aprendizagem Moodle: um estudo de caso em componentes curriculares para cursos semipresenciais. 2015. Disponível em:< bit.ly/305H1rk >. Acesso em: 25 jun. 2019.

ÁLVAREZ, A. F.; KUZ, A.; FALCO, M. Gephi: Análisis de Interacciones en un Foro, a través de ARS en el aula. TE e ET, 2013. Disponível em:< bit.ly/2xJga8e >. Acesso em: 03 jun. 2019.

AMARO, R.; DA SILVA, W. B. Avaliação por pares e metodologias ativas na formação de professores. Congresso Internacional Abed de Educação a Distância - 23º CIAED, 2017. Disponível em:< bit.ly/2MnJOJD >. Acesso em: 15 jun. 2019.

ANTONIO, C. P. et al. Mundos virtuais 3d integrados para a experimentação remota no ensino. Seminário de Pesquisa, Pós-Graduação e Inovação, 2016. Disponível em:<goo.gl/vV5QZX>. Acesso em: 02 out. 2018.

ANTUNES, O. C. Um mecanismo para apoiar a análise da interação e do desempenho de alunos em ambientes virtuais de aprendizagem. 2016. 151f. Dissertação (Mestrado em informática). Universidade Federal do Amazonas. Manaus/AM. 2016. Disponível em:<goo.gl/5bcu7m>. Acesso em: 15 out. 2018.

ARAÚJO, G. G. de. Um framework conceitual para apoiar a instrumentação da avaliação formativa da aprendizagem em jogos digitais. 2013. 95f. Dissertação (Mestrado em sistemas e computação). Universidade Federal do Rio Grande do Norte. Natal, RN, 2013. Disponível em:< goo.gl/aLzB1V>. Acesso em: 20 nov. 2018.

AXT, M. Tecnologia na educação, tecnologia para a educação: um texto em construção. Informática na educação: teoria & prática. Porto Alegre. Vol. 3, n. 1 (set. 2000), p. 51-62, 2000. Disponível em <http://bit.ly/2J3sSoL>. Acesso em: 14 jun. 2019.

BACICH, L.; NETO, A. T.; TREVISANI, F. M. Ensino híbrido: personalização e tecnologia na educação. Porto Alegre: Penso Editora, 2015.

BARBOSA, E. F.; MOURA, D. G. Metodologias ativas de aprendizagem na educação profissional e tecnológica. Boletim Técnico do Senac, v. 39, n. 2, p. 48-67, 2013. Disponível em:<goo.gl/RsLVvN>. Acesso em: 14 out. 2018.

BASTOS, R; BIAGIOTTI, B. MOOCs: uma alternativa para a democratização do ensino. RENOTE, v. 12, n. 1, 2014. Disponível em: <goo.gl/oRTYdN>. Acesso em: 10 nov. 2018.

BAUMAN, Z. Capitalismo parasitário e outros temas contemporâneos. Rio de Janeiro: Editora Zahar, 2010.

BRANT-RIBEIRO, T. et al. Um Modelo Social e Colaborativo para Extensão de Conteúdo em Ambientes Educacionais Ubíquos. Tecnologias, Sociedade e Conhecimento, v. 2, n. 1, p. 105-130, 2015. Disponível em:<goo.gl/4vhLKN>. Acesso em: 15 set. 2018.

CASTELLS, M. A sociedade em rede. São Paulo: Paz e Terra, 1999.

Censo EAD.BR. Relatório analítico da aprendizagem a distância no Brasil 2016. Organização: ABED – Associação Brasileira de Educação a Distância. Curitiba: InterSaberes, 2017. Disponível em:<goo.gl/Vb8uQN>. Acesso em: 26 set. 2018.

\_\_\_\_\_\_. Relatório analítico da aprendizagem a distância no Brasil 2017. Organização: ABED – Associação Brasileira de Educação a Distância. Curitiba: InterSaberes, 2018. Disponível em:<goo.gl/9giHLi>. Acesso em: 30 out. 2018.

CGI.BR. Pesquisa sobre o uso das tecnologias de informação e comunicação nas escolas brasileiras: TIC educação 2010. Núcleo de Informação e Coordenação do Ponto BR. São Paulo: Comitê Gestor da Internet no Brasil, 2011. Disponível em: <goo.gl/aaoxXV>. Acesso em: 10 out. 2018.

CHRISTENSEN, C. M.; HORN, M. B.; STAKER, H. Ensino Híbrido: uma Inovação Disruptiva? Uma introdução à teoria dos híbridos. Trad. de Fundação Lemann e Instituto Península, 2013. Disponível em: <goo.gl/m18Ucd>. Acesso em: 05 ago. 2018.

CITADIN, J. R.; KEMCZINSKI, A.; MATOS, A. Formação de Grupos para Aprendizagem Colaborativa: Um mapeamento sistemático da literatura. In: XIX Conferência Internacional sobre Informática na Educação. 2014. p. 46-54. Disponível em:<goo.gl/R5Mbzd>. Acesso em: 12 ago. 2018.

COOK, N. (2008). "Enterprise 2.0 - How Social Software Will Change the Future of Work". Aldershot: Gower. Disponível em: <br/> <br/> the substrates of the sense em: 10 jun. 2019.

CORREIA, A. Caracterização do estado da arte de CSCW. 2011. 188p. Tese (doutorado em Tecnologias da Informação e Comunicação) - Universidade de Trás-os-Montes e Alto Douro. Vila Real, Portugal. 2011. Disponível em:<goo.gl/NxTgqF>. Acesso em: 20 out. 2018.

COUTINHO, C. P.; BOTTENTUIT, J. B. Blog e Wiki: os futuros professores e as ferramentas da Web 2.0. 2007. Disponível em:<goo.gl/u4TWbU>. Acesso em: 22 dez. 2018.

DA SILVA, D. S. F. et al. Ensino híbrido com a utilização da plataforma Moodle. Revista Thema, v. 15, n. 3, p. 1175-1186, 2018. Disponível em:<http://bit.ly/2Mlunli>. Acesso em: 08 jun. 2019.

DAVID, L. M. L.; CHAYM, C. D. Evasão Universitária: Um Modelo para Diagnóstico e Gerenciamento de Instituições de Ensino Superior. Revista de Administração IMED, v. 9, n. 1, p. 167-186, 2019. Disponível em:< bit.ly/2W3M4HO >. Acesso em: 08 out. 2019.

DESAFIOS DA EDUCAÇÃO. Competências STEM: a nova fronteira do ensino e da aprendizagem. Grupo A Educação S/A. 2018. Disponível em:<goo.gl/RkYBAM>. Acesso em: 22 out. 2018.

DIESEL, A.; BALDEZ, A. S.; MARTINS, S. N. Os princípios das metodologias ativas de ensino: uma abordagem teórica. Revista Thema, v. 14, n. 1, p. 268-288, 2017. Disponível em:<goo.gl/Z5QNhj>. Acesso em: 14 out. 2018.

DUARTE SEGENREICH, Stella C. Avaliando a aprendizagem colaborativa on-line na educação superior: Novas contribuições do fórum de discussão e da auto-avaliação do aluno. 2010. Disponível em: <bit.ly/2MlOe3P>. Acesso em: 01 jun. 2019.

EINHARDT, L.; TAVARES, T.; CECHINEL, C. Moodle analytics dashboard: a learning analytics tool to visualize users interactions in moodle. In: 2016 XI Latin American Conference on Learning Objects and Technology (LACLO). IEEE, 2016. p. 1-6. Disponível em: <bit.ly/2YqVD45>. Acesso em: 14 jun. 2019.

ELIAS, T. (2011). Learning Analytics: Definitions, Processes and Potential. 2011. Disponível em: <br/> <br/> <br/> <br/> <br/> <br/> <br/> <br/> <br/> <br/> <br/> <br/> <a>
<br/>
Let up . 2019.

FASSBINDER, A.; DELAMARO, M. E.; BARBOSA, E. F. Construção e uso de MOOCs: uma revisão sistemática. In: Brazilian Symposium on Computers in Education (Simpósio Brasileiro de Informática na Educação-SBIE). 2014. Disponível em: <goo.gl/nbpgVM>. Acesso em: 25 nov. 2018.

FELIX, Z.; TEDESCO, P. Formação de Grupos de Aprendizagem Ciente de Contexto em CSCL. XIII SIMPEP - SP. 2006. Disponível em: < http://bit.ly/2KuEgLk>. Acesso em: 05 abr. 2019.

FERREIRA DE VALES, J.; DE VALES SANTOS, N. Metodologia ativa como ferramenta de ensino e aprendizagem no curso técnico de logística. South American Development Society Journal, v. 4, n. 10, p. 146-155, 2018. Disponível em:<goo.gl/tkh93h>. Acesso em: 18 fev. 2019.

FICIANO, A. M. A customização do Moodle tendo como base maior navegabilidade e usabilidade do ambiente: uma experiência de ensino. 2010. 138p. Dissertação (Mestrado em Tecnologias da Inteligência e Design Digital), Pontifícia Universidade Católica de São Paulo, SP, 2010. Disponível em:<goo.gl/nFGwq5>. Acesso em: 21 set. 2018.

FORTENBACHER, A. et al. LeMo: a Learning Analytics Application Focussing on User Path Analysis and Interactive Visualization. 7th IEEE International Conference on Intelligent Data Acquisition and Advanced Computing Systems: Technology and Applications, 2013. Disponível em:< bit.ly/2Malmut >. Acesso em: 25 jun. 2019.

FREIRE, P. Pedagogia da autonomia: saberes necessários à prática educativa. 39. ed. São Paulo: Paz e Terra, 2009.

. Pedagogia do Oprimido. São Paulo: Paz e Terra, 2013.

FREITAS, A. et al. O uso de Redes Neurais Artificiais para análise da presencialidade em um Fórum LV. In: Brazilian Symposium on Computers in Education (Simpósio Brasileiro de Informática na Educação-SBIE). 2018. p. 1903. Disponível em:<bit.ly/2TGaWo5>. Acesso em: 25 mai. 2019.

FUKS, H.; RAPOSO, A.B.; GEROSA, M.A. Engenharia de Groupware: Desenvolvimento de Aplicações Colaborativas. XXI Jornada de Atualização em Informática, Anais do XXII Congresso da Sociedade Brasileira de Computação. 2002. Cap. 3, ISBN 85-88442-24-8, p. 89-128.

GALASSO, B. J. B.; SOUZA, D. T. R. Educação online colaborativa: implicações teórico-metodológicas de uma nova modalidade de ensino e aprendizagem. Revista História Hoje, v. 3, n. 5, p. 43-60, 2014. Disponível em:<goo.gl/AamYGa>. Acesso em: 15 out. 2018.

GERHARDT, T. E.; SILVEIRA, D. T. Métodos de Pesquisa. Série Educação a Distância. Coordenado pela Universidade Aberta do Brasil – UAB/UFRGS e pelo Curso de Graduação Tecnológica – Planejamento e Gestão para o Desenvolvimento Rural da SEAD/UFRGS. Porto Alegre. 2009. Disponível em: <goo.gl/Qc5bz8>. Acesso em: 12 nov. 2018.

GISMO. 2019. Disponível em: <http://gismo.sourceforge.net>. Acesso em: 10 jun. 2019.

GREIS, L. K.; REATEGUI, E. Um simulador educacional para disciplina de física em mundos virtuais. RENOTE, v. 8, n. 2, 2010. Disponível em:<goo.gl/4fG7gp>. Acesso em: 05 out. 2018.

GONÇALVES, M.E.C et al. A computação em nuvem enquanto recurso didático nas instituições de ensino superior. 2017. Disponível em:< goo.gl/dGghPa >. Acesso em: 20 dez. 2018.

GROSSI, M. G. R.; MORAES, A. L.; BRESCIA, A. T. Interatividade em Ambientes Virtuais de Aprendizagem no processo de ensino e aprendizagem na Educação à Distância. @rquivo Brasileiro de Educação, v. 1, n. 1, p. 75-92, 2013. Disponível em: goo.gl/2JR5Sy >. Acesso em: 08 out. 2018.

INEP - INSTITUTO NACIONAL DE ESTUDOS E PESQUISAS EDUCACIONAIS ANÍSIO TEIXEIRA. Sinopse Estatística da Educação Superior 2018. Brasília: Inep, 2019. Disponível em: <goo.gl/ZWF7FX >. Acesso em: 02 out. 2019.

JÚNIOR, M. V. D.; MERCADO, L. P. Ações docentes nos Ambientes Virtuais de Aprendizagem proporcionadas pelas ferramentas de Learning Analytics. Revista Ibero-Americana de Educação, v. 80, n. 1, p. 117-137, 2019. Disponível em: < bit.ly/2U387xg >. Acesso em: 01 ago. 2019.

LÉVY, P. Cibercultura. São Paulo: Editora 34, 1999.

MOODLE. 2019. Disponível em: < https://moodle.org >. Acesso em: 10 jan. 2019.

MORAN, J. M. Avaliação das mudanças que as tecnologias estão provocando na educação presencial e à distância. Revista Educação e Cultura Contemporânea, v. 2, n. 4, p. 89-108, 2018. Disponível em:<goo.gl/HUNjHU>. Acesso em: 02 dez. 2018.

\_\_\_\_\_\_. Mudando a educação com metodologias ativas. Coleção Mídias Contemporâneas. Convergências Midiáticas, Educação e Cidadania: aproximações jovens, v. 2, p. 15-33, 2015. Disponível em: <goo.gl/WzfmD9>. Acesso em: 21 jun. 2018.

\_\_\_\_\_\_. Metodologias ativas para uma aprendizagem mais profunda. Metodologias ativas para uma educação inovadora: uma abordagem teórico-prática. Porto Alegre: Penso, p. 02-25, 2018. Disponível em:<goo.gl/3pEH5e>. Acesso em: 10 dez. 2018.

MORAN, J. M.; MASSETO, M.T.; BEHRENS, M. A. Novas tecnologias e mediação pedagógica. 19ª ed. Campinas: Papirus, 2012.

NAKAMURA, R. Moodle: como criar um curso usando a plataforma de Ensino à Distância. São Paulo: Farol do Forte, 2009. 160 p. Disponível em:<goo.gl/7KrgUK>. Acesso em: 16 out. 2018.

NOBRE, V. M.; HAGUENAUER, C. J. Objetos de Aprendizagem e Realidade Virtual em Educação à Distância e seus Aspectos de Interatividade, Imersão e Simulação. Virtual Reality and Scientific Visualization Journal, v. 2, n. 1, p. 16-30, 2009. Disponível em:< goo.gl/gBhqEX >. Acesso em: 02 dez. 2018.

Núcleo Minerva - Centro de Competência Nónio Século XXI da Universidade de Évora. Aprendizagem Colaborativa Assistida por Computador: CSCL - Computer Supported Collaborative Learning. In Aprendizagem Colaborativa, Área de Projecto. 2000. Disponível em < goo.gl/MTFiyN >. Acesso em: 06 out. 2017.

OECD. Organization of Economic Cooperation and Development. Brasil no Pisa 2015: analises e reflexões sobre o desempenho dos estudantes brasileiros. São Paulo. 2016. Disponível em:<goo.gl/yQ5VKZ>. Acesso em: 10 nov. 2018.

OKADA, A.; BARROS, D. V. Os estilos de coaprendizagem para as novas características da educação (3.0). In: VIII Conferência Internacional sobre TIC na Educação – Desafios. 2013. Disponível em:< goo.gl/JFypHq >. Acesso em: 08 set. 2018.

OLIVEIRA, P. Escrita em ambientes eletrônicos: colaboração e avaliação inter-pares no Moodle. Anais Eletrônicos do IX Congresso Brasileiro de Linguística Aplicada, 2011. Disponível em:< bit.ly/2HruMi3 >. Acesso em: 10 mar. 2019.

OLIVEIRA, V.; VEIT, E.; ARAUJO, I. Relato de experiência com os métodos Ensino sob Medida (Just-in-Time Teaching) e Instrução pelos Colegas (Peer Instruction) para o Ensino de Tópicos de Eletromagnetismo no nível médio. Caderno brasileiro de ensino de física. Florianópolis. Vol. 32, n. 1, p. 180-206, 2015. Disponível em:<goo.gl/nFNup4>. Acesso em: 10 dez. 2018.

PADILHA, T.; SOUZA, I. Uma experiência do uso de ferramentas de learning analytics para análise de interações. In: Anais dos Workshops do Congresso Brasileiro de Informática na Educação. 2017. p. 644. Disponível em: <br/>bit.ly/2xKbWNF>. Acesso em: 10 jun. 2019.

PASSOS, M; CAMARÁ, W. U-learning: integração de técnicas de ensino-aprendizagem para o alcance da aprendizagem significativa. SIED: EnPED-Simpósio Internacional de Educação à Distância e Encontro de Pesquisadores em Educação à Distância, 2016. Disponível em:< goo.gl/FJeg9r >. Acesso em: 28 set. 2018.

PRAV. Projetos em Áudio e Vídeo. Universidade Federal do Rio Grande do Sul, Porto Alegre, 2019. Disponível em <http://www.inf.ufrgs.br/prav>. Acesso em: 20 jul. 2019.

PRESTES, L. P. et al. Aplicação e avaliação do moodle como tecnologia complementar na capacitação de professores/Application and evaluation of moodle as complementary technology in teacher training. Brazilian Journal of Development, v. 5, n. 4, p. 2734-2746, 2019. Disponível em:<bit.ly/2Z5RNRC>. Acesso em: 02 jul. 2019.

PRIMO, A. Interação mediada por computador. Porto Alegre: Sulina, 2007. Disponível em <goo.gl/2SbcM6>. Acesso em: 20 nov. 2018.

QUARTO, C. C. et al. HERMES: Um Sistema de Apoio à Formação de Grupos em Ambientes de Aprendizagem Colaborativa. In: Brazilian Symposium on Computers in Education (Simpósio Brasileiro de Informática na Educação-SBIE). 2017. p. 1697. Disponível em <br/> <br/> <br/> <br/> <br/> <br/> <br/> Acesso em: 10 jul. 2019.

RIEDO, C. R. F. et al. O desenvolvimento de um MOOC (Massive Open Online Course) de educação geral voltado para a formação continuada de professores: Uma breve análise de aspectos tecnológicos, econômicos, sociais e pedagógicos. SIED: EnPED-Simpósio Internacional de Educação à Distância e Encontro de Pesquisadores em Educação à Distância, 2014. Disponível em:< goo.gl/7WwxhC >. Acesso em: 26 nov. 2018.

ROCHA, H. M.; LEMOS, W. Metodologias ativas: do que estamos falando? Base conceitual e relato de pesquisa em andamento. IX Simpósio Pedagógico e Pesquisas em Comunicação - SimPed. Resende, RJ: Associação Educacional Dom Boston, p. 12, 2014. Disponível em:<goo.gl/Se56r7>. Acesso em: 22 ago. 2018.

RODRIGUES, E. de A.; HORNINK, G. G. Sistemas de geração de indicadores de participação e colaboração no moodle. In: Anais do Encontro Virtual de Documentação em Software Livre e Congresso Internacional de Linguagem e Tecnologia Online. V. 6, n. 1. 2017. Disponível em:< goo.gl/TtZhmc >. Acesso em: 05 set. 2018.

SANTOS, P. C.; PINTO, M. E. B. T. M. Formação discente e as metodologias ativas: o caso de uma Instuição de Ensino Superior. CIET: EnPED, 2018. Disponível em:<goo.gl/B1SXCG>. Acesso em: 01 out. 2018.

SANTOS FILHO, J. G. Análise de logs da plataforma Moodle utilizando técnicas de mineração de dados: um estudo de caso. 2016. Disponível em: <bit.ly/3283yFH>. Acesso em: 02 jul. 2019.

SCHAF, F. Arquitetura modular para ambientes virtuais de ensino de automação com suporte à realidade mista e colaboração. 2011. 161 f. Tese (doutorado em Engenharia elétrica) - Universidade Federal do Rio Grande do Sul, Porto Alegre, RS. 2011. Disponível em: <goo.gl/XRFMkY>. Acesso em: 10 mar. 2018.

SILVA, J. et al. Uma abordagem para integração do Moodle com o framework Shiny para Learning Analytics. In: Anais dos Workshops do Congresso Brasileiro de Informática na Educação. 2016. p. 930. Disponível em:<bit.ly/2YxLmTH>. Acesso em: 20 jun. 2019.

SONEGO, A. H. S.; DO AMARAL, É. M. H. O Uso do Moodle como Ferramenta de Ensino Colaborativo: um Estudo Focado no Wiki. IEEE-RITA, v. 7, n. 4, p. 197-201, 2012. Disponível em:<bit.ly/2z8AT61>. Acesso em: 17 jun. 2019.

SOUZA, C.; PIMENTA, D. Videoconferência e web conferência na EaD, análise dos usos e perspectivas de aplicação. In: XI Congresso Brasileiro de Ensino Superior à distância. UNIREDE. Florianópolis-SC. 2014. p. 367-381. Disponível em:< goo.gl/oJjXdr >. Acesso em: 20 dez. 2018.

STAHL, G. Global Introduction to CSCL. Lulu.com, 2017. [livro eletrônico]. Disponível em: <goo.gl/nD5JjS>. Acesso em: 02 mai. 2018.

SWEET, M. Team-Based Learning (TBL). O mínimo que você precisa saber sobre a aprendizagem baseada em equipes. 2ª Capacitação do Consórcio STHEMBRASIL, Lorena, SP, 2015. Disponível em:< goo.gl/XvhKzh >. Acesso em: 01 dez. 2018.

TABLEAU. Tableau Public. 2019. Disponível em: < https://public.tableau.com>. Acesso em: 10 set. 2019.

TORRES, P. L.; IRALA, E. AF. Aprendizagem colaborativa: teoria e prática. Complexidade: redes e conexões na produção do conhecimento. Curitiba: Senar, p. 61- 93, 2014. Disponível em: <goo.gl/gtPytN>. Acesso em: 11 jul. 2018.

TRONCARELLI, M. Z.; FARIA, A. A. A aprendizagem colaborativa para a interdependência positiva no processo ensino-aprendizagem em cursos universitários. Educação. Revista do Centro de Educação, v. 39, n. 2, 2014. Disponível em:< goo.gl/e7JX48 >. Acesso em: 15 set. 2018.

UNIPAMPA. Projeto Pedagógico do Curso de Licenciatura em Ciências Exatas. Caçapava do Sul: UNIPAMPA, 2018. Disponível em: < goo.gl/J3Qv4v >. Acesso em: 20 dez. 2018.

\_\_\_\_\_\_. Conselho Universitário. Resolução nº 190/2017, de 05 de dezembro de 2017. Aprova o Programa Conexões Universidade-Escola. Disponível em: < bit.ly/33orap9 >. Acesso em: 27 nov. 2018.

VALENTE, José Armando. Blended learning e as mudanças no ensino superior: a proposta da sala de aula invertida. Educar em Revista, p. 79-97, 2014. Disponível em:< goo.gl/bCDzzt >. Acesso em: 12 set. 2018.

VALENTE, J. A, FREIRE, F. M. P., ARANTES, F. L. Tecnologia e educação: passado, presente e o que está por vir. Campinas, SP: NIED/UNICAMP, 2018. 406 p. Disponível em:< goo.gl/Xqo92C >. Acesso em: 02 dez. 2018.

VASCONCELOS, R. C.; NETO, A. J. M.; TELES, L. Proposta de um modelo de mineração de dados educacionais para identificar a colaboração entre estudantes da EaD. CIET: EnPED, 2018. Disponível em:<bit.ly/2Xspn4h>. Acesso em: 02 dez. 2018

VILLALOBOS, A. P. de O. Aprendizagem colaborativa mediada pela tecnologia no Curso de formação de tutores em EAD. 2007. 377 f. Tese (doutorado em Educação) - Universidade Federal da Bahia. Salvador, BA, 2007. Disponível em:< goo.gl/C8TXPk >. Acesso em: 02 jun. 2018.

VOSS, G. B. et al. Ambientes Virtuais de Aprendizagem e Ambientes Imersivos: um estudo de caso utilizando tecnologias de computação móvel. Simpósio Brasileiro de Informática na Educação-SBIE. 2013. p. 12. Disponível em:< goo.gl/N5ck7o >. Acesso em: 06 set. 2018.

ZIELINSKI, F. D. C.; SCHMITT, M. R. Uma ferramenta gráfica para suporte à atividade docente no Moodle. RENOTE, v. 13, n. 1, 2015. Disponível em:<bit.ly/2FOTmIv>. Acesso em: 06 jun. 2019.

APÊNDICES

# APÊNDICE A – QUESTIONÁRIO DO PERFIL DO ALUNO MATRICULADO NO PRIMEIRO SEMESTRE

### Perfil do aluno do curso de Ciências Exatas - Informações básicas

#### Prezado(a) aluno(a):

Você está recebendo essa notificação porque ingressou em 2019 ou está fazendo algum componente curricular do primeiro semestre do curso de Ciências Exatas.

Para melhor conhecermos o seu perfil elaboramos este formulário para coleta de algumas informações. Contamos com a sua colaboração no envio e agradecemos desde já!

#### \*Obrigatório

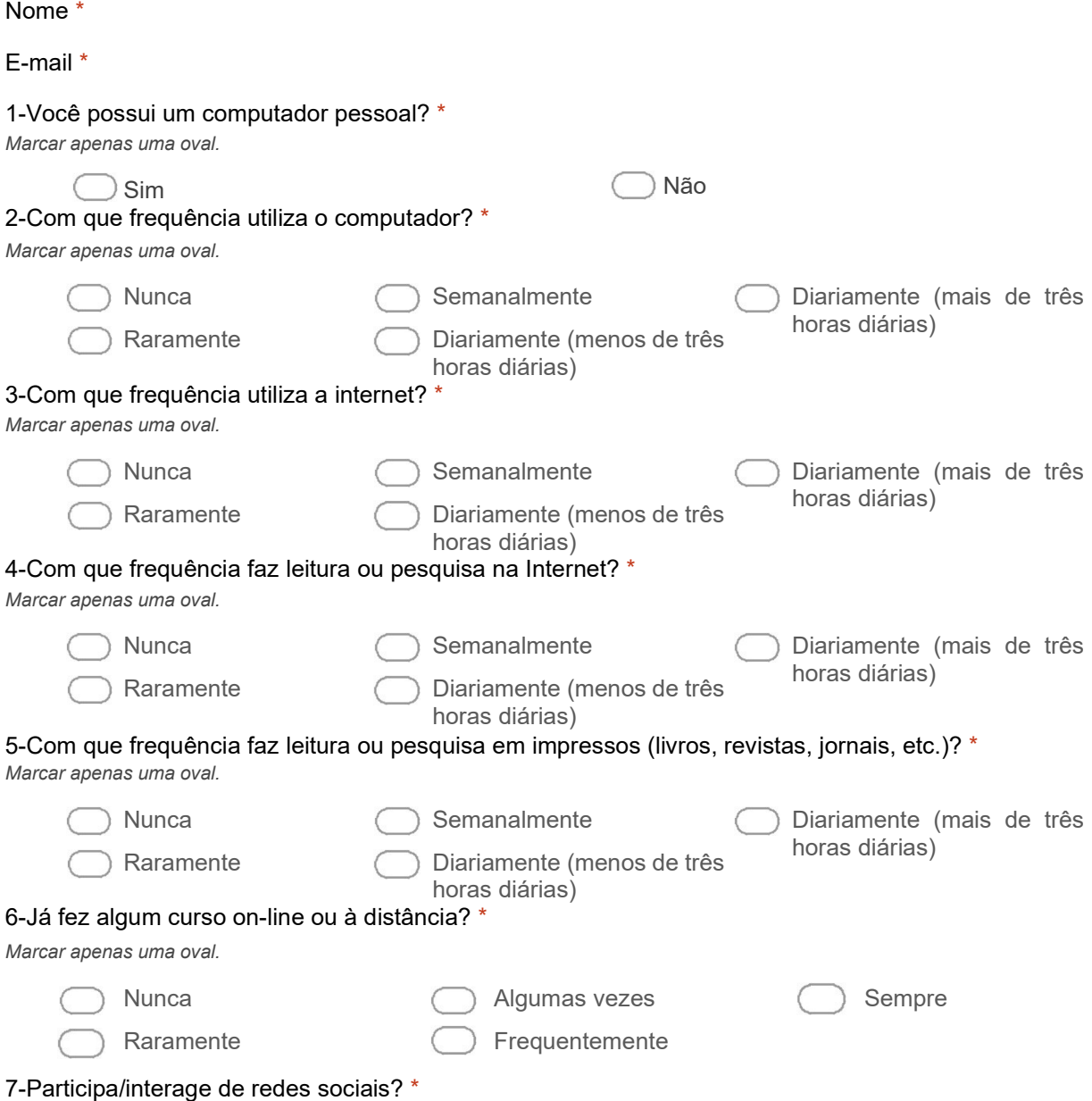

Marcar apenas uma oval.

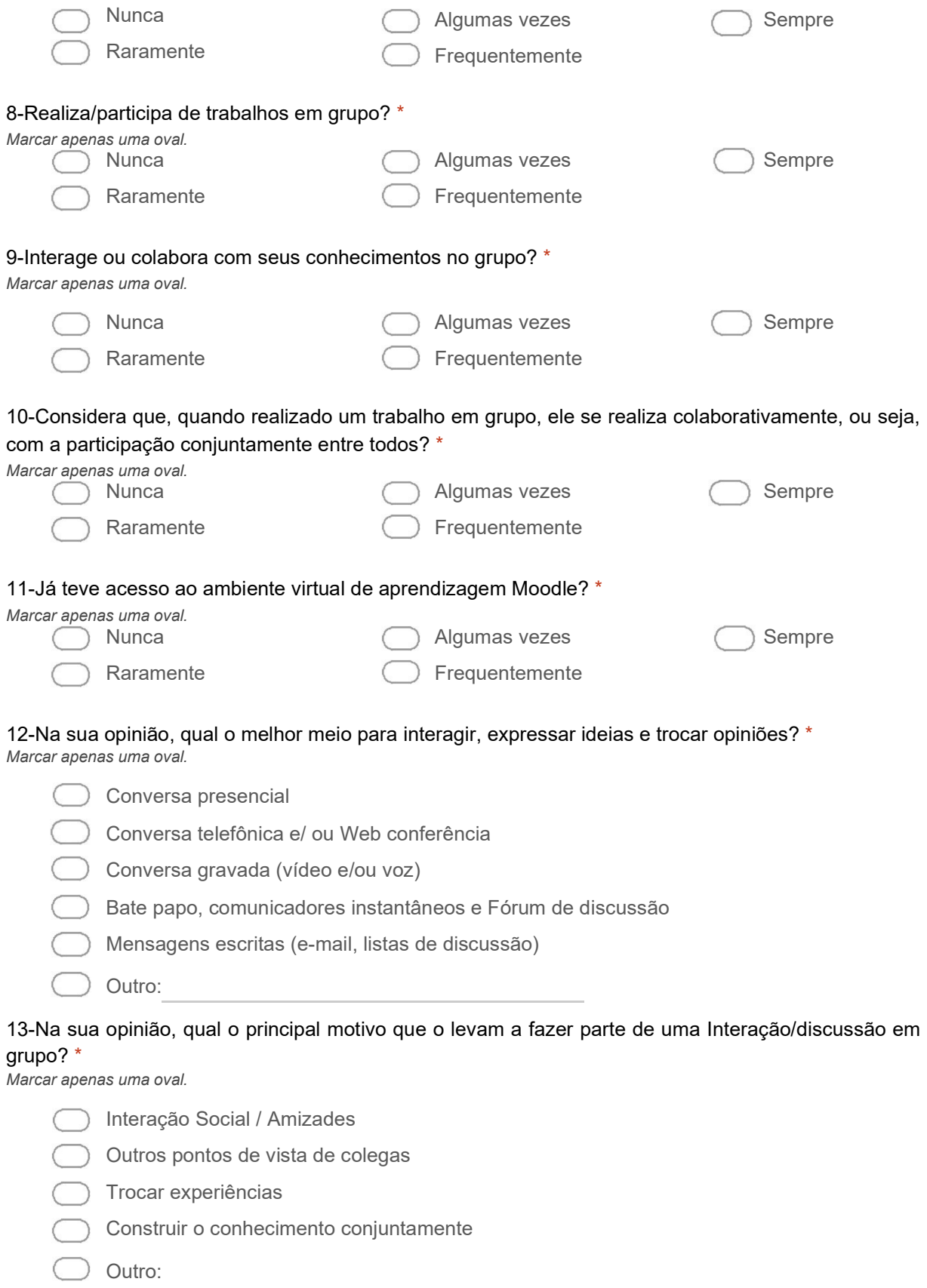

# APÊNDICE B – QUESTIONÁRIO SOBRE A UTILIZAÇÃO DO AMBIENTE VIRTUAL – ALUNOS

### Questionário final - Utilização do ambiente virtual

Prezado(a) aluno(a):

Você está sendo convidado a responder algumas questões sobre a sua experiência com as atividades ocorridas no Ambiente Virtual utilizado nos componentes curriculares do 1º semestre do Curso de Ciências Exatas.

Os dados aqui fornecidos serão utilizados única e exclusivamente para pesquisa. O autor se compromete a preservar a privacidade e o anonimato dos sujeitos cujos dados foram coletados. Contamos com a sua colaboração no envio e agradecemos desde já!

#### \*Obrigatório

## Uso do Ambiente Virtual

Para responder as perguntas a seguir utilize a escala de 1 a 5. Utilize "NA" caso não esteja matriculado na disciplina. Considere os níveis de relevância:

1- Muito baixo; 2- Baixo; 3- Médio; 4- Alto; 5- Muito Alto; NA- Não se Aplica

1-Em que nível de relevância os recursos tecnológicos utilizados no ambiente virtual permitiram a compreensão da demanda das tarefas/atividades realizadas na disciplina? \*

Marcar apenas uma oval por linha.

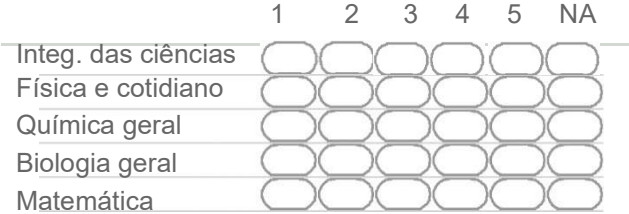

2-Em que nível de relevância os recursos tecnológicos utilizados no ambiente virtual contribuíram para a realização das tarefas/atividades? \*

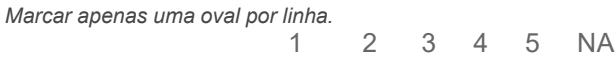

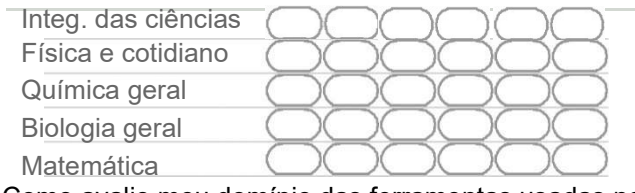

3-Como avalio meu domínio das ferramentas usadas no ambiente virtual? \*

Marcar apenas uma oval por linha.

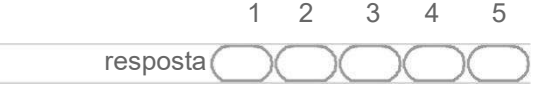

4-O ambiente virtual auxiliou/favoreceu meu envolvimento e comprometimento nas atividades da disciplina? \*

Marcar apenas uma oval por linha.

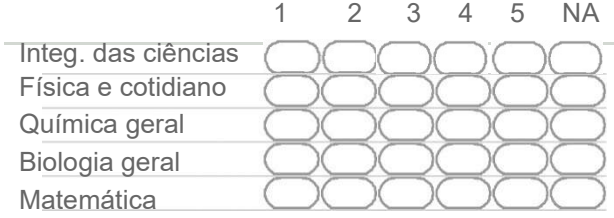

5-As funções/recursos utilizados no ambiente virtual foram suficientes para realizar eficientemente as tarefas solicitadas? \*

Marcar apenas uma oval por linha.

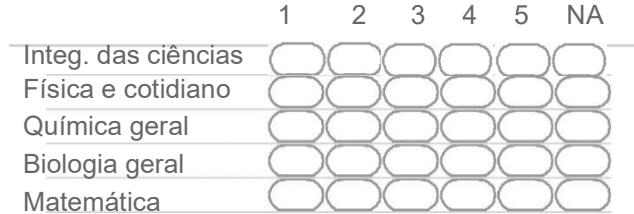

6-Qual o nível de interação do professor com a turma no ambiente virtual? \*

Marcar apenas uma oval por linha.

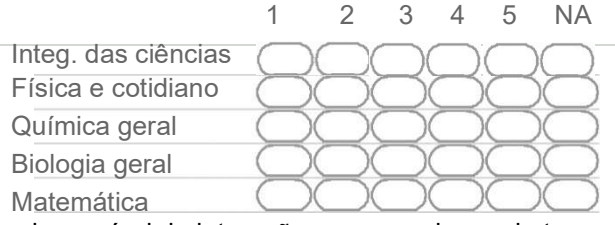

### 7-Qual seu nível de interação com os colegas da turma no ambiente virtual? \*

Marcar apenas uma oval por linha.

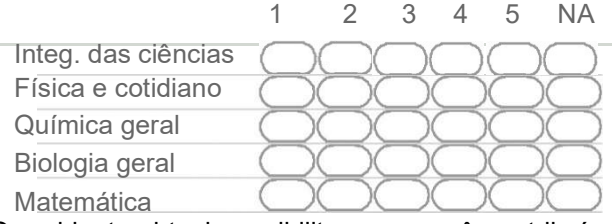

8-O ambiente virtual possibilitou que você contribuísse com suas ideias durante a execução das atividades? \*

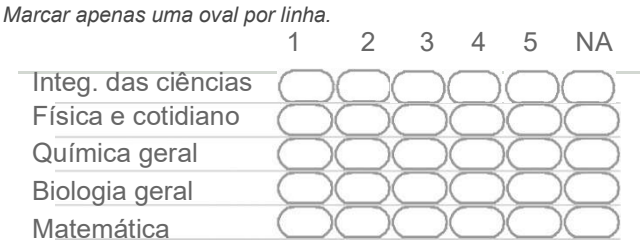

9-O ambiente virtual possibilitou situações de construção coletiva com visualização e compartilhamento da produção? \*

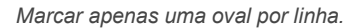

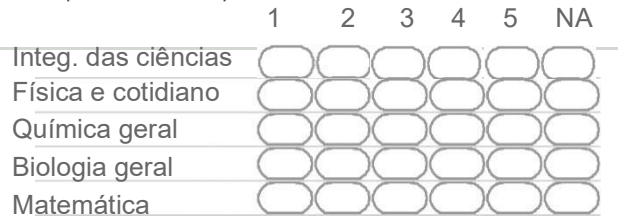

10-O foco do ambiente virtual orienta-se pela busca da construção do conhecimento, da colaboração, da cooperação, da autonomia, do desenvolvimento de competências e habilidades, respeitando o ritmo de desenvolvimento de cada indivíduo ou grupo. Em que nível o ambiente esteve alinhado com essa perspectiva? \*

Marcar apenas uma oval por linha.

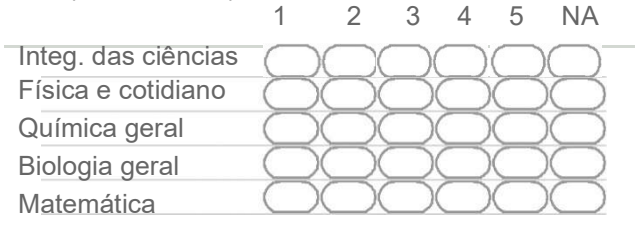

11-A metodologia da disciplina buscou desenvolver práticas pedagógicas interacionistas, problematizadoras, centradas na pesquisa, no aprender a pensar (identificar e resolver problemas) e a trabalhar colaborativamente. Em que nível o ambiente virtual alinhou-se com essa metodologia? \* Marcar apenas uma oval por linha.

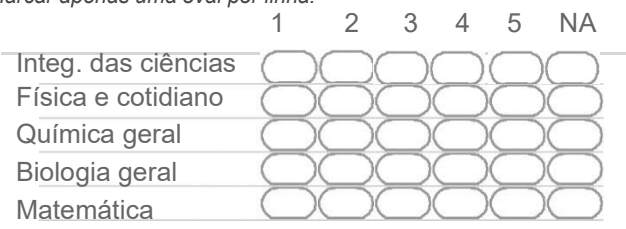

12-Como você avalia o nível de colaboração com seus colegas na resolução das atividades no ambiente virtual? \*

Marcar apenas uma oval por linha.

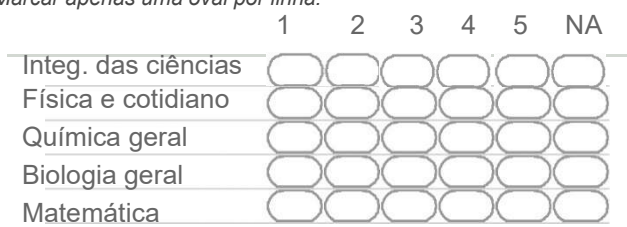

## Ferramentas Colaborativas

13-Qual a ferramenta de interação/colaboração do ambiente virtual de sua preferência? \*

Marcar apenas uma oval.

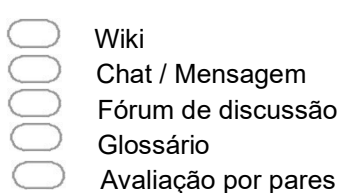

Questionário Tarefa Web conferência Nenhuma delas

14-Em que medida cada uma das ferramentas do ambiente virtual contribuiu para interação e para elaboração de produções coletivas? \*

Marcar apenas uma oval por linha. 1 2 3 4 5 **Wiki** Chat / Mensagem Fórum de discussão Glossário Avaliação por pares Questionário Tarefa Web conferência

## Deixe sua opinião

15-Aspecto(s) positivo(s) do uso do ambiente virtual que deseja mencionar: \*

16-Aspecto(s) negativo(s) do uso do ambiente virtual que deseja mencionar:

APÊNDICE C – QUESTIONÁRIO SOBRE A UTILIZAÇÃO DO AMBIENTE VIRTUAL – PROFESSORES

## Utilização do ambiente virtual - 1º semestre de 2019

Prezado(a) Professor(a):

Você está sendo convidado a responder algumas questões sobre a sua experiência com as atividades ocorridas no ambiente virtual utilizado em seu componente curricular do 1º semestre do Curso de Ciências Exatas.

Os dados aqui fornecidos serão utilizados única e exclusivamente para pesquisa. O autor se compromete a preservar a privacidade e o anonimato dos sujeitos cujos dados foram coletados. Contamos com a sua colaboração no envio e agradecemos desde já!

\*Obrigatório

Endereço de e-mail \*

### Uso do Ambiente Virtual

Para efeito desta pesquisa, consideramos "Ambiente Virtual" como um ambiente de e-learning no qual as atividades são mediadas exclusivamente pelas TDIC, como por exemplo, o AVA Moodle e a Web Conferência.

Para responder as perguntas a seguir utilize a escala de 1 a 5. Considere os níveis de relevância: 1- Muito baixo; 2- Baixo; 3- Médio; 4- Alto; 5- Muito Alto;

1. Em que nível de relevância os recursos tecnológicos utilizados no ambiente virtual permitiram aos alunos a compreensão da demanda das tarefas/atividades realizadas na disciplina? \*

Marcar apenas uma oval.

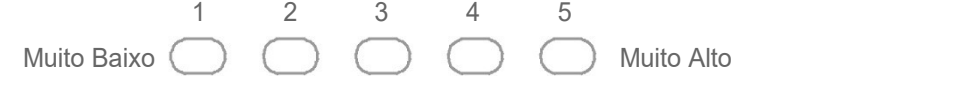

Observação que deseja mencionar

2. Em que nível de relevância os recursos tecnológicos utilizados no ambiente virtual contribuíram para a realização das tarefas/atividades? \*

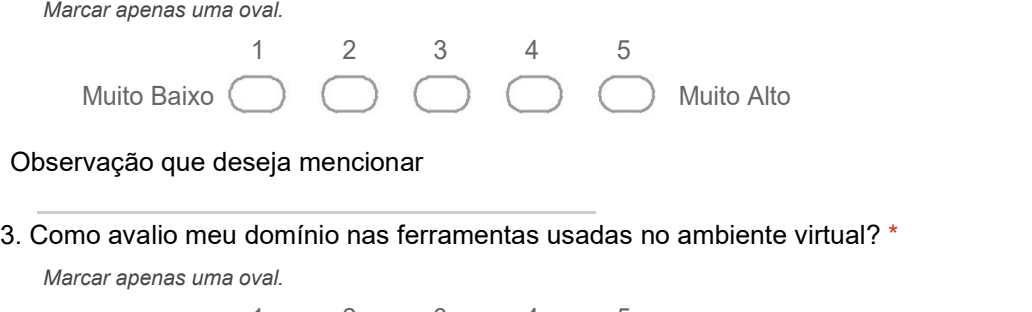

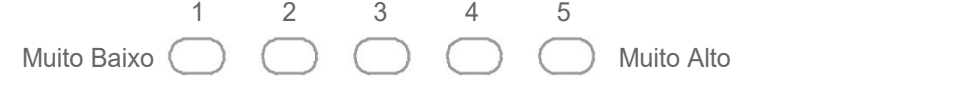

#### Observação que deseja mencionar

4. O ambiente virtual auxiliou/favoreceu a abordagem do conteúdo da disciplina? \*

Marcar apenas uma oval.

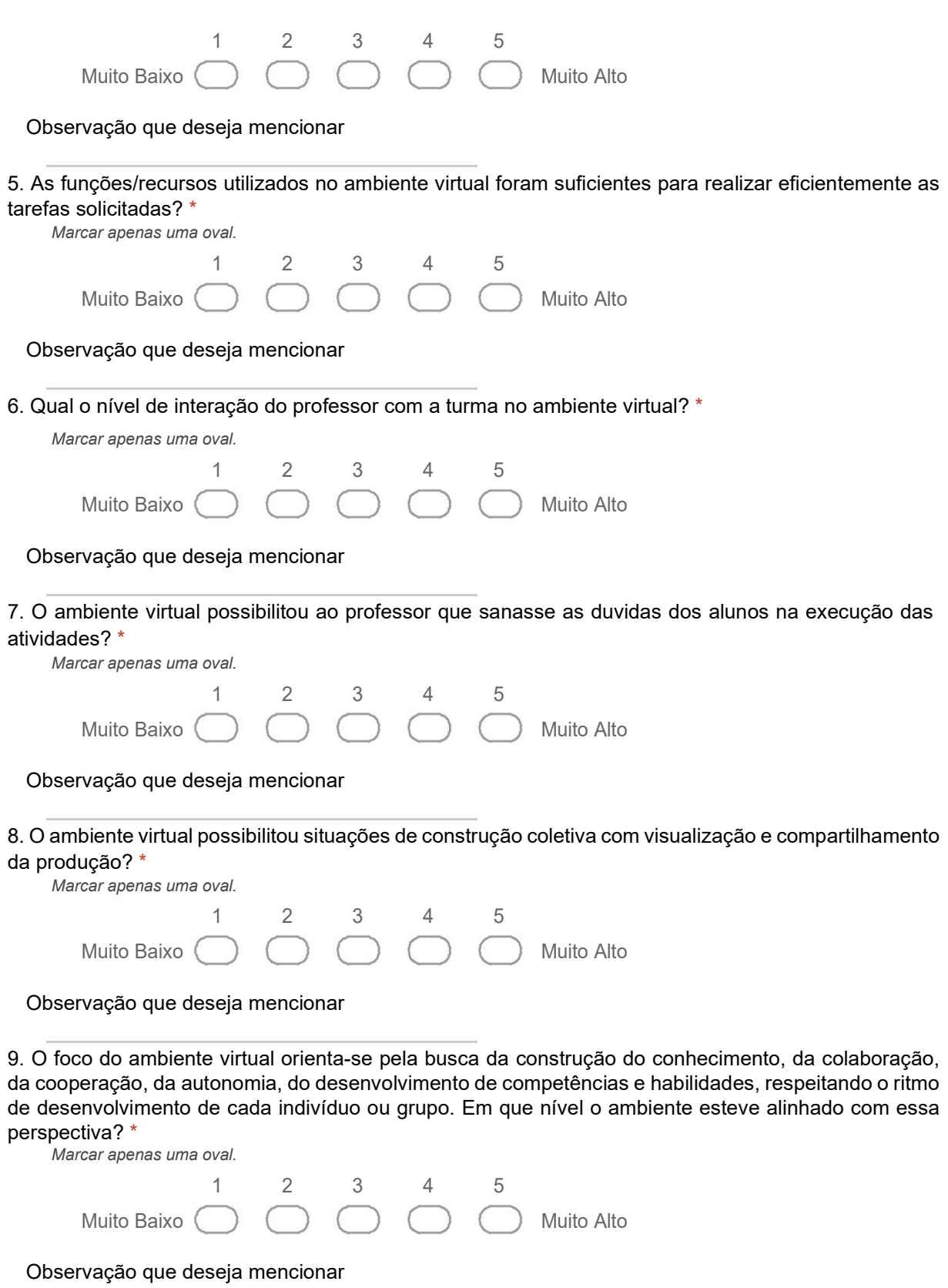

10. Em que nível o ambiente virtual alinhou-se a uma metodologia que busca desenvolver práticas pedagógicas interacionistas, problematizadoras, centradas na pesquisa, no aprender a pensar (identificar e resolver problemas) e a trabalhar colaborativamente?

Marcar apenas uma oval.

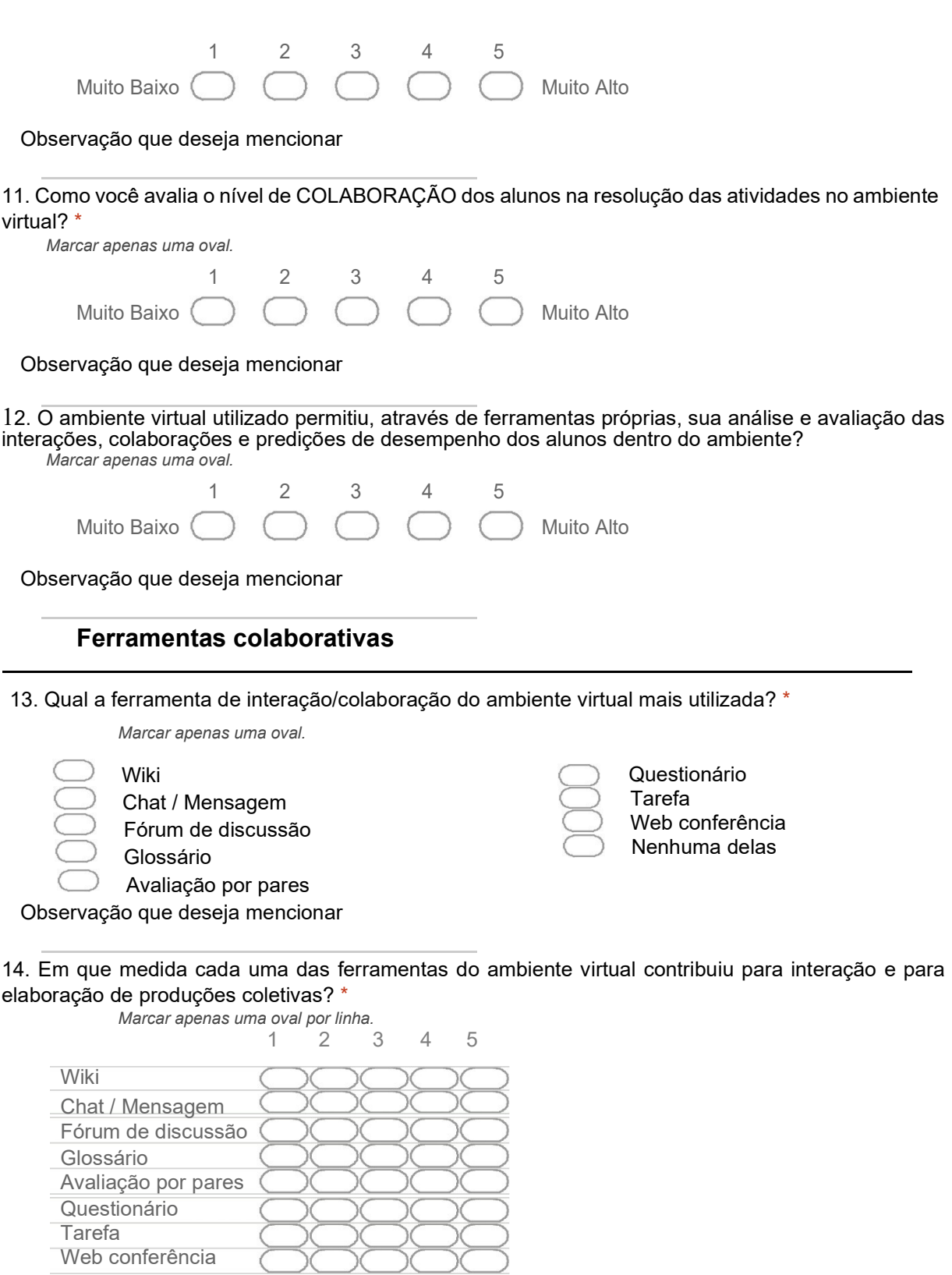

Observação que deseja mencionar

# Deixe sua opinião

15-Aspecto(s) positivo(s) do uso do ambiente virtual que deseja mencionar:

16-Aspecto(s) negativo(s) do uso do ambiente virtual que deseja mencionar:

130

ANEXO

## ANEXO A – AUTORIZAÇÃO PARA COLETA DE DADOS – UNIPAMPA

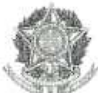

SERVICO PÚBLICO FEDERAL MINISTÉRIO DA EDUCAÇÃO UNIVERSIDADE FEDERAL DO PAMPA CAMPUS DE CACAPAVA DO SUL Curso de Ciências Exatas - Licenciatura

#### AUTORIZAÇÃO PARA COLETA DE DADOS

Eu, MARIA LUCIA POZZATTI FLORES, tenho ciência e autorizo a coleta de dados no curso de Ciências Exatas da Universidade Federal do Pampa - Campus Caçapava do Sul para realização da pesquisa intitulada APRENDIZAGEM **UTILIZANDO GROUPWARE: AVALIACÃO** DE **COLABORATIVA** EXPERIÊNCIA DO USO NO ENSINO HÍBRIDO do curso de Mestrado Profissional em Tecnologias Educacionais em Rede da Universidade Federal de Santa Maria sob responsabilidade do pesquisador LEOMAR CASSOL MONEGO orientado pelo prof. Dr. FREDERICO MENINE SCHAF tendo como objetivo primário a análise das interações ocorridas com a utilização das tecnologias digitais de informação e comunicação dos alunos ingressantes em 2019/1 no curso, necessitando para isto a aplicação de questionário e análise dos registros de logs do ambiente virtual de aprendizagem Moodle.

Afirmo que fui orientada sobre a finalidade e objetivos da pesquisa, bem como sobre a utilização de dados exclusivamente para fins científicos e que as informações coletadas serão utilizadas sem prejuízo desta Instituição e/ou das pessoas envolvidas, garantindo o anonimato dos sujeitos e sigilo das informações pessoais.

Caçapava do Sul/RS, 16 de maio de 2019.

 $1201$ Prof<sup>a</sup> Dra. Maria Lucia Pozzatti Flores Coordenadora do Curso de Ciências Exatas - Licenciatura

Maria Lucia Pozzatti Flores Professora Adjunto **UNIPAMPA** Campus Caçapava do Sul